Navodila

32PFT4131 32PHT4131 43PFT4131

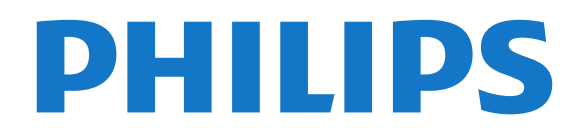

## Vsebina

#### [1 Predstavitev TV](#page-2-0)*[3](#page-2-0)*

[1.1 Pause TV in snemanje](#page-2-1)*[3](#page-2-1)* [1.2 EasyLink](#page-2-2)

#### [2 Nastavitev](#page-3-0)*[4](#page-3-0)*

- [2.1 Preberite varnostna navodila](#page-3-1)*[4](#page-3-1)*
- [2.2 TV-stojalo in namestitev na steno](#page-3-2)*[4](#page-3-2)*
- [2.3 Nasveti za namestitev](#page-3-3)*[4](#page-3-3)*
- [2.4 Napajalni kabel](#page-3-4)*[4](#page-3-4)* [2.5 Antenski kabel](#page-4-0)*[5](#page-4-0)*

### [3 Priključitev naprav](#page-5-0)*[6](#page-5-0)*

- [3.1 O priključkih](#page-5-1)*[6](#page-5-1)*
- [3.2 CAM s pametno kartico CI+](#page-7-0)*[8](#page-7-0)*
- [3.3 Sprejemnik digitalni sprejemnik](#page-7-1)*[8](#page-7-1)*
- [3.4 Sistem za domači kino](#page-8-0)*[9](#page-8-0)*
- [3.5 Predvajalnik Blu-ray](#page-9-0)*[10](#page-9-0)*
- [3.6 DVD-predvajalnik](#page-10-0)*[11](#page-10-0)*
- [3.7 Slušalke](#page-10-1)*[11](#page-10-1)*
- [3.8 Igralna konzola](#page-10-2)*[11](#page-10-2)*
- [3.9 Trdi disk USB](#page-11-0)*[12](#page-11-0)*
- [3.10 Pogon USB](#page-11-1)*[12](#page-11-1)*
- [3.11 Fotoaparat](#page-12-0)*[13](#page-12-0)*
- [3.12 Videokamera HDMI](#page-12-1)*[13](#page-12-1)* [3.13 Računalnik](#page-12-2)*[13](#page-12-2)*

#### [4 Vklop in izklop](#page-13-0)*[14](#page-13-0)*

- [4.1 Vklop ali stanje pripravljenosti](#page-13-1)*[14](#page-13-1)*
- [4.2 Časovnik spanje](#page-13-2)*[14](#page-13-2)*
- [4.3 Izklopni časovnik](#page-13-3)*[14](#page-13-3)*

#### [5 Daljinski upravljalnik](#page-14-0)*[15](#page-14-0)*

- [5.1 Pregled tipk](#page-14-1)*[15](#page-14-1)*
- [5.2 Infrardeči senzor \(za televizor serije 4031/5231\)](#page-14-2) *15*
- [5.3 Infrardeči senzor \(za televizor serije 4131\)](#page-15-0)*[16](#page-15-0)*
- [5.4 Baterije](#page-15-1)*[16](#page-15-1)*
- [5.5 Čiščenje](#page-15-2)*[16](#page-15-2)*

#### [6 Programi](#page-16-0)*[17](#page-16-0)*

- [6.1 Preklapljanje med programi](#page-16-1)*[17](#page-16-1)*
- [6.2 Seznami programov](#page-16-2)*[17](#page-16-2)*
- [6.3 Možnosti programa](#page-17-0)*[18](#page-17-0)* [6.4 Besedilo/teletekst](#page-19-0)*[20](#page-19-0)*
- 

#### [7 TV-vodnik](#page-20-0)*[21](#page-20-0)*

[7.1 Kaj potrebujete](#page-20-1)*[21](#page-20-1)* [7.2 Uporaba TV-vodnika](#page-20-2)*[21](#page-20-2)*

### [8 Snemanje in Pause TV](#page-22-0)*[23](#page-22-0)*

- [8.1 Snemanje](#page-22-1)*[23](#page-22-1)*
- [8.2 Funkcija Pause TV](#page-23-0)*[24](#page-23-0)*

#### [9 Meni Domov](#page-24-0)*[25](#page-24-0)*

- [9.1 O meniju Domov](#page-24-1)*[25](#page-24-1)*
- [9.2 Odpri meni Domov](#page-24-2)*[25](#page-24-2)*

### [10 Viri](#page-25-0)*[26](#page-25-0)*

- [10.1 Preklop na napravo](#page-25-1)[26](#page-25-1)<br>10.2 Možnosti za TV vhod 26 [10.2 Možnosti za TV vhod](#page-25-2)*[26](#page-25-2)*
- [10.3 Igralna konzola ali računalnik](#page-25-3)*[26](#page-25-3)*

#### [11 Videoposnetki, fotografije in glasba](#page-26-0) *[27](#page-26-0)*

[11.1 Iz povezave USB](#page-26-1)*[27](#page-26-1)*

#### [11.2 Predvajanje videoposnetkov](#page-26-2)*[27](#page-26-2)*

[11.3 Ogled fotografij](#page-26-3)*[27](#page-26-3)*

[11.4 Predvajanje glasbe](#page-27-0)*[28](#page-27-0)*

#### [12 Nastavitve](#page-28-0)*[29](#page-28-0)*

- [12.1 Hitre nastavitve](#page-28-1)*[29](#page-28-1)*
- [12.2 Slika](#page-28-2)*[29](#page-28-2)*
- [12.3 Zvok](#page-31-0)
- [12.4 Okolju prijazne nastavitve](#page-34-0)*[35](#page-34-0)*
- [12.5 Splošne nastavitve](#page-34-1)
- [12.6 Otroška ključavnica](#page-37-0)*[38](#page-37-0)* [12.7 Univerzalni dostop](#page-38-0)*[39](#page-38-0)*

#### [13 Namestitev programov](#page-40-0)*[41](#page-40-0)*

- [13.1 Namestitev antenskih/kabelskih programov](#page-40-1)*[41](#page-40-1)*
- [13.2 Kopiranje seznama programov](#page-42-0)*[43](#page-42-0)*

#### [14 Programska oprema](#page-45-0)*[46](#page-45-0)*

- [14.1 Različica programske opreme](#page-45-1)*[46](#page-45-1)*
- [14.2 Lokalne posodobitve](#page-45-2)
- [14.3 Odprtokodna programska oprema](#page-45-3)*[46](#page-45-3)*
- [14.4 Odprtokodna licenca](#page-45-4)

#### [15 Specifikacije](#page-47-0)*[48](#page-47-0)*

- [15.1 Specifikacije okolja](#page-47-1)*[48](#page-47-1)*
- [15.2 Napajanje](#page-47-2)*[48](#page-47-2)*
- [15.3 Sprejem](#page-48-0)*[49](#page-48-0)*
- [15.4 Vrsta zaslona](#page-48-1)*[49](#page-48-1)*
- [15.5 Vhodna ločljivost zaslona](#page-48-2)*[49](#page-48-2)*
- [15.6 Dimenzije in teže](#page-48-3)<br>15.7Povezlijvost 50
- [15.7 Povezljivost](#page-49-0)*[50](#page-49-0)* [15.8 Zvok](#page-49-1)
- [15.9 Večpredstavnost](#page-49-2)*[50](#page-49-2)*

### [16 Pomoč in podpora](#page-50-0)*[51](#page-50-0)*

- 
- [16.1 Registracija televizorja](#page-50-1)*[51](#page-50-1)* [16.2 Uporaba menija Pomoč](#page-50-2)*[51](#page-50-2)*
- 
- [16.3 Odpravljanje težav](#page-50-3)*[51](#page-50-3)* [16.4 Spletna pomoč](#page-51-0)
- [16.5 Pomoč uporabnikom/popravilo](#page-51-1)*[52](#page-51-1)*

#### [17 Varnost in nega](#page-53-0)*[54](#page-53-0)*

- [17.1 Varnost](#page-53-1)*[54](#page-53-1)*
- [17.2 Nega zaslona](#page-54-0)*[55](#page-54-0)*

#### [18 Pogoji uporabe, avtorske pravice in licence](#page-55-0) *[56](#page-55-0)*

- [18.1 Pogoji uporabe](#page-55-1)*[56](#page-55-1)*
- [18.2 Avtorske pravice in licence](#page-55-2)*[56](#page-55-2)*

#### [Kazalo](#page-57-0)*[58](#page-57-0)*

# Predstavitev TV

### <span id="page-2-1"></span> $\overline{11}$

<span id="page-2-0"></span>1

# Pause TV in snemanje

Če povežete trdi disk USB, lahko začasno prekinete in posnamete oddajo z digitalnega TV-programa.

Prekinite TV-program in sprejmite nujen telefonski klic ali pa si privoščite odmor med tekmo, saj televizor oddajo shrani na trdi disk USB. Z gledanjem lahko nadaljujete pozneje.

Ko je priključen trdi disk USB, lahko snemate tudi digitalne oddaje. Snemate lahko med gledanjem programa ali pa programirate snemanje prihodnjega programa.

Več informacij si oglejte v možnosti Pomoč v poglavju Snemanje in Pause TV.

### <span id="page-2-2"></span> $\overline{12}$ EasyLink

S funkcijo EasyLink lahko povezano napravo, kot je predvajalnik Blu-ray Disc, upravljate z daljinskim upravljalnikom televizorja.

EasyLink prek povezave HDMI CEC komunicira s povezanimi napravami.

# <span id="page-3-5"></span><span id="page-3-0"></span>2 Nastavitev

### <span id="page-3-1"></span> $\overline{21}$

# Preberite varnostna navodila

Pred prvo uporabo televizorja preberite varnostna navodila.

Navodila preberite v možnosti Pomoč v poglavju Varnost in nega.

### <span id="page-3-3"></span><span id="page-3-2"></span> $\overline{22}$ TV-stojalo in namestitev na steno

### TV-stojalo

Navodila za namestitev TV-stojala lahko najdete v vodniku za hiter začetek, ki je bil priložen televizorju. Če ste vodnik izgubili, ga lahko prenesete s spletnega mesta [www.philips.com](http://www.philips.com).

Vnesite številko modela televizorja, poiščite ustrezen vodnik za hiter začetek in ga prenesite.

### Namestitev na steno

### Televizor serije 4131

<span id="page-3-4"></span>Televizor omogoča uporabo stenskega nosilca, ki je skladen s standardom VESA (naprodaj ločeno). Pri nakupu stenskega nosilca uporabite naslednjo kodo VESA . . .

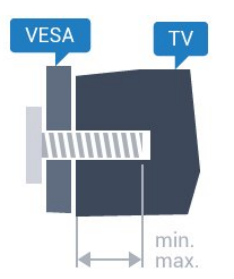

- 32Pxx4131 – VESA MIS-F 100 x 100, M4 (najmanj 10 mm, največ 14 mm)

- 43Pxx4131 – VESA MIS-F 200 x 200, M6 (najmanj 10 mm, največ 15 mm)

- 49Pxx4131 – VESA MIS-F 400 x 200, M6 (najmanj 10 mm, največ 15 mm)

### Priprava

Najprej odstranite 4 plastične pokrovčke vijakov iz navojev na hrbtni strani televizorja.

Kovinske vijake za namestitev televizorja na nosilec, ki je skladen s standardom VESA, morate priviti približno

10 mm globoko v navoje televizorja.

### Pozor

Za namestitev televizorja na steno je potrebno strokovno znanje, zato naj to izvede usposobljeno osebje. Televizor mora biti na steno nameščen v skladu z varnostnimi standardi glede na težo televizorja. Pred namestitvijo televizorja preberite tudi varnostne ukrepe.

Družba TP Vision Europe B.V. ne odgovarja za nepravilno namestitev ali namestitev, ki povzroči nezgodo ali telesne poškodbe.

### $\overline{23}$ Nasveti za namestitev

### Televizor serije 4131

- Televizor namestite tako, da zaslon ne bo izpostavljen neposredni svetlobi.

- Televizor namestite do 15 cm stran od stene.

- Idealno razdaljo za gledanje televizije lahko

izračunate tako, da velikost diagonale zaslona pomnožite s 3. Sedeti morate tako, da so vaše oči v isti višini kot središče zaslona.

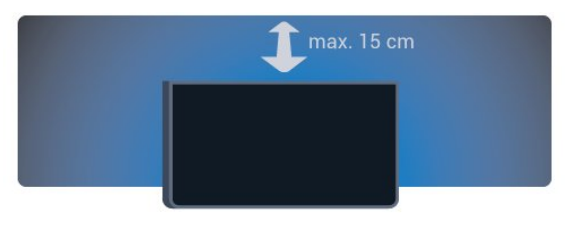

### $\overline{24}$ Napajalni kabel

### Televizor serije 4131

- Napajalni kabel priključite v priključek POWER na hrbtni strani televizorja.

- Zagotovite, da je napajalni kabel dobro priključen v priključek.

- Zagotovite, da je napajalni vtič v stenski vtičnici vedno dostopen.

- Ko želite napajalni kabel izključiti, vedno vlecite za vtikač, ne za kabel.

<span id="page-4-1"></span>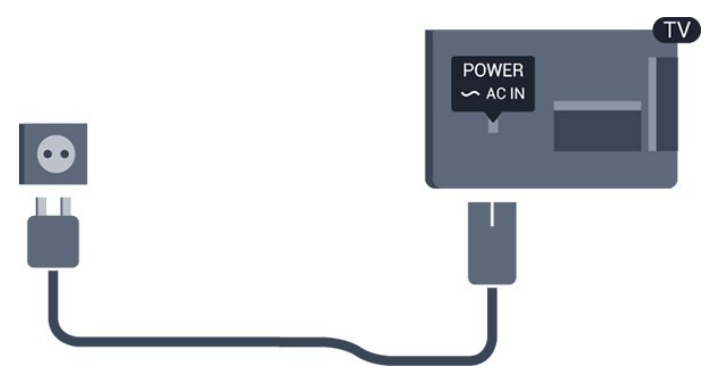

Čeprav televizor v stanju pripravljenosti porabi malo električne energije, za varčevanje z energijo napajalni kabel izključite iz omrežne vtičnice, če televizorja ne boste uporabljali dlje časa.

Več informacij si oglejte v možnosti Pomoč v poglavju Vklop in izklop.

### <span id="page-4-0"></span>2.5 Antenski kabel

Vtič antene trdno vstavite v vtičnico Antena na hrbtni strani televizorja.

Priključite lahko svojo anteno ali povežete signal antene iz antenskega distribucijskega sistema. Uporabite radiofrekvenčni koaksialni antenski priključek IEC 75 Ohm.

Ta priključek za anteno uporabljajte za vhodne signale DVB-T in DVB-C.

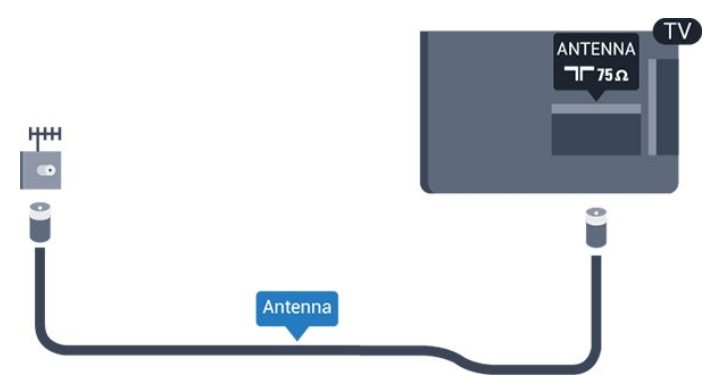

# <span id="page-5-2"></span><span id="page-5-0"></span> $\overline{3}$ Priključitev naprav

### <span id="page-5-1"></span> $\overline{31}$

# O priključkih

### Vodnik za priključitev

Napravo s televizorjem vedno povežite z najkakovostnejšo možno povezavo. Uporabljajte kakovostne kable, da zagotovite dober prenos zvoka in slike.

Ko priključite napravo, televizor prepozna njeno vrsto in vsaki napravi dodeli pravilno ime. Če želite, lahko ime vrste spremenite. Če je nastavljeno pravilno ime vrste za napravo, televizor samodejno preklopi na idealne nastavitve, ko v meniju Viri vklopite to napravo.

Če potrebujete pomoč pri povezavi več naprav s televizorjem, si oglejte vodnik za priključitev televizorja Philips. Vodnik vsebuje nasvete za povezavo in izbiro kablov.

Obiščite spletno mesto www.connectivityguide.philips.com

### Vrata za anteno

Če imate digitalni sprejemnik ali snemalnik, antenske kable priključite tako, da bo antenski signal potekal skozi digitalni sprejemnik in/ali snemalnik, preden pride do televizorja. Tako antena in digitalni sprejemnik snemalniku lahko pošiljata dodatne programe za snemanje.

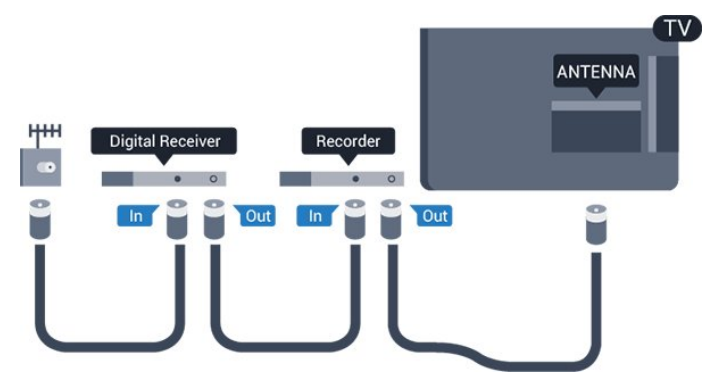

### Vrata HDMI

### Kakovost HDMI

Priključek HDMI zagotavlja najboljšo kakovost slike in zvoka. Kabel HDMI prenaša slikovne in zvočne signale. Za TV-signal uporabite kabel HDMI.

Za najvišjo hitrost prenosa signala uporabljajte hitri kabel HDMI dolžine do 5 m.

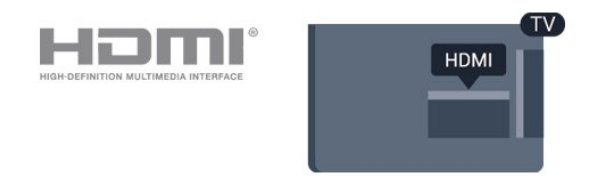

### Zaščita pred kopiranjem

Kabli HDMI podpirajo HDCP (zaščita širokopasovne digitalne vsebine). HDCP je signal za zaščito pred kopiranjem, ki preprečuje kopiranje vsebine s plošč DVD in Blu-ray, znan tudi kot DRM (upravljanje digitalnih pravic).

### HDMI ARC

Samo priključek HDMI 1 na televizorju ima HDMI ARC (Audio Return Channel).

Če ima naprava (običajno je to sistem za domači kino) tudi priključek HDMI ARC, ga priključite na priključek HDMI 1 tega televizorja. Če uporabite priključek HDMI ARC, ni treba priključiti dodatnega zvočnega kabla, ki zvok TV-slike pošilja sistemu za domači kino. Priključek HDMI ARC prenaša oba signala.

Če želite izklopiti ARC za priključek HDMI 1 ARC, pritisnite  $\bullet$ , izberite Zvok in pritisnite V redu. Izberite Napredno > HDMI 1 - ARC.

### HDMI CEC – EasyLink

### EasyLink

Priključek HDMI zagotavlja najboljšo kakovost slike in zvoka. Kabel HDMI prenaša slikovne in zvočne signale. Kabel HDMI uporabljajte za TV-signale visoke ločljivosti (HD). Za najvišjo hitrost prenosa signala uporabljajte hitri kabel HDMI dolžine do 5 m.

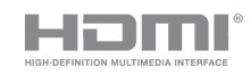

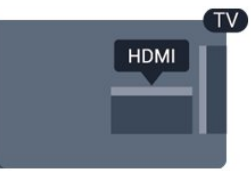

EasyLink HDMI CEC

<span id="page-6-0"></span>Če so naprave povezane s kablom HDMI in imajo funkcijo EasyLink, jih lahko upravljate z daljinskim upravljalnikom televizorja. Funkcija EasyLink HDMI CEC mora biti vklopljena na televizorju in povezani napravi.

S funkcijo EasyLink lahko povezano napravo upravljate z daljinskim upravljalnikom televizorja. EasyLink prek povezave HDMI CEC (Consumer Electronics Control) komunicira s povezanimi napravami. Naprave morajo podpirati HDMI CEC in morajo biti vključene v priključek HDMI.

#### Nastavitev funkcije EasyLink

Funkcija EasyLink je na televizorju privzeto vklopljena. Poskrbite, da bodo vse nastavitve za HDMI-CEC v priključenih napravah EasyLink pravilno nastavljene. Funkcija EasyLink morda ne bo delovala z napravami drugih znamk.

#### HDMI CEC pri drugih blagovnih znamkah

Funkcija HDMI CEC je pri različnih blagovnih znamkah različno poimenovana. Nekaj primerov: Anynet, Aquos Link, Bravia Theatre Sync, Kuro Link, Simplink in Viera Link. Vse blagovne znamke niso povsem združljive s funkcijo EasyLink.

Imena blagovnih znamk za HDMI CEC so v lasti njihovih lastnikov.

#### Vklop ali izklop funkcije EasyLink

Funkcijo EasyLink lahko vklopite ali izklopite. Nastavitve EasyLink so na televizorju privzeto vklopljene.

Popoln izklop funkcije EasyLink …

1. Pritisnite  $\bullet$ , izberite Splošne nastavitve in pritisnite > (desno), da odprete meni.

2. Izberite EasyLink, pritisnite  $\sum$  (desno) in nato izberite EasyLink.

3. Izberite Izklop.

4. Po potrebi pritiskaite (levo), da zaprete meni.

#### Daljinski upravljalnik EasyLink

Če želite, da naprave komunicirajo, vendar jih nočete upravljati z daljinskim upravljalnikom televizorja, lahko daljinski upravljalnik EasyLink izklopite ločeno.

Vklop ali izklop daljinskega upravljalnika EasyLink …

1. Pritisnite  $\bullet$ , izberite Splošne nastavitve in pritisnite > (desno), da odprete meni.

2. Izberite EasyLink > Daljinski upravljalnik EasyLink in pritisnite V redu.

3. Izberite Vklop ali Izklop in pritisnite OK.

4. Po potrebi pritiskajte  $\langle$  (levo), da zaprete meni.

#### DVI–HDMI

Če imate napravo, ki ima samo priključek DVI, lahko napravo na priključek HDMI priključite z adapterjem DVI–HDMI.

Uporabite adapter DVI–HDMI, če ima naprava samo priključek DVI. Uporabite enega od priključkov HDMI in na zadnji strani televizorja priključite zvočni kabel L/D (mini vtič 3,5 mm) v zvočni vhod televizorja za zvok.

#### Zaščita pred kopiranjem

Kabla DVI in HDMI podpirata HDCP (zaščita širokopasovne digitalne vsebine). HDCP je signal za zaščito pred kopiranjem, ki preprečuje kopiranje vsebine s plošč DVD in Blu-ray, znan tudi kot DRM (upravljanje digitalnih pravic).

### Scart

SCART zagotavlja kakovostno povezavo.

Priključek SCART lahko uporabljate za slikovne signale CVBS in RGB, ne pa tudi za TV-signale visoke ločljivosti (HD). Priključek SCART združuje slikovne in zvočne signale. Priključek SCART podpira tudi predvajanje NTSC.

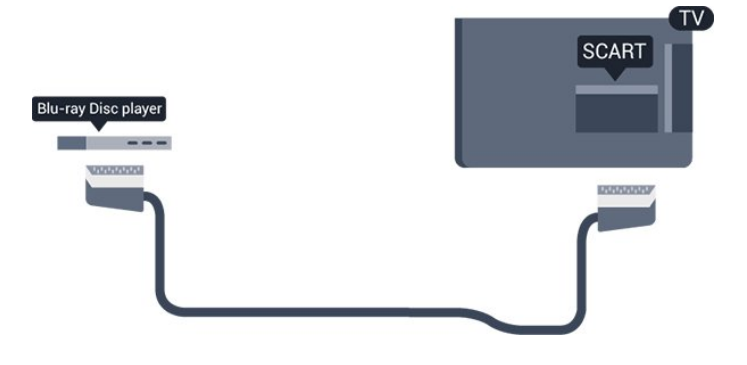

### Zvočni izhod – optični

Zvočni izhod – optični je visokokakovostna zvočna povezava.

Ta optični priključek lahko prenaša 5.1-kanalne zvočne kanale. Če naprava, običajno je to sistem za domači kino, nima priključka HDMI ARC, lahko ta priključek povežete s priključkom za zvočni izhod – optični sistema za domači kino. Priključek za zvočni izhod – optični pošilja zvok iz televizorja v sistem za domači kino.

<span id="page-7-2"></span>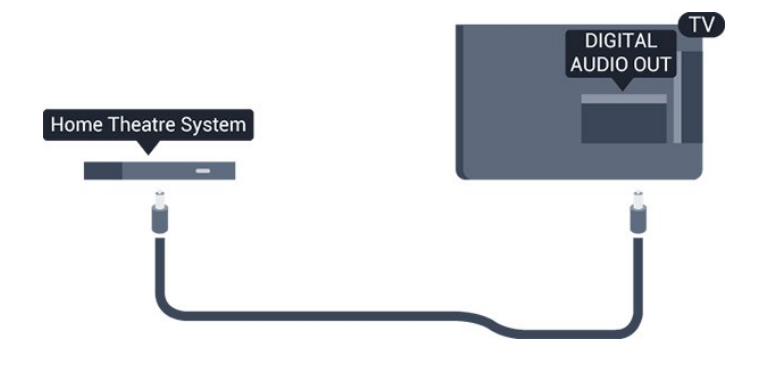

### <span id="page-7-0"></span> $\overline{32}$ CAM s pametno kartico – CI+

### $Cl<sup>+</sup>$

Ta televizor omogoča pogojni dostop s standardnim vmesnikom CI+.

Z vmesnikom CI+ lahko spremljate plačljive programe HD, kot so filmski in športni, ki jih nudijo ponudniki digitalnih TV-storitev v vaši regiji. Ponudnik TVstoritev te programe kodira, predplačniški vmesnik CI+ pa jih odkodira.

Ponudniki digitalnih TV-storitev vam vmesnik CI+ (modul za pogojni dostop – CAM) in pametno kartico nudijo, ko se naročite na njihove plačljive programe. Ti programi imajo visoko stopnjo zaščite pred kopiranjem.

Za več informacij o pogojih in določilih se obrnite na ponudnika digitalnih TV-storitev.

<span id="page-7-1"></span>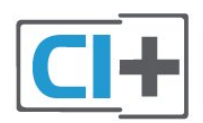

### Pametna kartica

Ponudniki digitalnih TV-storitev vam vmesnik CI+ (modul za pogojni dostop – CAM) in pametno kartico nudijo, ko se naročite na njihove plačljive programe.

Pametno kartico vstavite v modul CAM. Oglejte si navodila operaterja.

Vstavljanje modula CAM v televizor ...

1. Na modulu CAM si oglejte pravilno smer vstavljanja. Nepravilno vstavljanje lahko poškoduje tako modul CAM kot televizor.

2. S hrbtne strani televizorja in ko je sprednji del modula CAM obrnjen proti vam, modul CAM nežno vstavite v režo COMMON INTERFACE.

3. Modul CAM potisnite do konca. Pustite ga v reži.

Ko vklopite televizor, lahko traja nekaj minut, da se

modul CAM vklopi. Če je modul CAM vstavljen in je naročnina plačana (načini naročnine se lahko razlikujejo), lahko gledate kodirane programe, ki jih podpira pametna kartica CAM.

Modul CAM in pametno kartico lahko uporabljate izključno s tem televizorjem. Če modul CAM odstranite, ne boste več mogli gledati kodiranih programov, ki jih podpira.

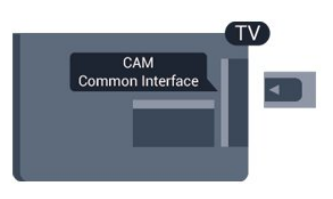

### Gesla in kode PIN

Pri nekaterih modulih CAM morate za gledanje programa vnesti kodo PIN. Ko določate kodo PIN za modul CAM, vam priporočamo, da uporabite kodo za odklepanje televizorja.

Nastavitev kode PIN za CAM …

1. Pritisnite **SOURCES**.

2. Izberite vrsto programov, za katero uporabljate modul CAM.

3. Pritisnite **= OPTIONS** in izberite Skupni vmesnik. 4. Izberite ponudnika TV-storitev modula CAM. Naslednje zaslone prikazuje ponudnik TV-storitev. Sledite navodilom na zaslonu in poiščite nastavitve kode PIN.

### $\overline{33}$

# Sprejemnik – digitalni sprejemnik

### Kabelski sprejemnik

Anteno z 2 antenskima kabloma povežite z digitalnim sprejemnikom in televizorjem.

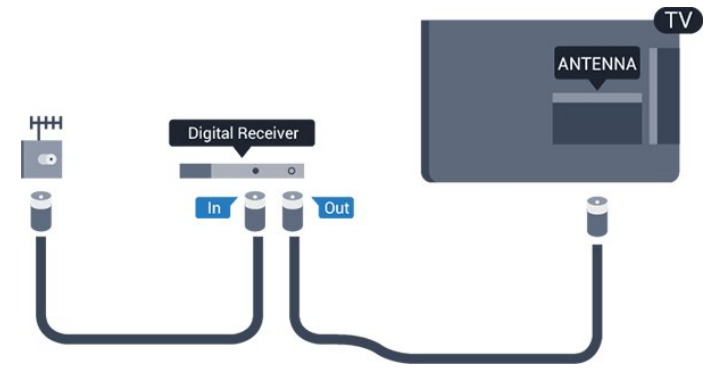

Poleg antenskih priključkov uporabite še kabel HDMI za povezavo digitalnega sprejemnika in televizorja.

<span id="page-8-1"></span>Če digitalni sprejemnik nima priključka HDMI, lahko uporabite tudi kabel SCART.

#### Izklopni časovnik

Izklopite ta samodejni časovnik, če uporabljate samo daljinski upravljalnik kabelskega sprejemnika. To storite zato, da preprečite samodejni izklop televizorja po 4 urah brez pritiska na kakšno tipko daljinskega upravljalnika televizorja.

Več informacij si oglejte v možnosti Pomoč v poglavju Vklop in izklop > Izklopni časovnik.

### Satelitski sprejemnik

Kabel satelitskega krožnika priključite v satelitski sprejemnik.

Poleg antenskega priključka uporabite še kabel HDMI za povezavo naprave in televizorja.

Če naprava nima priključka HDMI, lahko uporabite tudi kabel SCART.

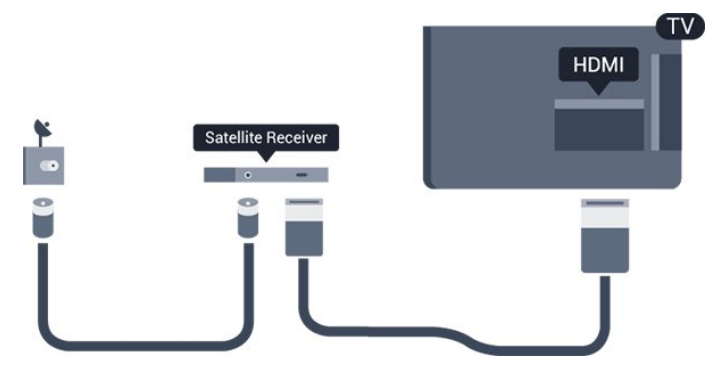

### Izklopni časovnik

Izklopite ta samodejni časovnik, če uporabljate samo daljinski upravljalnik kabelskega sprejemnika. To storite zato, da preprečite samodejni izklop televizorja po 4 urah brez pritiska na kakšno tipko daljinskega upravljalnika televizorja.

Več informacij si oglejte v možnosti Pomoč v poglavju Vklop in izklop > Izklopni časovnik.

### <span id="page-8-0"></span> $\overline{34}$ Sistem za domači kino

### Vzpostavitev povezave HDMI ARC

Sistem za domači kino (HTS) s kablom HDMI povežite s televizorjem. Priključite lahko Philips SoundBar ali sistem za domači kino z vgrajenim predvajalnikom.

### HDMI ARC

Če ima sistem za domači kino priključek HDMI ARC, ga lahko s televizorjem povežete prek priključka HDMI 1 na televizorju. Če imate priključek HDMI ARC, ni treba priključiti dodatnega zvočnega kabla. Priključek

HDMI ARC prenaša oba signala.

Priključek HDMI 1 na televizorju lahko sprejema signal zvočnega povratnega kanala (ARC). Ko je sistem za domači kino priključen, lahko televizor prek te povezave HDMI pošilja samo signal ARC.

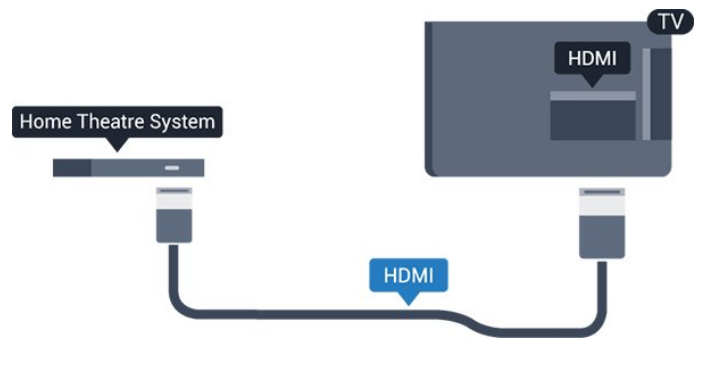

### Sinhronizacija slike in zvoka

Če se zvok ne ujema s sliko na zaslonu, lahko pri večini sistemov za domači kino nastavite zapoznitev, da zvok uskladite s sliko.

### Vzpostavitev povezave HDMI

Sistem za domači kino (HTS) s kablom HDMI povežite s televizorjem. Priključite lahko Philips SoundBar ali sistem za domači kino z vgrajenim predvajalnikom.

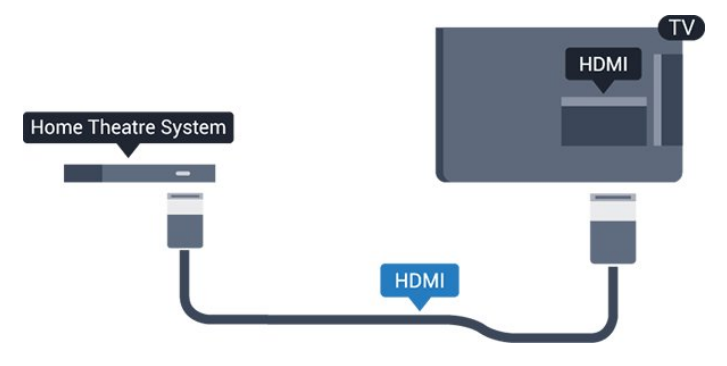

Če sistem za domači kino nima priključka HDMI ARC, dodajte optični zvočni kabel (Toslink), ki zvok TV-slike prenaša v sistem za domači kino.

### Sinhronizacija slike in zvoka

Če se zvok ne ujema s sliko na zaslonu, lahko pri večini sistemov za domači kino nastavite zapoznitev, da zvok uskladite s sliko.

### Nastavitve zvočnega izhoda

### Zakasnitev zvočnega izhoda

Če je na televizor priključen sistem za domači kino, morata biti slika na televizorju in zvok iz domačega kina sinhronizirana.

### Samodejna sinhronizacija zvoka in slike

Najnovejši Philipsovi sistemi za domači kino

<span id="page-9-1"></span>samodejno sinhronizirajo zvok in sliko in poskrbijo, da sta vedno popolna.

### Zapoznitev sinhronizacije zvoka

Pri nekaterih sistemih za domači kino boste morali za sinhronizacijo zvoka in slike morda nastaviti zapoznitev sinhronizacije zvoka. Na sistemu za domači kino povečujte vrednost zapoznitve, dokler slika in zvok nista usklajena. Morda bo potrebna vrednost zapoznitve 180 ms. Preberite uporabniški priročnik za sistem za domači kino. Če je na sistemu za domači kino nastavljena vrednost zapoznitve, morate izklopiti zapoznitev zvočnega izhoda na televizorju.

Izklop zakasnitve zvočnega izhoda ...

1. Pritisnite  $\bullet$ , izberite Zvok in pritisnite  $\rightarrow$  (desno), da odprete meni.

2. Izberite Napredno > Zakasnitev zvočnega izhoda in pritisnite V redu.

3. Izberite Izklop.

4. Po potrebi pritiskajte  $\langle$  (levo), da zaprete meni.

#### Nastavitev zakasnitve

Če na sistemu za domači kino ne morete nastaviti zapoznitve, lahko televizor nastavite tako, da sinhronizira zvok. Nastavite lahko odmik, ki nadomesti čas, ki ga sistem za domači kino potrebuje, da obdela zvok TV-slike. Vrednost lahko nastavljate v korakih po 5 ms. Največja nastavitev je -60 ms.

Nastavitev Zakasnitev zvočnega izhoda mora biti vklopliena.

Sinhronizacija zvoka televizorja …

1. Pritisnite  $\bullet$ , izberite Zvok in pritisnite  $\rightarrow$  (desno), da odprete meni.

2. Izberite Napredno > Nastavitev zakasnitve in pritisnite V redu.

3. Z drsnikom nastavite odmik zvoka in pritisnite OK.

4. Po potrebi pritiskajte  $\langle$  (levo), da zaprete meni.

#### Format zvočnega izhoda

Če imate sistem za domači kino z večkanalno obdelavo zvoka, kot je na primer Dolby Digital, DTS® ali podobno, nastavite format zvočnega izhoda na Večkanalno. Možnost Večkanalno omogoča, da lahko televizor pošilja stisnjen večkanalni zvočni signal iz TVprograma ali priključenega predvajalnika v sistem za domači kino. Če sistem za domači kino ne podpira večkanalne obdelave zvoka, izberite možnost Stereo.

<span id="page-9-0"></span>Nastavitev možnosti Format zvočnega izhoda

1. Pritisnite  $\bigstar$ , izberite Zvok in pritisnite  $\bigstar$  (desno), da odprete meni.

2. Izberite Napredno > Format zvočnega izhoda in pritisnite V redu.

3. Izberite Večkanalno ali Stereo in pritisnite V redu. 4. Po potrebi pritiskajte  $\langle$  (levo), da zaprete meni.

Izravnavanje zvočnega izhoda

Z izravnavanjem zvočnega izhoda izravnajte glasnost televizorja in sistema za domači kino, ko preklapljate med njima. Razlike v glasnosti so lahko posledica razlik pri obdelavi zvoka.

Izravnava razlike v glasnosti ...

1. Pritisnite  $\boldsymbol{\star}$ , izberite Zvok in pritisnite  $\rightarrow$  (desno), da odprete meni.

2. Izberite Napredno > Izravnavanje zvočnega izhoda in pritisnite V redu.

3. Izberite Več, Srednje ali Manj in pritisnite OK.

4. Če je razlika v glasnosti velika, izberite Več. Če je razlika majhna, izberite Manj.

5. Po potrebi pritiskajte (levo), da zaprete meni.

Izravnavanje zvočnega izhoda vpliva na zvočni izhod – optični in zvočne signale HDMI ARC.

### Težave z zvokom sistema za domači kino

#### Zvok z glasnimi motnjami

Ko gledate videoposnetek iz priključenega pomnilnika USB ali računalnika, se pri zvoku iz sistema za domači kino lahko pojavijo motnje. Šum se pojavi, če ima zvočna ali videodatoteka zvok DTS, ki ga sistem za domači kino ne podpira. To lahko nastavite tako, da možnost Format zvočnega izhoda televizorja nastavite na Stereo.

Pritisnite  $\bigstar$  za Zvok > Napredno > Format zvočnega izhoda.

#### Ni zvoka

Če iz sistema za domači kino ne slišite zvoka televizorja, preverite naslednje. . .

- Preverite, ali ste kabel HDMI vključili v priključek HDMI 1 ARC sistema za domači kino.

- Preverite, ali je nastavitev HDMI 1 ARC televizorja Vklopliena.

Pritisnite  $\bigstar$  za Zvok > Napredno > HDMI 1-ARC.

### 3.5

## Predvajalnik Blu-ray

Predvajalnik Blu-ray in televizor povežite s hitrim kablom HDMI.

<span id="page-10-3"></span>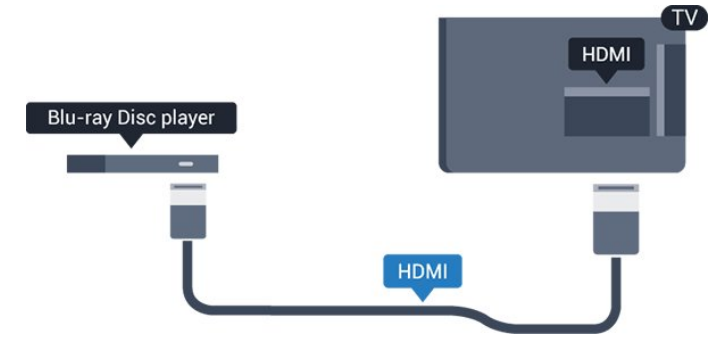

Če ima predvajalnik Blu-ray funkcijo EasyLink HDMI CEC, ga lahko upravljate z daljinskim upravljalnikom televizorja.

### <span id="page-10-0"></span>3.6 DVD-predvajalnik

S kablom HDMI povežite predvajalnik DVD in televizor.

<span id="page-10-2"></span>Če naprava nima priključka HDMI, lahko uporabite tudi kabel SCART.

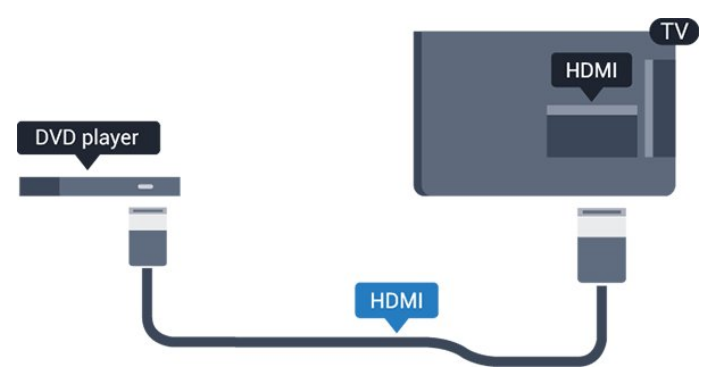

Če je predvajalnik DVD povezan s kablom HDMI in ima funkcijo EasyLink CEC, ga lahko upravljate z daljinskim upravljalnikom televizorja.

Več informacij o funkciji EasyLink si oglejte v možnosti Pomoč v poglavju Nastavitve > Splošne nastavitve > EasyLink.

### <span id="page-10-1"></span>3.7 Slušalke

Slušalke lahko priključite v priključek  $\Omega$  na stranskem delu televizorja. Priključek je 3,5-milimetrska mini vtičnica. Glasnost slušalk lahko prilagajate ločeno.

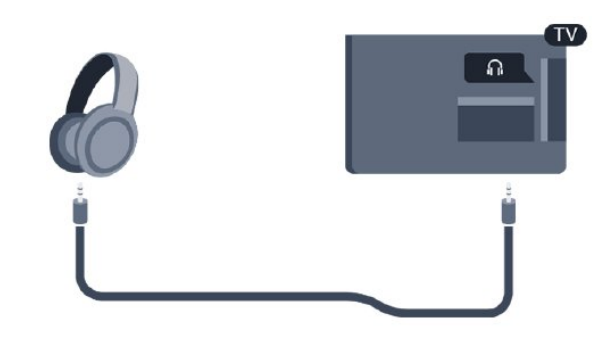

Prilagoditev glasnosti ...

#### 1. Pritisnite  $\bullet$ , izberite Zvok > Glasnost slušalk in pritisnite V redu.

2. Za nastavitev vrednosti pritisnite puščici  $\bigwedge$  (gor) ali  $\vee$  (dol).

3. Po potrebi večkrat pritisnite  $\langle$  (levo), da zaprete meni.

### 3.8 Igralna konzola

### HDMI

Za najboljšo kakovost igralno konzolo na televizor priključite s hitrim kablom HDMI.

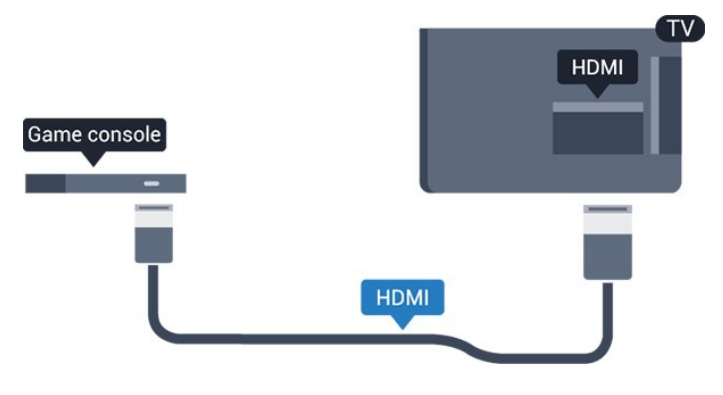

### **Scart**

Če ima vaša igralna konzola samo izhoda za video (CVBS) in zvok L/D, jo s pretvornikom video/zvok L/D na SCART priključite na priključek SCART (naprodaj ločeno).

### <span id="page-11-2"></span>Idealna nastavitev

Preden začnete igrati igro iz priključene igralne konzole, nastavite televizor na idealno nastavitev Igralna konzola.

Ko z igro prenehate in želite nadaljevati z gledanjem TV-oddaje, ne pozabite nastavitve Igralna konzola ali računalnik nastaviti nazaj na Izklop.

Nastavitev televizorja na idealno nastavitev …

1. Pritisnite  $\bullet$ , izberite Slika in pritisnite  $\rightarrow$  (desno), da odprete meni.

2. Izberite Napredno > Igralna konzola ali računalnik in izberite vrsto naprave, ki jo želite uporabiti. Če želite preklopiti nazaj na TV, kliknite Izklop. 3. Po potrebi pritiskajte  $\langle$  (levo), da zaprete meni.

### <span id="page-11-0"></span>3.9 Trdi disk USB

### Kaj potrebujete

Če priključite trdi disk USB, lahko začasno prekinjate ali snemate TV-oddaje. To velja samo za digitalne TVoddaje (oddaje DVB in podobne).

### Premor

Če želite začasno prekiniti oddajo, potrebujete trdi disk s podporo za USB z vsaj 4 GB prostora.

### Snemanje

Če želite oddajo začasno prekiniti in posneti, potrebujete trdi disk z vsaj 32GB prostora. Če želite posneti oddajo s podatki TV-vodnika iz interneta, morate imeti pred namestitvijo trdega diska USB v televizorju nameščeno internetno povezavo.

<span id="page-11-1"></span>Več informacij si oglejte v možnosti Pomoč v poglavju Snemanje in Pause TV.

### Namestitev

Preden oddajo lahko začasno prekinete ali posnamete, morate priključiti in formatirati trdi disk USB. S formatiranjem odstranite vse datoteke s trdega diska USB.

1. Trdi disk USB priključite v priključek USB televizorja.

2. Vklopite trdi disk USB in televizor.

3. Ko televizor preklopite na digitalni TV-program, pritisnite  $\parallel$  (Premor). S tem zaženete formatiranje.

Sledite navodilom na zaslonu.

Ko je trdi disk USB formatiran, ga pustite trajno priključenega.

### Opozorilo

Ker je trdi disk USB formatiran posebej za ta televizor, shranjenih posnetkov ni mogoče predvajati v drugem televizorju ali računalniku. Posnetih datotek na trdem disku USB ne kopirajte ali spreminjajte z računalniškimi aplikacijami. S tem posnetke pokvarite. Ko formatirate drug trdi disk USB, bo vsebina slednjega izgubljena. Trdi disk USB, nameščen v televizorju, je za uporabo z računalnikom treba formatirati.

### Formatiranje

Preden oddajo lahko začasno prekinete ali posnamete, morate priključiti in formatirati trdi disk USB. S formatiranjem odstranite vse datoteke s trdega diska USB.

### Opozorilo

Ker je trdi disk USB formatiran posebej za ta televizor, shranjenih posnetkov ni mogoče predvajati v drugem televizorju ali računalniku. Posnetih datotek na trdem disku USB ne kopirajte ali spreminjajte z računalniškimi aplikacijami. S tem posnetke pokvarite. Ko formatirate drug trdi disk USB, bo vsebina slednjega izgubljena. Trdi disk USB, nameščen v televizorju, je za uporabo z računalnikom treba formatirati.

Formatiranje trdega diska USB …

- 1. Trdi disk USB priključite v priključek USB televizorja.
- 2. Vklopite trdi disk USB in televizor.

3. Ko televizor preklopite na digitalni TV-program, pritisnite (Premor). S tem zaženete formatiranje. Sledite navodilom na zaslonu.

Ko je trdi disk USB formatiran, ga pustite trajno priključenega.

### 3.10 Pogon USB

Predvajate lahko fotografije, glasbo in videoposnetke iz povezanega pomnilnika USB.

Pomnilnik USB priključite v priključek USB televizorja, ko je vklopljen.

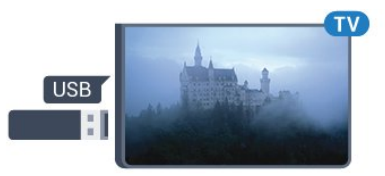

Televizor zazna pomnilnik in odpre seznam njegove vsebine.

Če se seznam vsebin ne prikaže samodejno, pritisnite SOURCES in izberite USB.

Če želite ustaviti predvajanje vsebine pomnilnika USB,

<span id="page-12-3"></span>pritisnite **TV EXIT** ali izberite drugo dejavnost. Za izključitev pomnilnika USB lahko kadarkoli odstranite pomnilnik.

Več informacij o spremljanju ali predvajanju vsebine na pogonu USB si oglejte v možnosti Pomoč v poglavju Fotografije, videoposnetki in glasba.

### <span id="page-12-0"></span> $\frac{1}{3}$  11 Fotoaparat

Če želite predvajati fotografije v digitalnem fotoaparatu, ga lahko povežete neposredno s televizorjem.

Priključite ga v priključek USB televizorja. Ko je fotoaparat priključen, ga vklopite.

Če se seznam vsebin ne prikaže samodejno, pritisnite **SOURCES** in izberite USB. Fotoaparat je morda treba nastaviti za prenos vsebine prek protokola PTP (Picture Transfer Protocol). Preberite uporabniški priročnik digitalnega fotoaparata.

Več informacij o spremljanju ali predvajanju vsebine na pogonu USB si oglejte v možnosti Pomoč v poglavju Fotografije, videoposnetki in glasba.

### <span id="page-12-1"></span> $\frac{1}{3}$ Videokamera – HDMI

Za najboljšo kakovost videokamero s kablom HDMI priključite na televizor.

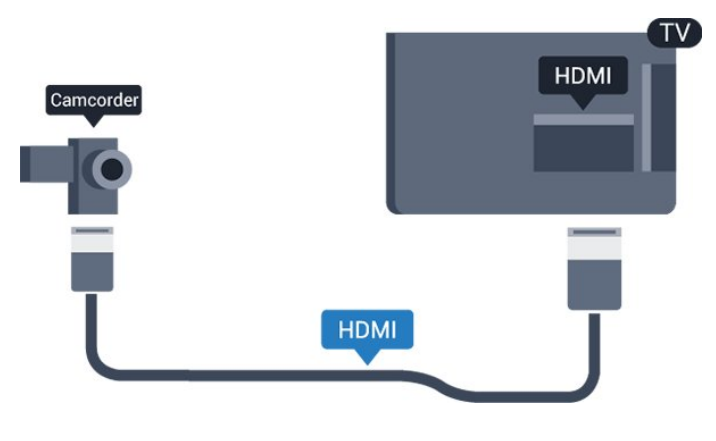

### <span id="page-12-2"></span>3.13 Računalnik

### Priključitev

Računalnik lahko povežete s televizorjem in ga uporabljate kot računalniški monitor.

### S kablom HDMI

Računalnik in televizor povežite s kablom HDMI.

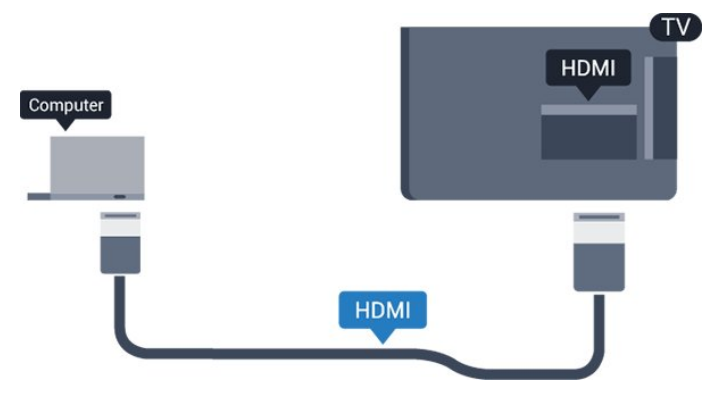

### S kablom DVD-HDMI

Lahko pa uporabite tudi adapter DVI-HDMI (naprodaj ločeno), da priključite računalnik na HDMI, in zvočni kabel L/D (mini vtič 3,5 mm), da ga priključite na priključek AUDIO IN L/R na hrbtni strani televizorja.

### Idealna nastavitev

Priporočamo, da v primeru povezave računalnika za to povezavo, s katero je računalnik povezan, v meniju Viri uporabite ime ustrezne vrste naprave. Če v meniju Viri izberete možnost Računalnik, se televizor samodejno nastavi na idealno nastavitev računalnika.

Idealno nastavitev lahko ročno preklopite na Izklop, da nadaljujete s spremljanjem TV-oddaje ali preklopite na Igralna konzola, če želite igrati igro iz priključene igralne konzole (ko prenehate z igranjem, ne pozabite preklopiti na Izklop).

Če preklopite na vir in spremenite nastavitev Igralna konzola ali računalnik bo ta shranjena za izbrani vir.

Nastavitev televizorja na idealno nastavitev …

1. Pritisnite  $\bullet$ , izberite Slika in pritisnite  $\rightarrow$  (desno), da odprete meni.

2. Izberite Napredno > Igralna konzola ali računalnik in pritisnite V redu.

3. Izberite Igra (za igranje iger) ali Računalnik (za gledanje filma).

4. Po potrebi pritiskajte  $\langle$  (levo), da zaprete meni.

Ko prenehate z igranjem, možnost Igralna konzola ali računalnik nastavite na Izklop.

# <span id="page-13-4"></span><span id="page-13-0"></span> $\overline{\Delta}$ Vklop in izklop

#### <span id="page-13-1"></span> $\overline{41}$

# Vklop ali stanje pripravljenosti

### Televizor serije 4131

Pred vklopim televizorja zagotovite, da ste napajalni kabel vključili v priključek POWER na hrbtni strani televizorja.

### Vklop

<span id="page-13-3"></span>Če televizor želite preklopiti v stanje pripravljenosti, ko indikator ne sveti, pritisnite majhno tipko krmilne ročice na hrbtni strani televizorja. Indikator zasveti.

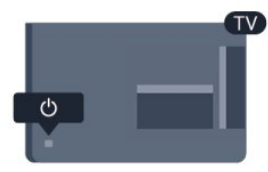

Ko je televizor v stanju pripravljenosti, pritisnite tipko na daljinskem upravljalniku, da vklopite televizor.

### Preklop v stanje pripravljenosti

Za preklop televizorja v stanje pripravljenosti pritisnite na daljinskem upravljalniku.

Za popoln izklop televizorja omrežni vtikač izključite iz električnega omrežja.

Ko želite iztakniti napajalni kabel iz vtičnice, vlecite za vtič, ne za kabel. Poskrbite, da bo dostop do napajalnega vtiča vedno neoviran.

Če izgubite daljinski upravljalnik ali če so njegove baterije prazne, lahko še vedno uporabljate nekatere osnovne funkcije televizorja.

### Tipke na televizorju

Odpiranje osnovnega menija ...

1. Ko je televizor vklopljen, pritisnite tipko krmilne ročice na hrbtni strani televizorja, da odprete osnovni meni.

2. Pritisnite levo ali desno, da izberete možnost (a) Glasnost,  $\equiv$  Program ali  $\equiv$  Viri.

3. Pritisnite gor ali dol, da prilagodite glasnost oziroma izberete naslednji ali prejšnji program. Pritisnite gor ali dol, da se pomaknete po seznamu virov, vključno z izbiro sprejemnika.

Meni se zapre samodejno.

<span id="page-13-2"></span>Za preklop televizorja v stanje pripravljenosti izberite  $\bullet$  in pritisnite tipko krmilne ročice.

### $\overline{42}$ Časovnik - spanje

Z možnostjo Časovnik - spanje lahko nastavite, da se televizor samodejno preklopi v stanje pripravljenosti po prednastavljenem času.

Nastavitev možnosti Časovnik - spanje …

- 1. Pritisnite  $\bullet$ , izberite Splošne nastavitve
- > Časovnik spanje in pritisnite V redu.

2. Z drsnikom lahko nastavite čas na do 180 minut v korakih po 5 minut. Če je izklopni časovnik nastavljen na 0 minut, je izklopljen. Televizor lahko vedno izklopite že prej ali izklopni časovnik med odštevanjem časa ponastavite.

3. Po potrebi večkrat pritisnite  $\langle$  (levo), da zaprete meni.

### $\overline{43}$ Izklopni časovnik

Če televizor prejme TV-signal, vendar v 4 urah ne pritisnete nobene tipke daljinskega upravljalnika, se televizor samodejno izklopi in tako varčuje z energijo. Samodejno se izklopi tudi, če v 10 minutah ne prejme TV-signala ali ukaza daljinskega upravljalnika.

Če uporabljate televizor kot računalniški zaslon ali pa za gledanje televizorja uporabljate digitalni sprejemnik (zunanji digitalni sprejemnik – STB) in ne uporabljate daljinskega upravljalnika televizorja, izklopite samodejni izklop.

Izklop izklopnega časovnika …

1. Pritisnite  $\boldsymbol{\star}$ , izberite Okolju prijazne nastavitve in pritisnite > (desno), da odprete meni.

2. Izberite možnost Izklopni časovnik in pritisnite V redu.

3. Za nastavitev vrednosti pritisnite puščici  $\bigwedge$  (gor) ali  $\vee$  (dol). Z vrednostjo 0 izklopite samodejni izklop.

4. Po potrebi večkrat pritisnite < (levo), da zaprete meni.

Več informacij o okolju prijaznih nastavitvah televizorja si oglejte v poglavju Nastavitve > Okolju prijazne nastavitve.

# <span id="page-14-0"></span> $\overline{5}$ Daljinski upravljalnik

### <span id="page-14-1"></span> $\overline{51}$

# Pregled tipk

### Zgoraj

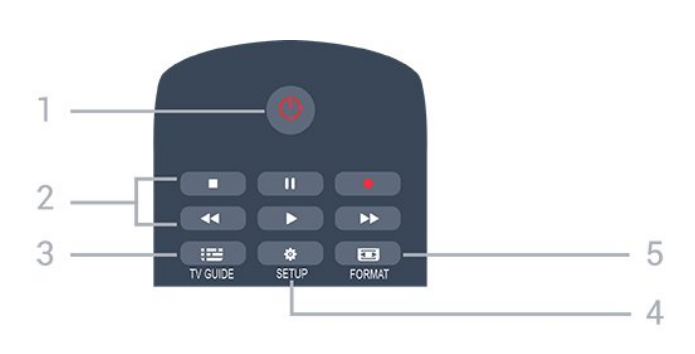

1. **O** Stanje pripravljenosti / Vklop

Za vklop televizorja ali preklop v stanje pripravljenosti.

- 2. Tipke za Predvajanje
- Predvajaj >, za predvajanje
- Premor II, za premor predvajanja
- Ustavi , za zaustavitev predvajanja
- Previjanje nazaj <, za previjanje nazaj
- Previjanje naprej », za previjanje naprej
- Snemanie **e**, za začetek snemania
- $3.$   $\equiv$  TV GUIDE

Za odpiranje ali zapiranje TV-vodnika.

### 4. **\*** SETUP

Za odpiranje menija Nastavitve.

### 5. FORMAT

Za odpiranje ali zapiranje menija Format slike.

### Sredina

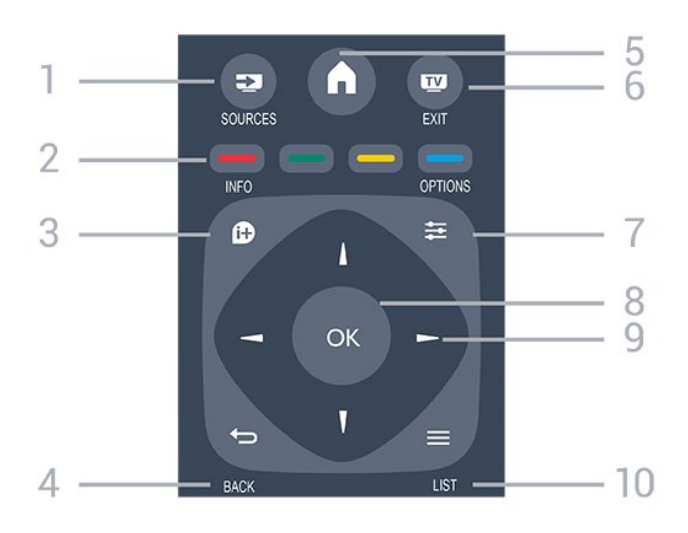

<span id="page-14-2"></span>1. **Ex** SOURCES

Za odpiranje ali zapiranje menija Viri – seznam povezanih naprav.

2. Barvne tipke

Za funkcije gumbov sledite navodilom na zaslonu.

3. **A** INFO

Za odpiranje ali zapiranje informacij o programu.

 $4. \Leftrightarrow$  BACK

Za preklop nazaj na prejšnji izbrani program. Za zapiranje menija brez spreminjanja nastavitve.

5 **A** HOME

Za odpiranje ali zapiranje začetnega menija.

6 **EXIT** 

Za preklop nazaj na gledanje TV-programa.

7.  $\equiv$  OPTIONS

Za odpiranje ali zapiranje menija Možnosti.

8. Tipka V redu

Za potrditev izbire ali nastavitve.

- 9. Puščične tipke/tipke za pomikanje
- Za pomikanje navzgor, navzdol, levo ali desno.
- 10.  $\equiv$  LIST

Za odpiranje ali zapiranje seznama programov.

Spodaj

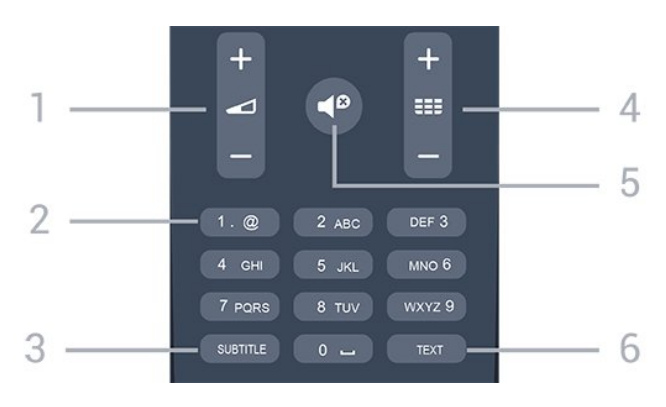

### 1. Glasnost

Za nastavitev glasnosti.

2. Številske tipke in besedilna tipkovnica

Za neposredno izbiro TV-programa ali vnos besedila.

3. SUBTITLE

Za vklop, izklop ali samodejnega prikaza podnapisov.

### 4. **III** Program

Za preklop na naslednji ali prejšnji program na seznamu programov. Za odpiranje naslednje ali prejšnje strani teleteksta. Za začetek naslednjega ali prejšnjega poglavja na plošči.

### 5. Nemo

Za vklop ali izklop nemega načina.

### 6. TELETEKST

Za odpiranje ali zapiranje besedila/teleteksta.

<span id="page-15-3"></span>Televizor lahko prejema ukaze tudi od daljinskega upravljalnika, ki za pošiljanje uporablja infrardeče signale. Če uporabljate takšen daljinski upravljalnik, pazite, da ga vedno usmerite proti infrardečemu senzorju na sprednji strani televizorja.

<span id="page-15-2"></span>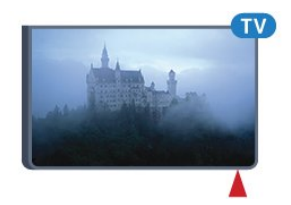

### A Opozorilo

Ne postavljajte predmetov pred infrardeči senzor televizorja, ker s tem lahko blokirate infrardeči signal.

<span id="page-15-0"></span>5.3

# Infrardeči senzor (za televizor serije 4131)

Televizor lahko prejema ukaze tudi od daljinskega upravljalnika, ki za pošiljanje uporablja infrardeče signale. Če uporabljate takšen daljinski upravljalnik, pazite, da ga vedno usmerite proti infrardečemu senzorju na sprednji strani televizorja.

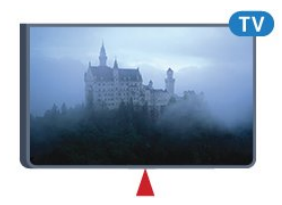

### A Opozorilo

Ne postavljajte predmetov pred infrardeči senzor televizorja, ker s tem lahko blokirate infrardeči signal.

### <span id="page-15-1"></span>5.4

# Baterije

Če se televizor ne odziva na pritiskanje tipk daljinskega upravljalnika, so baterije mogoče prazne.

Če želite zamenjati baterije, odprite prostor za baterije na hrbtni strani daljinskega upravljalnika.

1. Vratca za baterijo premaknite v smeri puščice. 2. Stari bateriji zamenjajte z 2 baterijama vrste AAA-R03-1,5 V. Poskrbite, da sta pola + in - baterij pravilno obrnjena.

3. Ponovno namestite vratca za baterijo in jih

premaknite na mesto.

4. Če daljinskega upravljalnika ne uporabljate dlje časa, odstranite baterije.

Baterije varno zavrzite v skladu z direktivami o odlaganju.

Več informacij si oglejte v možnosti Pomoč v poglavju Specifikacije > Okolje > Konec uporabe.

### 5.5 Čiščenje

Daljinski upravljalnik je zaščiten s premazom, ki je odporen proti praskam.

Daljinski upravljalnik čistite z mehko in vlažno krpo. Pri čiščenju daljinskega upravljalnika ne uporabljajte alkohola, kemikalij ali gospodinjskih čistil.

# <span id="page-16-3"></span><span id="page-16-0"></span> $\overline{6}$ Programi

### <span id="page-16-1"></span> $\overline{61}$

# Preklapljanje med programi

 $-$  Za začetek gledanja TV-programov pritisnite  $\blacksquare$ . Televizor preklopi na program, ki ste ga nazadnje gledali.

- Lahko pa pritisnete tudi **A Domov**, da odprete meni Domov, izberete možnost Programi in pritisnete V redu.

- Če želite preklapliati med programi, pritisnite  $=$  $+$ ali **III** -. Če poznate številko programa, s številskimi tipkami vnesite številko. Ko vnesete številko programa, pritisnite V redu, da preklopite.

- Če želite preklopiti nazaj na prejšnji program, pritisnite  $\rightarrow$  BACK.

### Preklop na program s seznama programov

- Med gledanjem TV-programa pritisnite = LIST, da odprete sezname programov.

- Seznam programov ima lahko več strani. Če si želite ogledati naslednjo ali prejšnjo stran,

pritisnite  $\bullet \bullet + \bullet$   $\bullet \bullet$  -.

- Če želite zapreti sezname programov brez preklopa programa, ponovno pritisnite = LIST.

### Ikone programov

Po samodejni posodobitvi programov na seznamu so na novo najdeni programi označeni z ikono (zvezdico).

Če program zaklenete, bo označen s  $\bigoplus$  (ključavnico).

### Radijski programi

Če so na voljo digitalne oddaje, se med namestitvijo namestijo digitalne radijske postaje. Izbirate jih lahko na enak način kot TV-programe.

Ta televizor lahko sprejema vsebine digitalnega televizijskega standarda DVB. Televizor mogoče ne bo deloval pravilno pri nekaterih ponudnikih digitalnih TVvsebin, kar ni popolnoma v skladu s standardom.

### <span id="page-16-2"></span> $\overline{62}$ Seznami programov

### Odpiranje seznama programov.

Odpiranje trenutnega seznama programov …

1. Pritisnite **v**, da preklopite na TV.

2. Pritisnite  $\equiv$  LIST, da odprete trenutni seznam programov.

3. Ponovno pritisnite  $\equiv$  LIST, da zaprete seznam programov.

### Filtriranje seznama programov

Filtrirate lahko seznam z vsemi programi. Seznam programov lahko nastavite tako, da prikazuje samo TVprograme ali predvaja samo radijske postaje.

Nastavitev filtra za seznam z vsemi programi…

1. Med gledanjem TV-programa pritisnite  $\equiv$ LIST, da odprete Seznam programov.

2. Pritisnite  $\equiv$  OPTIONS, da odprete meni Možnosti. 3. Izberite Seznam in nato Vsi, Priljubljeni, Radijske postaje ali Novi programi.

### Poimenovanje programa

Programe na seznamu programov lahko preimenujete.

1. Na enem od seznamov programov izberite program, ki ga želite preimenovati.

- 2. Izberite program, ki ga želite preimenovati.
- 3. Pritisnite Poimenuj.
- 4. Besedilo lahko vnašate s tipkovnico na zaslonu.

5. Če želite končati preimenovanje, izberite Končano

in pritisnite V redu.

### Zaklepanje programa

### Zaklepanje ali odklepanje programa

Če želite otrokom preprečiti gledanje programa, lahko zaklenete programe, ki niso primerni za otroke.

Program lahko zaklenete in tako preprečite, da bi ga otroci gledali. Če želite gledati zaklenjen program, morate vnesti kodo otroške ključavnice. Ne morete zaklepati programov povezanih naprav.

Zaklepanje programa. . .

1. Med gledanjem TV-programa pritisnite  $\equiv$  LIST, da odprete seznam programov.

2. Na kateremkoli seznamu izberite program, ki ga želite zakleniti.

3. Pritisnite  $\equiv$  OPTIONS in izberite Zakleni program. Zaklenjeni program je na seznamu programov označen s ključavnico **e**.

Če želite program odkleniti, izberite zaklenjen program na seznamu programov,

pritisnite  $\equiv$  OPTIONS in izberite Odkleni program. Vnesti boste morali kodo otroške ključavnice.

#### Starševska ocena

Če želite otrokom preprečiti gledanje programa, ki ni primeren za njihovo starost, lahko uporabite starostno oceno.

<span id="page-17-1"></span>Nekatere digitalne televizijske postaje programom določajo starostno oceno. Če je starostna ocena enaka ali višja od starosti, ki ste jo nastavili za otroka, bo program zaklenjen.

Če želite gledati zaklenjen program, morate vnesti kodo otroške ključavnice. Starševska ocena je nastavljena za vse programe.

Nastavitev starostne ocene.

1. Pritisnite **\*** izberite Otroška ključavnica in pritisnite  $\sum$  (desno), da odprete meni.

2. Izberite Starševska ocena in pritisnite  $\sum$  (desno), da odprete meni.

3. Vnesite 4-mestno kodo otroške

ključavnice. Vnesite 4-mestno kodo otroške ključavnice in potrdite. Zdaj lahko nastavite starostno oceno.

4. Izberite starost in pritisnite V redu. Če želite izklopiti starševsko oceno, kot nastavitev starosti izberite Brez.

5. Po potrebi pritiskajte  $\zeta$  (levo), da zaprete meni.

Televizor bo zahteval, da za odklepanje programa vnesete kodo. Pri nekaterih TV-postajah/operaterjih televizor zaklene samo programe z višjo oceno.

### Nastavitev ali sprememba kode ključavnice

Nastavitev kode ključavnice ali sprememba trenutne kode. . .

1. Pritisnite **&** izberite Otroška ključavnica in

pritisnite  $\sum$  (desno), da odprete meni.

2. Izberite Sprememba kode in pritisnite  $\rightarrow$  (desno), da odprete meni.

<span id="page-17-0"></span>3. Če je koda že nastavljena, vnesite trenutno kodo otroške ključavnice in nato dvakrat novo kodo. 4. Po potrebi pritiskajte  $\langle$  (levo), da zaprete meni.

Nova koda je nastavljena.

### Ste pozabili kodo?

Če ste kodo pozabili in jo želite preglasiti in vnesti novo, vnesite 8888.

### Priljubljeni programi

### O seznamu priljubljenih

Ustvarite lahko seznam priljubljenih programov, ki jih želite gledati. Ko je izbran seznam priljubljenih programov, lahko med preklapljanjem vidite samo priljubljene programe.

### Ustvarjanje seznama priljubljenih

1. Med gledanjem TV-programa pritisnite  $\equiv$ LIST, da odprete Seznam programov.

2. Izberite program in

pritisnite Oznaka-Priljubljeni, da program

označite kot priljubljen.

3. Izbrani program je označen z

4. Da končate, pritisnite BACK . Programi so dodani na seznam priljubljenih.

#### Odstranjevanje programa s seznama priljubljenih

Če program želite odstraniti s seznama priljubljenih, izberite program  $z \bullet$  in ponovno pritisnite Odstranitev s seznama priljub., da ga odstranite iz priljubljenih.

#### Preurejanje programov

Programe na seznamu priljubljenih programov lahko preurejate oziroma premikate.

1. Med gledanjem TV-programa pritisnite  $\equiv$ LIST, da odprete Seznam programov.

2. Pritisnite  $\equiv$  OPTIONS, da odprete meni Možnosti. 3. Izberite Seznam, nato Priljubljeni in pritisnite V redu.

4. Pritisnite - Premakni.

5. Izberite program, ki ga želite preurediti, in pritisnite V redu.

6. Pritiskajte gumbe za pomikanje, da označeni program premaknete na drugo mesto, in pritisnite V redu.

7. Ko končate, pritisnite - Zapri, da zaprete seznam Priljubljeni programi.

### $\overline{63}$ Možnosti programa

### Odpiranje možnosti

Med gledanjem programa lahko nastavite nekatere možnosti.

Na voljo so vam določene možnosti glede na vrsto programa, ki ga gledate (analogni ali digitalni), oziroma glede na opravljene nastavitve televizorja.

Odpiranje menija z možnostmi …

1. Med gledanjem programa pritisnite  $\equiv$  OPTIONS. 2. Ponovno pritisnite  $\equiv$  OPTIONS, da zaprete.

### Podnapisi

### Vklop

Če želite vklopiti podnapise, pritisnite SUBTITLE.

Podnapise lahko nastavite na Vklop podnapisov ali Izklop podnapisov. Namesto tega lahko izberete Samodejno.

### <span id="page-18-0"></span>Samodejno

Če se podatki o jeziku oddajajo digitalno in oddaja ni v vašem jeziku (nastavljenem za televizor), so podnapisi lahko samodejno prikazani v enem od priljubljenih jezikov podnapisov. Tudi en od teh jezikov podnapisov mora biti del oddajanja.

Želene jezike podnapisov lahko izberete v možnosti Jezik podnapisov.

### Želeni jezik podnapisov

Digitalna postaja lahko ponuja več jezikov podnapisov za program. Nastavite lahko glavni in drugi jezik podnapisov. Če so podnapisi v enem od teh dveh jezikov na voljo, televizor prikaže izbrane podnapise.

Nastavitev glavnega in drugega jezika podnapisov …

1. Pritisnite  $\bullet$ , izberite Splošne nastavitve in

pritisnite > (desno), da odprete meni.

2. Izberite Jeziki in pritisnite  $\rightarrow$  (desno), da odprete meni.

3. Izberite Glavni jezik podnapisov ali Dodatni jezik podnapisov in pritisnite V redu.

4. Izberite želeni jezik in pritisnite OK.

5. Po potrebi pritiskajte  $\langle$  (levo), da zaprete meni.

#### Izbira jezika podnapisov

Če noben od izbranih jezikov podnapisov ni na voljo, lahko izberete drug razpoložljivi jezik. Če ni na voljo noben jezik podnapisov, ne morete izbrati te možnosti.

Izbira jezika podnapisov, če želeni jeziki niso na voljo …

### 1. Pritisnite  $\equiv$  OPTIONS.

2. Izberite Jezik podnapisov in nato enega od jezikov, ki ga začasno želite uporabiti.

#### Podnapisi analognih programov

Pri analognih programih morate podnapise omogočiti ročno za vsak program posebej.

1. Preklopite na program in pritisnite TEXT, da odprete teletekst.

2. Vnesite številko strani za podnapise, ki je običajno 888.

3. Ponovno pritisnite TEXT, da zaprete teletekst.

Če med gledanjem analognega programa v meniju Podnapisi izberete možnost Vklop, bodo podnapisi prikazani, če so na voljo.

Če želite izvedeti, ali je program analogni ali digitalni, preklopite na program in v meniju Možnosti odprite možnost Stanje.

### Jezik zvoka

### Želeni jezik zvoka

Digitalna postaja lahko ponuja več jezikov zvoka (jeziki govora) za program. Nastavite lahko glavni in drugi jezik zvoka. Če je zvok v enem od teh jezikov na voljo, televizor preklopi na ta zvok.

Nastavitev glavnega in drugega jezika zvoka …

1. Pritisnite  $\bullet$ , izberite Splošne nastavitve in pritisnite (desno), da odprete meni.

2. Izberite Jeziki in pritisnite  $\sum$  (desno), da odprete meni.

3. Izberite Glavni

jezik avdia ali Dodatni jezik avdia in pritisnite OK. 4. Izberite želeni jezik in pritisnite OK.

5. Po potrebi pritiskajte  $\langle$  (levo), da zaprete meni.

#### Izberite jezik zvoka

Če noben od izbranih jezikov zvoka ni na voljo, lahko izberete drug razpoložljivi jezik zvoka. Če ni na voljo noben jezik zvoka, ne morete izbrati te možnosti.

Izbira jezika zvoka, če želeni jeziki niso na voljo …

1. Pritisnite  $\equiv$  OPTIONS.

2. Izberite Jezik zvoka in nato jezik, ki ga želite začasno uporabiti.

### Dual I-II

Če ima zvočni signal na voljo dva jezika zvoka, vendar en jezik (ali oba) nima oznake jezika, ta možnost ni na voljo.

### Standardni vmesnik

Če je predplačniška vrhunska vsebina na voljo prek vmesnika CAM, lahko s to možnostjo nastavite nastavitve ponudnika.

### Mono/stereo

Zvok analognega programa lahko preklopite na mono ali stereo.

Za preklop na mono ali stereo …

1. Preklopite na analogni program.

2. Pritisnite **二 OPTIONS**, izberite Mono/Stereo in pritisnite  $\rightarrow$  (desno).

- 3. Izberite Mono ali Stereo in pritisnite OK.
- 4. Po potrebi pritiskajte  $\langle$  (levo), da zaprete meni.

### <span id="page-19-1"></span>Ura

Prikazuje čas v kotu TV-zaslona.

### Stanje

Izberite možnost Stanje, če si želite ogledati tehnične informacije o programu (če je analogni ali digitalni) ali priključeni napravi, ki jo gledate.

### <span id="page-19-0"></span>6.4 Besedilo/teletekst

### Strani teleteksta

Če med gledanjem TV-programov želite odpreti teletekst, pritisnite TEXT. Če želite zapreti teletekst, znova pritisnite TEXT.

### Izbira strani teleteksta

Izbira strani ... . .

1. Vnesite številko strani s številskimi tipkami.

2. Pomikajte se s puščičnimi tipkami.

3. Če želite izbrati katerega od barvno označenih elementov na dnu zaslona, pritisnite ustrezno barvno tipko.

### Podstrani teleteksta

Stran teleteksta lahko vključuje več podstrani. Številke podstrani so prikazane na vrstici ob številki glavne strani.

Če želite izbrati podstran, pritisnite  $\langle$  ali  $\rangle$ .

### Pregled Strani teleteksta

Nekatere TV-postaje nudijo teletekst T.O.P. Če želite v teletekstu odpreti T.O.P, pritisnite OPTIONS in izberite možnost Pregled T.O.P..

### Možnosti teleteksta

V teletekstu pritisnite **三** OPTIONS, da izberete naslednje …

- Zamrznitev strani

Za prekinitev samodejnega predvajanja podstrani.

- Dvojni zaslon/celoten zaslon Za prikaz TV-programa in teleteksta hkrati.

- Pregled T.O.P.

Če želite v teletekstu odpreti teletekst T.O.P.

- Povečaj

Za povečanje strani teleteksta za udobno branje.

### - Razkrij

Za razkrivanje skritih informacij na strani.

### - Preklop podstrani

Za menjavanje podstrani, ki so na voljo.

#### - Jezik

Za zamenjavo skupine znakov za pravilen prikaz teleteksta.

### - Teletekst 2.5

Za vklop teleteksta 2.5 za več barv in boljšo grafiko.

### Nastavitev teleteksta

### Jezik teleteksta

Nekatere digitalne televizijske postaje nudijo več različnih jezikov teleteksta. Nastavitev glavnega in drugega jezika besedila ... . .

1. Pritisnite  $\bullet$ , izberite Splošne nastavitve in

pritisnite (desno), da odprete meni.

2. Izberite Jeziki in pritisnite  $\sum$  (desno), da odprete meni.

3. Izberite Glavni teletekst ali Dodatni teletekst in pritisnite V redu.

4. Izberite želeni jezik in pritisnite OK.

5. Po potrebi pritiskajte  $\langle$  (levo), da zaprete meni.

### Teletekst 2.5

Če je na voljo, Teletekst 2.5 nudi boljše barve in grafiko. Teletekst 2.5 je vklopljen kot standardna tovarniška nastavitev. Izklop Teleteksta 2.5 …

1. Pritisnite TEXT.

2. Ko je teletekst odprt na zaslonu, pritisnite  $\equiv$ OPTIONS.

3. Izberite Teletekst 2.5 > Izklop.

4. Po potrebi večkrat pritisnite < (levo), da zaprete meni.

# <span id="page-20-3"></span><span id="page-20-0"></span>7 TV-vodnik

### <span id="page-20-1"></span>7.1 Kaj potrebujete

S TV-vodnikom si lahko ogledate seznam trenutnih programov ali programov na sporedu na programih. Prikazani so lahko analogni in digitalni programi ali samo digitalni programi, odvisno od kod izvirajo informacije (podatki) TV-vodnika. Vsi programi ne vsebujejo informacij TV-vodnika.

Televizor lahko pridobi informacije TV-vodnika za programe, ki so nameščeni v televizorju (npr. programe, ki jih gledate prek televizorja). Televizor ne more pridobiti informacij o kanalih, ki jih gledate prek digitalnega sprejemnika ali odkodirnika.

### <span id="page-20-2"></span> $\overline{72}$ Uporaba TV-vodnika

### Odpiranje TV-vodnika

Za odpiranje TV-vodnika pritisnite **EIV GUIDE**.

Ponovno pritisnite **:=** TV GUIDE, da zaprete.

Ko prvič odprete TV-vodnik, televizor poišče informacije za programe v vseh TV-programih. To lahko traja nekaj minut. Podatki TV-vodnika so shranjeni v televizorju.

### Izbira programa

### Preklop na program

Iz TV-vodnika lahko preklopite na trenutni program. Če želite izbrati program, s puščičnimi tipkami označite ime programa.

Pomaknite se desno, da si ogledate programe, ki so na sporedu tisti dan.

Če želite preklopiti na program, izberite program in pritisnite OK.

### Ogled podrobnosti programa

Če želite priklicati podrobnosti izbranega programa, pritisnite tipko **n** INFO.

### Spremeni dan

V TV-vodniku so lahko prikazani programi, ki so na sporedu v prihodnjih dneh (največ do 8 dni vnaprej).

Če informacije TV-vodnika zagotavlja TV-postaja, pritisnite **::** +, da se prikaže spored za naslednje dni. Pritisnite **III** - , da se vrnete na prejšnji dan. Lahko pa pritisnete tudi = OPTIONS in izberete Spremeni dan.

Izberite možnost Prejšnji dan, Danes ali Naslednji dan in pritisnite V redu, da izberete dan sporeda.

### Nastavitev opomnika

Za program lahko nastavite opomnik. Ob začetku programa se bo prikazalo sporočilo z opozorilom. Na ta program lahko preklopite takoj.

Program z opomnikom je v TV-vodniku označen  $Z$   $\odot$  (uro).

Nastavitev opomnika …

1. Pritisnite := TV GUIDE in izberite prihodnji program.

2. Pritisnite - Nastavi opomnik in nato V redu.

Če želite počistiti opomnik …

1. Pritisnite  $\mathbf{u}$  TV GUIDE in izberite program z opomnikom, ki je označen z uro  $\delta$ . 2. Pritisnite - Izbriši opomnik, izberite Da in pritisnite V redu.

### Iskanje po zvrsti

Če so informacije na voljo, lahko poiščete programe na sporedu po zvrsti, kot so filmi, športne oddaje itd.

Če želite iskati programe po zvrsti, pritisnite  $\equiv$  OPTIONS in izberite Iskanje po zvrsti. Izberite jezik in pritisnite V redu. Prikaže se seznam najdenih programov.

### Seznam opomnikov

Ogledate si lahko seznam opomnikov, ki ste jih nastavili.

### Seznam opomnikov

Odpiranje seznama opomnikov …

- 1. Pritisnite **EE** TV GUIDE.
- 2. Pritisnite  $\equiv$  OPTIONS in izberite Vsi opomniki.

3. Na seznamu opomnikov izberite Izbriši izbrano in pritisnite (desno), da izberete opomnik, ki ga želite odstraniti.

4. Izberite Zapri, da zaprete seznam opomnikov.

### Nastavitev snemanja

Snemanje lahko nastavite v TV-vodniku.

V TV-vodniku je program, ki je nastavljen za snemanje, označen z ikono  $\odot$ .

Če si želite ogledati seznam posnetkov, pritisnite Posnetki . Program, ki je nastavljen za snemanje, ima pred naslovom · (rdečo piko).

Snemanje programa …

1. Pritisnite  $\equiv$  TV GUIDE in izberite prihodnji program ali program v teku. 2. Izberite barvno tipko **Snemanje** .

Preklic snemanja …

1. Pritisnite  $\mathbf{u}$  TV GUIDE in izberite program, ki je nastavljen za snemanje.

2. Izberite barvno tipko - Prekliči snemanje .

# Snemanje in Pause TV

### <span id="page-22-1"></span>8.1 Snemanje

<span id="page-22-2"></span><span id="page-22-0"></span> $\overline{8}$ 

### Kaj potrebujete

Digitalne TV-oddaje lahko snemate in predvajate pozneje.

Za snemanje TV-oddaje potrebujete …

- priključen trdi disk USB, formatiran s tem televizorjem

- v televizorju nameščene digitalne TV-programe

- prejemanje informacij o programih za nameščeni TVvodnik

- zanesljivo nastavitev ure televizorja. Če uro televizorja ponastavite ročno, snemanje morda ne bo uspelo.

Če uporabljate funkcijo Pause TV, snemanje ni mogoče.

Nekateri ponudniki storitev DVB zaradi upoštevanja zakonodaje o avtorskih pravicah lahko uveljavljajo različne omejitve s tehnologijo DRM (upravljanje digitalnih pravic). Snemanje, veljavnost posnetkov ali število ogledov zaščitenih programov je lahko omejeno. Snemanje je lahko tudi povsem prepovedano. Če poskušate posneti zaščiteno oddajo ali predvajati potekel posnetek, se lahko prikaže sporočilo o napaki.

### Snemanje programa

### Snemanje trenutnega programa

Če želite posneti oddajo, ki jo gledate, pritisnite (Snemanje) na daljinskem upravljalniku. Snemanje se začne takoj.

Za zaustavitev snemanja pritisnite  $\blacksquare$  (Ustavi).

Če so na voljo podatki TV-vodnika, boste oddajo, ki jo gledate, posneli od trenutka, ko pritisnete tipko za snemanje, do konca oddaje. Če podatki TV-vodnika niso na voljo, bo snemanje trajalo samo 30 minut. Končni čas snemanja lahko prilagodite na seznamu Posnetki.

### Nastavitev snemanja

Nastavite lahko snemanje prihajajočega programa danes ali nekaj dni vnaprej (največ 8 dni od današnjega dne). Televizor bo za začetek in konec snemanja uporabil podatke TV-vodnika.

Snemanje programa …

1. Pritisnite **EE** TV GUIDE.

2. Na strani TV-vodnika izberite program, ki ga želite posneti. Pritisnite  $\sum$  (desno) ali  $\langle$  (levo), da se pomaknete po vsebini programa.

3. Ko je program označen, pritisnite barvno tipko Snemanje . Oddaja je načrtovana za snemanje. Če se načrtovana snemanja prekrivajo, se prikaže samodejno opozorilo. Če načrtujete snemanje programa, ko vas ne bo doma, ne pozabite pustiti televizorja v stanju mirovanja in vklopljenega trdega diska USB.

### Seznam posnetkov

Posnetke si lahko ogledate in urejate na seznamu posnetkov. Poleg seznama posnetkov je ločen seznam načrtovanih posnetkov in opomnikov.

Odpiranje seznama posnetkov …

- 1. Pritisnite **EE** TV GUIDE.
- 2. Pritisnite barvno tipko Posnetki .
- 3. Na seznamu posnetkov izberite

jezičke Novo, Gledano ali Poteklo in pritisnite OK za filtriranje pregleda.

4. Ko posnetek izberete na seznamu, ga lahko odstranite z barvno tipko Odstrani ali zaustavite trenutno snemanje z barvno tipko - Zaustavi snemanje. Posnetek lahko preimenujete z barvno tipko - Preimenuj.

TV-postaje lahko omejijo število dni, v katerih si lahko ogledate posnetek. Ko to obdobje mine, bo posnetek označen kot potekel. Posnetek na seznamu lahko navaja število dni do poteka.

Če je TV-postaja preprečila načrtovano snemanje ali je bil prenos prekinjen, je posnetek označen kot neuspel.

### Ročno snemanje

Načrtujete lahko snemanje, ki ni povezano z določenim TV-programom. Sami nastavite vrsto sprejemnika, program in začetni ter končni čas.

Ročno načrtovanje snemanja …

1. Pritisnite **IE** TV GUIDE. 2. Pritisnite barvno tipko - Posnetki. 3. Na vrhu zaslona izberite @ Načrtovano in pritisnite OK. 4. Pritisnite  $\equiv$  OPTIONS, izberite Programiraj

#### <span id="page-23-1"></span>snemanje in pritisnite V redu.

5. Izberite sprejemnik, s katerega želite snemati in pritisnite OK.

6. Izberite program, s katerega želite snemati in pritisnite OK.

7. Izberite dan, ko želite snemati, in pritisnite OK. 8. Nastavite začetni in končni čas snemanja. Izberite gumb in uporabite tipki  $\bigwedge$  (gor) ali  $\bigvee$  (dol), da nastavite ure in minute.

9. Izberite Programiraj snemanje in pritisnite OK, če želite načrtovati ročno snemanje.

Posnetek bo prikazan na seznamu načrtovanih posnetkov in opomnikov.

### Gledanje posnetka

Gledanje posnetka …

- 1. Pritisnite **E TV GUIDE**.
- 2. Pritisnite barvno tipko Posnetki.
- 3. Na seznamu posnetkov izberite želeni posnetek in za začetek gledanja pritisnite OK.

4. Uporabite lahko

tipke  $\textsf{II}$  (premor),  $\blacktriangleright$  (predvajanje),  $\blacktriangleleft$  (previjanje nazaj),  $\rightarrow$  (hitro previjanje naprej) ali  $\equiv$  (Ustavi). 5. Za preklop nazaj na gledanje TV-oddaje pritisnite **W** EXIT.

### <span id="page-23-0"></span> $\overline{82}$ Funkcija Pause TV

### Kaj potrebujete

Digitalno TV-oddajo lahko začasno prekinete in si jo ogledate pozneje.

Za začasno prekinitev TV-oddaje potrebujete …

- priključen trdi disk USB, formatiran s tem televizorjem

- v televizorju nameščene digitalne TV-programe

- prejemanje informacij o programih za nameščeni TVvodnik

Ko je trdi disk USB priključen in formatiran, televizor neprekinjenos shranjuje TV-oddaje, ki jih gledate. Ko preklopite na drug program, se oddaja prejšnjega programa izbriše. Izbriše se tudi, ko televizor preklopite v stanje pripravljenosti.

Funkcije Pause TV ne morete uporabljati med snemanjem.

### Začasna ustavitev programa

Začasna prekinitev in nadaljevanje gledanja oddaje …

Če želite začasno prekiniti program, pritisnite (Premor). Na dnu zaslona se za kratek čas prikaže vrstica napredka.

Če želite priklicati vrstico napredka, znova pritisnite  $\mathbf{u}$ (Premor).

Če želite nadaljevati z gledanjem, pritisnite (Predvajanje).

Ko je vrstica napredka prikazana na zaslonu, pritisnite (Previjanje nazaj) ali (Previjanje naprej), da izberete mesto začetka gledanja začasno prekinjenega programa. Tipki pritiskajte večkrat, da spreminjate hitrost.

Oddajo lahko začasno prekinete za največ 90 minut.

Če želite znova preklopiti na gledanje TV-oddaje, pritisnite (Zaustavitev).

### Ponovno predvajanje

Ker televizor shranjuje oddaje, ki jih gledate, jih večinoma lahko za nekaj sekund prevrtite nazaj.

Ponovno predvajanje trenutne oddaje …

1. Pritisnite **II** (Premor)

2. Pritisnite (Previjanje nazaj). Da izberete mesto začetka gledanja začasno prekinjenega programa, lahko večkrat zaporedoma pritisnete <a. Tipki pritiskajte večkrat, da spreminjate hitrost. Dosegli boste začetek shranjenega programa ali največjo časovno omejitev.

3. Pritisnite (Predvajanje) za ponovni ogled programa.

4. Pritisnite  $\blacksquare$  (Ustavi) za ogled programa v živo.

# <span id="page-24-3"></span><span id="page-24-0"></span> $\overline{Q}$ Meni Domov

### <span id="page-24-1"></span>9.1

# O meniju Domov

### Programi

V tej vrstici so vsi programi.

### Viri

V tej vrstici so razpoložljivi viri na tem televizorju.

### Pripomočki

V tej vrstici so vse funkcije televizorja, ki so na voljo uporabniku.

### Hitre nastavitve

V tej vrstici so vse nastavitve, ki so na voljo uporabniku.

### <span id="page-24-2"></span> $\overline{92}$ Odpri meni Domov

Odpiranje menija Domov in elementa …

1 - Pritisnite **A Domov**.

**2 -** Izberite element in pritisnite OK, da ga odprete ali zaženete.

**3 -** Pritisnite BACK, da zaprete meni Domov, ne da bi zagnali drugo možnost.

# <span id="page-25-4"></span><span id="page-25-0"></span> $\overline{10}$ Viri

### <span id="page-25-1"></span> $\overline{10.1}$ Preklop na napravo

### Meni virov

Za odpiranje menija Viri pritisnite **SOURCES**. Če želite preklopiti na priključeno napravo, jo izberite s puščičnima tipkama ((levo) ali > (desno) in pritisnite V redu.

Če želite zapreti meni Vir brez preklopa na napravo, ponovno pritisnite SOURCES.

### Predvajanje z enim dotikom

Ko je televizor v stanju pripravljenosti, lahko z daljinskim upravljalnikom televizorja vklopite predvajalnik.

Če želite predvajalnik in televizor vklopiti iz stanja pripravljenosti in takoj začeti predvajati ploščo, na daljinskem upravljalniku televizorja pritisnite tipko  $\blacktriangleright$  (predvajanje). Naprava mora biti povezana s kablom HDMI in funkcija HDMI CEC mora biti vklopljena na televizorju in povezani napravi.

### <span id="page-25-2"></span> $\overline{10.2}$ Možnosti za TV vhod

Nekatere naprave s TV vhodom imajo posebne nastavitve.

Nastavitev možnosti za določen TV vhod …

1. Pritisnite **SOURCES**.

2. Izberite TV vhod na seznamu in pritisnite OK.

- 3. Pritisnite  $\equiv$  OPTIONS . Tukaj lahko nastavite
- možnosti za izbrani TV vhod.

4. Ponovno pritisnite  $\pm$  OPTIONS, da zaprete meni Možnosti.

Možnosti, ki so na voljo …

### Tipke

Ta možnost omogoča upravljanje povezane naprave z daljinskim upravljalnikom televizorja. Naprava mora biti povezana s kablom HDMI in funkcija HDMI CEC mora biti vklopljena na televizorju in povezani napravi.

### Informacije o napravi

<span id="page-25-3"></span>Odprite to možnost in si oglejte podatke o povezani napravi.

### $\frac{1}{10.3}$ Igralna konzola ali računalnik

Vrsta naprave namreč določa slog slike in zvoka, vrednosti ločljivosti in druge nastavitve. Glede idealnih nastavitev vam ni treba skrbeti.

Pri nekaterih napravah vrsta naprave ni enoznačna. Igralna konzola ima vgrajeni predvajalnik Blu-ray Disc in vrsta je nastavljena na Predvajalnik, ker se večinoma uporablja kot predvajalnik. Pri takšni napravi lahko začasno preklopite na idealne nastavitve za igranje iger. Lahko pa preklopite na idealne nastavitve za povezan računalnik.

Nastavitev Igralna konzola ali računalnik lahko uporabite samo, ko v meniju Viri preklopite na povezano napravo. Nastavitev Igralna konzola ali računalnik je shranjena za izbrano napravo.

Ročni preklop na idealne nastavitve za igranje iger ali uporabo računalnika …

1. Pritisnite  $\bullet$ , izberite

možnost Slika > Napredno > Igralna konzola ali računalnik in pritisnite OK.

2. Izberite Igralna konzola, Računalnik ali Izklop. 3. Po potrebi pritiskajte  $\langle$  (levo), da zaprete meni.

Ko prenehate z igranjem, nastavitev ponovno nastavite na Televizor.

# <span id="page-26-4"></span><span id="page-26-0"></span>Videoposnetki, fotografije in glasba

### <span id="page-26-1"></span>11.1

# Iz povezave USB

Ogledujete si lahko fotografije ali predvajate glasbo in videoposnetke iz povezanega pomnilnika ali trdega diska USB.

Ko je televizor vklopljen, priključite pomnilnik ali trdi disk USB na enega od priključkov USB. Televizor zazna napravo in prikaže seznam predstavnostnih datotek.

Če se seznam datotek ne prikaže samodejno …

1. Pritisnite **SOURCES**, izberite **a** USB in pritisnite OK.

2. Izberite  $\bullet$  in pritisnite  $\rightarrow$  (desno), da izberete želeno napravo USB.

3. Datoteke lahko iščete v strukturi map, ki ste jo ustvarili na trdem disku.

4. Če želite ustaviti predvajanje videoposnetkov, fotografij in glasbe, pritisnite **EXIT**.

### Opozorilo

Če boste skušali začasno zaustaviti ali posneti program s priključenim trdim diskom USB, vas bo televizor pozval k formatiranju trdega diska USB. S tem formatiranjem boste izbrisali vse obstoječe datoteke na trdem disku USB.

### <span id="page-26-3"></span><span id="page-26-2"></span> $\overline{112}$

# Predvajanje videoposnetkov

### Predvajanje videoposnetkov

Način odpiranja seznama predstavnostnih datotek na televizorju je odvisen od vrste naprave, v kateri so shranjene datoteke. Oglejte si zgornja poglavja.

Predvajanje videoposnetka na televizorju …

Izberite Videoposnetki , izberite ime datoteke in pritisnite V redu.

- Če želite začasno zaustaviti videoposnetek, pritisnite V redu. Za nadaljevanje ponovno pritisnite OK.

- Če želite previti nazaj ali naprej, pritisnite  $\rightarrow$  ali  $\rightarrow$ . Za pospešitev – 2x, 4x, 8x, 16x, 32x – tipki pritisnite večkrat.

- Če želite skočiti na naslednji videoposnetek v mapi, pritisnite V redu, da predvajanje zaustavite,

izberite  $\rightarrow$  na zaslonu in pritisnite V redu.

- Za zaustavitev predvajanja videoposnetka pritisnite ■ (Ustavi).

- Če se želite vrniti na to mapo, pritisnite  $\bigoplus$ .

### Vrstica napredka

Če med predvajanjem videoposnetka želite prikazati vrstico napredka, pritisnite **f** INFO. Ponovno pritisnite, da skrijete informacije.

### Možnosti videa

Med predvajanjem videoposnetka pritisnite  $\equiv$  OPTIONS, da ...

### Podnapisi

Prikaže podnapise, če so na voljo. Izberete lahko možnost Vklop, Izklop ali Prikaži, kadar je zvok utišan.

### Jezik zvoka

Predvaja jezik zvoka, če je na voljo.

### Ponavljaj, Predvajaj enkrat

Predvaja videoposnetke večkrat ali enkrat.

### Vklopi naključno, Izklopi naključno

Predvaja videoposnetke v zaporednem ali naključnem zaporedju.

### Prikaži info

Prikaži informacije o datoteki, kot je zvočni način.

### Nastavitve podnapisov

Nastavite barvo podnapisov, velikost pisave, položaj in časovno sinhronizacijo, če je na voljo.

## $\frac{1}{11}$ .3

# Ogled fotografij

### Ogled fotografij

Način odpiranja seznama predstavnostnih datotek na televizorju je odvisen od vrste naprave, v kateri so shranjene datoteke. Oglejte si zgornja poglavja.

### Ogled vseh fotografij na televizorju …

Izberite **II** Fotografije, izberite Vse in pritisnite V redu.

Ogled fotografije na televizorju …

Izberite **I Fotografije**, izberite ime datoteke in pritisnite V redu.

### Začetek diaprojekcije na televizorju …

Če je v mapi več fotografij, lahko zaženete diaprojekcijo.

Začetek diaprojekcije …

- 1. Izberite mapo s fotografijami.
- 2. Pritisnite barvno tipko Diaprojekcija .
- Če želite skočiti na prejšnjo ali naslednjo fotografijo,

pritisnite  $\triangleright$  (desno – naslednja) ali  $\blacktriangleleft$  (levo – prejšnja).

- Če želite diaprojekcijo začasno ustaviti, pritisnite V redu. Če želite nadaljevati z diaprojekcijo, ponovno pritisnite OK.

<span id="page-27-0"></span>- Če želite diaprojekcijo zaustaviti, pritisnite V redu in nato  $\leftarrow$ .

### Informacije

Če si želite ogledati informacije o fotografiji (velikost, datum nastanka, pot do datoteke itd.), izberite fotografijo in pritisnite **n** INFO. Ponovno pritisnite, da skrijete informacije.

### Diaprojekcija z glasbo

Diaprojekcijo fotografij si lahko ogledate ob poslušanju glasbe. Najprej morate začeti s predvajanjem glasbe, šele nato zaženete diaprojekcijo fotografij.

Predvajanje glasbe z diaprojekcijo …

1. Izberite skladbo ali mapo s skladbami in pritisnite OK.

2. Pritisnite **n** INFO, da skrijete informacije o datoteki in vrstico napredka.

3. Pritisnite  $\leftarrow$ .

4. S puščicami izberite mapo s fotografijami.

5. Izberite mapo s fotografijami in

pritisnite **- Diaprojekcija** .

6. Za zaustavitev diaprojekcije pritisnite  $\rightarrow$ .

### Možnosti za fotografije

Ko je fotografija prikazana na zaslonu, pritisnite  $\equiv$  OPTIONS, da ...

Začetek diaprojekcije, Ustavi diaprojek. Zažene ali ustavi diaprojekcijo.

Prehodi med diapozitivi Določi prehode med slikami.

Frekvenca diaprojekcije Izbere čas prikaza vsake slike.

Ponavljaj, Predvajaj enkrat Večkratni ali samo en ogled slik.

Izklopi naključno, Vklopi naključno Ogled slik v zaporednem ali naključnem vrstnem redu.

Vrtenje slike Zavrti sliko.

Prikaži info Prikaže naslov in velikost slike ter naslednje slike v diaprojekciji.

Ustavi glasbo

Ustavi predvajanja glasbe v ozadju.

### $\frac{11.4}{11.4}$ Predvajanje glasbe

### Predvajanje glasbe

Način odpiranja seznama predstavnostnih datotek na televizorju je odvisen od vrste naprave, v kateri so shranjene datoteke. Oglejte si zgornja poglavja.

Predvajanje skladbe na televizorju …

Izberite **JJ** Glasba, izberite ime datoteke in pritisnite V redu

Če je v mapi več skladb, jih lahko predvajate zaporedno.

- Če želite začasno prekiniti predvajanje skladbe, pritisnite V redu. Za nadaljevanje ponovno pritisnite OK.

- Če želite previti nazaj ali naprej, pritisnite  $\rightarrow$  ali  $\rightarrow$ . Za pospešitev – 2x, 4x, 8x, 16x, 32x – tipki pritisnite večkrat.

- Če želite skočiti na naslednjo ali prejšnjo skladbo, pritisnite  $\equiv$  + ali  $\equiv$  -.

- Če želite skladbo previti za 10 sekund naprej ali nazaj, pritisnite  $\sum$  ali  $\langle$ .

- Če se želite vrniti na mapo, pritisnite  $\rightarrow$ , glasba se bo še vedno predvajala.

- Za zaustavitev predvajanja glasbe pritisnite ■ (Ustavi).

### Vrstica napredka

Če med predvajanjem skladbe želite prikazati vrstico napredka (položaj v posnetku, trajanje, naslov, datum itd.), pritisnite **a** INFO (Informacije). Ponovno pritisnite, da skrijete informacije.

### Možnosti za glasbo

Možnosti za predvajanje glasbe ...

Zaustavitev predvajanja Zaustavi predvajanje glasbe.

Ponavljaj, Predvajaj enkrat Skladbo predvaja večkrat ali enkrat.

Vklopi naključno, Izklopi naključno Skladbe predvaja v zaporednem ali naključnem zaporedju.

Prikaži info Prikaži informacije o datoteki, kot je zvočni način.

# <span id="page-28-3"></span><span id="page-28-0"></span> $\overline{12}$ Nastavitve

### <span id="page-28-1"></span> $\overline{121}$

# <span id="page-28-2"></span>Hitre nastavitve

### Okolju prijazne nastavitve

Več informacij si oglejte v možnosti Pomoč v poglavju Okolju prijazne nastavitve.

### Slog slike

Več informacij si oglejte v možnosti Pomoč v poglavju Slog slike.

### Format slike

Več informacij si oglejte v možnosti Pomoč v poglavju Format slike.

### Slog zvoka

Več informacij si oglejte v možnosti Pomoč v poglavju Slog zvoka.

### Glasnost slušalk

Več informacij si oglejte v možnosti Pomoč v poglavju Glasnost slušalk.

### Zvočniki

Več informacij si oglejte v možnosti Pomoč v poglavju Zvočniki televizorja.

### Ura

Več informacij si oglejte v možnosti Pomoč v poglavju Ura.

### Časovnik - spanje

Več informacij si oglejte v možnosti Pomoč v poglavju Časovnik - spanje.

### $\overline{122}$ Slika

### Slog slike

### Izbira sloga

Za enostavno nastavitev slike lahko izberete prednastavljeni Slog slike.

1. Med gledanjem TV-programa pritisnite  $\Delta$ . 2. Izberite Slika > Slog slike in izberite slog s seznama. 3. Po potrebi večkrat pritisnite < (levo), da zaprete meni.

Razpoložljivi slogi slike so ...

- Osebno nastavitve slike, ki jih izberete ob prvem vklopu.
- Živahno idealno za gledanje ob dnevni svetlobi
- Naravno naravne nastavitve slike
- Standardno energijsko najvarčnejša nastavitev, tovarniška nastavitev
- Film idealno za gledanje filmov
- Foto idealno za gledanje fotografij

- Varčevanje z energijo – nastavitve za energetsko učinkovitost

### Prilagoditev sloga

Vsaka nastavitev slike, ki jo prilagodite, kot sta Barva in Kontrast, se shrani v trenutno izbrani Slog slike. Prilagodite lahko vsak slog.

### Obnovitev sloga

Izbrani slog bo shranil opravljene spremembe. Priporočamo, da prilagodite samo nastavitve slike za slog Osebno. V možnosti Slog slike – Osebno lahko shranite nastavitve za posamezne povezane naprave v meniju Viri.

Obnovitev prvotnih nastavitev sloga …

1. Med gledanjem TV-programa pritisnite  $\bigstar$ .

2. Izberite Slika > Slog slike in izberite slog slike, ki ga želite ponastaviti.

3. Pritisnite barvno tipko  $\longrightarrow$  Obnovi slog in nato V redu. Slog je obnovljen.

#### <span id="page-29-0"></span>Domače okolje ali Trgovina

Če se Slog slike ob vsakem vklopu televizorja preklopi nazaj na način Živahno, je lokacija televizorja nastavljena na Trgovina. To je nastavitev za predstavitev v trgovini.

Nastavitev televizorja za domačo uporabo …

1. Pritisnite  $\boldsymbol{\star}$ , izberite Splošne nastavitve in pritisnite  $\sum$ 

2. Izberite Lokacija > Doma in pritisnite OK.

3. Po potrebi pritiskajte  $\langle$  (levo), da zaprete meni.

#### Nastavitve slike

#### Barva

Z možnostjo Barva lahko prilagodite nasičenost barv slike.

Prilagoditev barve …

1. Pritisnite  $\bullet$ , izberite Slika in pritisnite  $\rightarrow$  (desno), da odprete meni.

2. Izberite Barva in pritisnite  $\rightarrow$  (desno). 3. Pritisnite puščico  $\bigwedge$  (gor) ali  $\bigvee$  (dol), da prilagodite vrednost.

4. Po potrebi pritiskajte  $\langle$  (levo), da zaprete meni.

#### Kontrast

V možnosti Kontrast lahko prilagodite kontrast slike.

Prilagoditev kontrasta …

1. Pritisnite  $\bullet$ , izberite Slika in pritisnite  $\bullet$  (desno), da odprete meni.

2. Izberite Kontrast in pritisnite  $\rightarrow$  (desno).

3. Pritisnite puščico  $\bigwedge$  (gor) ali  $\bigvee$  (dol), da

prilagodite vrednost.

4. Po potrebi pritiskajte  $\zeta$  (levo), da zaprete meni.

#### **Ostrina**

Z možnostjo Ostrina lahko prilagodite stopnjo ostrine podrobnosti slike.

Prilagoditev ostrine …

1. Pritisnite  $\bullet$ , izberite Slika in pritisnite  $\rightarrow$  (desno), da odprete meni.

2. Izberite možnost Ostrina in pritisnite  $\sum$  (desno).

3. Pritisnite puščico  $\lambda$  (gor) ali  $\lambda$  (dol), da

prilagodite vrednost.

4. Po potrebi pritiskajte  $\zeta$  (levo), da zaprete meni.

### Napredne nastavitve slike

#### Igralna konzola ali računalnik

Ko priključite napravo, televizor prepozna njeno vrsto in vsaki napravi dodeli pravilno ime. Če želite, lahko ime vrste spremenite. Če je nastavljeno pravilno ime vrste za napravo, televizor samodejno preklopi na idealne nastavitve, ko v meniju Viri vklopite to napravo.

Če imate igralno konzolo z vgrajenim predvajalnikom Blu-ray, ste ime vrste mogoče nastavili na Blu-ray. Z možnostjo Igralna konzola ali računalnik lahko ročno preklopite na idealne nastavitve za igranje. Ko nadaljujete z gledanjem televizije, morate izklopiti nastavitev Igralna konzola ali računalnik.

Ročni preklop na idealne nastavitve za igranje iger ali uporabo računalnika …

1. Pritisnite  $\bullet$ , izberite

možnost Slika > Napredno > Igralna konzola ali računalnik in pritisnite OK.

2. Izberite Igralna konzola, Računalnik ali Izklop.

3. Po potrebi pritiskajte  $\zeta$  (levo), da zaprete meni.

#### Barvne nastavitve

#### Izboljšanje barve

Možnost Izboljšanje barve omogoča izboljšanje intenzivnosti barv in podrobnosti v svetlih barvah.

Prilagoditev stopnje …

1. Pritisnite  $\bullet$ , izberite Slika in pritisnite  $\rightarrow$  (desno), da odprete meni.

2. Izberite Napredno > Barva > Izboljšava barv in pritisnite V redu.

3. Izberite Največ, Srednje, Najmanj ali Izklop.

4. Po potrebi pritiskajte  $\zeta$  (levo), da zaprete meni.

#### Barvni ton

Z možnostjo Barvni ton lahko sliko nastavite na prednastavljeno temperaturo barve ali izberete možnost Lastna nastavitev in sami nastavite temperaturo z možnostjo Barvni ton po meri. Nastavitvi Temperatura barve in Temperatura barve po meri sta namenjeni naprednim uporabnikom.

Izbira prednastavitve ...

1. Pritisnite  $\bullet$ , izberite Slika in pritisnite  $\rightarrow$  (desno), da odprete meni. 2. Izberite Napredno > Barva > Barvni ton in pritisnite V redu.

3. Izberite Običajno, Toplo ali Hladno. Ali izberite Lastna nastavitev, če želite sami nastaviti barvni ton. 4. Po potrebi pritiskajte  $\langle$  (levo), da zaprete meni.

#### <span id="page-30-0"></span>Barvni ton po meri

Z možnostjo Barvni ton po meri lahko sami nastavite temperaturo barve. Če želite nastaviti barvni ton po meri, najprej v meniju Barvni ton izberite možnost Lastna nastavitev. Nastavitev Temperatura barve po meri je namenjena naprednim uporabnikom.

Nastavitev temperature barve po meri …

1. Pritisnite  $\bigotimes$ , izberite Slika in pritisnite  $\bigtriangledown$  (desno), da odprete meni.

2. Izberite Napredno > Barva > Barvni ton po meri in pritisnite V redu.

3. Pritisnite puščico  $\bigwedge$  (gor) ali  $\bigvee$  (dol), da prilagodite vrednost. WP je bela točka, BL pa črni odtenek. V tem meniju lahko izberete tudi eno od prednastavitev.

4. Po potrebi pritiskajte  $\langle$  (levo), da zaprete meni.

Nastavitve kontrasta

#### Načini kontrasta

Z možnostjo Način kontrasta lahko nastavite stopnjo, s katero se lahko zmanjša poraba energije, ker se zmanjša svetlost zaslona. To možnost izberite, če želite privarčevati čim več energije ali zagotoviti sliko z največjo svetlostjo.

Prilagoditev stopnje …

1. Pritisnite  $\bullet$ , izberite Slika in pritisnite  $\rightarrow$  (desno), da odprete meni.

- 2. Izberite Napredno > Kontrast > Način
- kontrasta in pritisnite V redu.

3. Izberite Standardno, Najnižja poraba, Najboljša slika ali Izklop.

4. Po potrebi pritiskajte  $\langle$  (levo), da zaprete meni.

#### Dinamični kontrast

Možnost Dinamični kontrast omogoča nastavitev stopnje, s katero televizor samodejno izboljša podrobnosti na temnih, srednjih in svetlih področjih v sliki.

Prilagoditev stopnje …

1. Pritisnite  $\bullet$ , izberite Slika in pritisnite  $\rightarrow$  (desno), da odprete meni.

2. Izberite Napredno > Kontrast > Dinamični kontrast in pritisnite V redu.

3. Izberite Največ, Srednje, Najmanj ali Izklop.

4. Po potrebi pritiskajte  $\langle$  (levo), da zaprete meni.

#### Svetlost

Z možnostjo Svetlost lahko nastavite stopnjo svetlosti slikovnega signala. Nastavitev Svetlost je namenjena naprednim uporabnikom. Priporočamo, da manj izkušeni uporabniki svetlost slike prilagodijo z nastavitvijo Kontrast.

Prilagoditev stopnje …

1. Pritisnite  $\bullet$ , izberite Slika in pritisnite  $\rightarrow$  (desno), da odprete meni. 2. Izberite Napredno > Kontrast > Svetlost in pritisnite OK. 3. Pritisnite puščico  $\bigwedge$  (gor) ali  $\bigvee$  (dol), da prilagodite vrednost. 4. Po potrebi pritiskajte  $\langle$  (levo), da zaprete meni.

#### Kontrast videa

Z možnostio Kontrast videa lahko zmanišate obseg kontrasta videa.

Prilagoditev stopnje …

1. Pritisnite  $\bullet$ , izberite Slika in pritisnite  $\rightarrow$  (desno), da odprete meni.

2. Izberite Napredno > Kontrast > Kontrast videa in pritisnite V redu.

3. Pritisnite puščico  $\bigwedge$  (gor) ali  $\bigvee$  (dol), da prilagodite vrednost.

4. Po potrebi pritiskajte  $\langle$  (levo), da zaprete meni.

#### Gama

Z možnostjo Gama lahko nastavite nelinearno nastavitev za svetlost in kontrast slike. Nastavitev Gama je namenjena naprednim uporabnikom.

Prilagoditev stopnje …

1. Pritisnite  $\bullet$ , izberite Slika in pritisnite  $\rightarrow$  (desno), da odprete meni.

2. Izberite Napredno > Kontrast > Gama in pritisnite OK.

3. Pritisnite puščico  $\bigwedge$  (gor) ali  $\bigvee$  (dol), da prilagodite vrednost.

4. Po potrebi pritiskajte  $\langle$  (levo), da zaprete meni.

#### Nastavitve ostrine

#### Izjemna ločljivost

Z možnostjo Izjemna ločljivost vklopite vrhunsko ostrino robov črt in obrisov.

Vklop ali izklop …

1. Pritisnite  $\bullet$ , izberite Slika in pritisnite  $\rightarrow$  (desno), da odprete meni. 2. Izberite Napredno > Ostrina > Izjemna ločljivost <span id="page-31-1"></span>in pritisnite  $\sum$  (desno), da odprete meni.

3. Izberite Vklop ali Izklop.

4. Po potrebi pritiskaite < (levo), da zaprete meni.

#### Zmanjšanje šumov

Z možnostjo Zmanjšanje šumov lahko filtrirate in zmanjšate stopnjo šumov v sliki.

Prilagoditev zmanjšanja šumov …

1. Pritisnite  $\bullet$ , izberite Slika in pritisnite  $\rightarrow$  (desno), da odprete meni.

2. Izberite Napredno > Ostrina > Zmanjšanje šumov in pritisnite  $\sum$  (desno), da odprete meni.

<span id="page-31-0"></span>3. Izberite Največ, Srednje, Najmanj ali Izklop.

4. Po potrebi pritiskajte  $\langle$  (levo), da zaprete meni.

#### Odpravljanje artefaktov MPEG

Z možnostjo Odpravljanje artefaktov MPEG lahko zgladite digitalne prehode v sliki. Artefakti MPEG so v glavnem vidni kot majhne kocke ali nazobčani robovi v slikah.

Zmanjšanje artefaktov MPEG …

1. Pritisnite  $\bullet$ , izberite Slika in

pritisnite  $\sum$  (desno), da odprete meni.

2. Izberite Napredno > Ostrina > Odpravljanje  $artefaktov$  MPEG in pritisnite  $\sum$  (desno), da odprete meni.

3. IzberiteVklop ali Izklop.

4. Po potrebi pritiskajte  $\langle$  (levo), da zaprete meni.

### Format slike in robovi

#### Format slike

Če se na vrhu in dnu ali obeh straneh slike pojavijo črne proge, lahko izberete format slike, ki zapolni celoten zaslon.

Sprememba formata slike ...

1. Pritisnite  $\bullet$ , izberite Slika in

pritisnite  $\sum$  da odprete meni.

2. Izberite Format slike in robovi > Format slike in pritisnite  $\sum$  (desno), da odprete meni.

- 3. Na seznamu izberite format in pritisnite V redu.
- 4. Po potrebi pritiskajte  $\langle$  (levo), da zaprete meni.

Sprememba formata slike med gledanjem televizije ...

1. Med gledanjem TV-programa pritisnite  $\blacksquare$ , da odprete meni Format slike.

2. Na seznamu izberite format in pritisnite V redu.

#### Robovi zaslona

Z možnostjo Robovi zaslona lahko rahlo povečate sliko, da zakrijete popačene robove.

Prilagoditev robov ...

1. Pritisnite  $\boldsymbol{\star}$ , izberite Slika in pritisnite  $\sum$  da odprete meni. 2. Izberite Format slike in robovi > Robovi zaslona in pritisnite  $\sum$  (desno), da odprete meni. 3. Pritisnite puščico  $\bigwedge$  (gor) ali  $\bigvee$  (dol), da prilagodite vrednost. 4. Po potrebi pritiskajte  $\langle$  (levo), da zaprete meni.

### 12.3 Zvok

### Slog zvoka

#### Izbira sloga

Za enostavno nastavitev zvoka lahko izberete prednastavitev v meniju Slog zvoka.

1. Med gledanjem TV-programa pritisnite  $\bigstar$ . 2. Izberite  $Zv$ ok in pritisnite  $\rightarrow$  (desno), da odprete meni.

3. Izberite Slog zvoka in enega od slogov na seznamu. 4. Po potrebi pritiskajte  $\langle$  (levo), da zaprete meni.

Razpoložljivi slogi zvoka so ...

- Osebno – nastavitve zvoka, ki jih izberete ob prvem vklopu.

- Izvirno najbolj nevtralna nastavitev zvoka
- Film idealno za gledanje filmov
- Glasba idealno za poslušanje glasbe
- Igra idealno za igranje iger
- Novice idealno za govor

#### Obnovitev sloga

Ko je slog zvoka izbran, lahko nastavitve zvoka prilagajate v možnosti Nastavitev > Zvok ...

Izbrani slog bo shranil opravljene spremembe. Priporočamo, da prilagodite samo nastavitve zvoka za slog Osebno. V možnosti Slog zvoka – Osebno lahko shranite nastavitve za posamezne povezane naprave v meniju Viri.

Obnovitev prvotnih nastavitev sloga …

1. Med gledanjem TV-programa pritisnite  $\bigstar$ . 2. Izberite Zvok in pritisnite  $\sum$  (desno), da odprete meni.

3. Izberite Slog zvoka in nato slog, ki ga želite obnoviti. 4. Pritisnite baryno tipko **- Obnovi slog**. Slog je obnovljen.

### <span id="page-32-0"></span>Nastavitve zvoka

#### Nizki toni

Z možnostjo Nizki toni lahko prilagodite stopnjo nizkih tonov.

Prilagoditev stopnje …

1. Pritisnite  $\bullet$ , izberite Zvok in pritisnite  $\rightarrow$  (desno), da odprete meni.

2. Izberite Nizki toni in pritisnite  $\rightarrow$  (desno).

3. Pritisnite puščico  $\bigwedge$  (gor) ali  $\bigvee$  (dol), da

prilagodite vrednost.

4. Po potrebi pritiskajte  $\langle$  (levo), da zaprete meni.

#### Visoki toni

Z možnostjo Visoki toni lahko prilagodite stopnjo visokih tonov.

Prilagoditev stopnje …

1. Pritisnite  $\bullet$ , izberite Zvok in pritisnite  $\rightarrow$  (desno), da odprete meni.

2. Izberite Visoki toni in pritisnite  $\rightarrow$  (desno).

3. Pritisnite puščico  $\bigwedge$  (gor) ali  $\bigvee$  (dol), da

prilagodite vrednost.

4. Po potrebi pritiskajte  $\langle$  (levo), da zaprete meni.

#### Prostorski način

Z možnostjo Prostorski način lahko nastavite zvočni učinek zvočnikov televizorja.

Nastavitev prostorskega načina …

1. Pritisnite  $\bullet$ , izberite Zvok in pritisnite  $\rightarrow$  (desno), da odprete meni.

2. Izberite Prostorski način in pritisnite > (desno), da odprete meni.

3. Izberite Stereo ali Incredible Surround.

4. Po potrebi pritiskajte  $\langle$  (levo), da zaprete meni.

### Napredne nastavitve zvoka

#### Samodejna izravnava glasnosti

Z možnostjo Samodejna izravnava glasnosti lahko nastavite, da televizor samodejno odpravlja nenadne razlike v glasnosti. Običajno na začetku oglasov ali pri preklapljanju programov.

Vklop ali izklop …

1. Pritisnite  $\bullet$ , izberite Zvok in pritisnite  $\rightarrow$  (desno), da odprete meni.

2. Izberite Napredno in pritisnite  $\sum$  (desno), da odprete meni.

3. Izberite Samodejna izravnava glasnosti in pritisnite  $\sum$  (desno), da odprete meni.

4. Izberite Vklop ali Izklop.

5. Po potrebi pritiskajte  $\langle$  (levo), da zaprete meni.

#### Zvočniki televizorja

Zvok televizorja lahko pošljete v priključeno zvočno napravo, kot je sistem za domači kino ali glasbeni sistem.

Izberete lahko, kje želite slišati zvok televizorja in kako ga želite upravljati.

- Če izberete Zvočniki televizorja > Izklop, trajno izklopite zvočnike televizorja.

- Če izberete Zvočniki televizorja > Vklop, so zvočniki televizorja trajno vklopljeni.

Če je zvočna naprava povezana prek povezave HDMI CEC, lahko uporabite eno od nastavitev funkcije EasyLink.

- Če izberete EasyLink, televizor zvok pošilja v zvočno napravo. Ko naprava predvaja zvok, so zvočniki televizorja izklopljeni.

- Če izberete Samodejni vklop EasyLink, televizor vklopi zvočno napravo, pošlje zvok v napravo in izklopi svoje zvočnike.

Če je izbrana možnost EasyLink ali Samodejni vklop EasyLink, lahko po potrebi še vedno preklopite na zvočnike televizorja.

Nastavitev zvočnikov televizorja …

1. Pritisnite  $\bullet$ , izberite Zvok in pritisnite  $\rightarrow$  (desno), da odprete meni.

2. Izberite Napredno in pritisnite  $\rightarrow$  (desno), da odprete meni.

3. Izberite Zvočniki televizorja in

pritisnite  $\rightarrow$  (desno), da odprete meni.

4. Izberite Vklop, Izklop, EasyLink ali Samodejni vklop EasyLink.

5. Po potrebi pritiskajte  $\langle$  (levo), da zaprete meni.

Neposreden vklop zvočnikov ...

1. Med gledanjem televizije pritisnite  $\boldsymbol{\Delta}$ .

2. Izberite Hitre nastavitve > Zvočniki in

izberite TV ali Ojačevalnik (Zvočni sistem).

3. Po potrebi pritiskajte  $\langle$  (levo), da zaprete meni.

#### Clear Sound

Z možnostjo Clear Sound lahko izboljšate zvok govora. Idealno za poročila. Izboljšavo govora lahko vklopite ali izklopite.

Vklop ali izklop …

1. Pritisnite  $\bullet$ , izberite Zvok in pritisnite  $\rightarrow$  (desno), da odprete meni.

2. Izberite Napredno > Clear sound in pritisnite V redu.

3. Izberite Vklop ali Izklop in pritisnite OK.

#### <span id="page-33-0"></span>Format zvočnega izhoda

Če imate sistem za domači kino z večkanalno obdelavo zvoka, kot je na primer Dolby Digital, DTS® ali podobno, nastavite format zvočnega izhoda na Večkanalno. Možnost Večkanalno omogoča, da lahko televizor pošilja stisnjen večkanalni zvočni signal iz TVprograma ali priključenega predvajalnika v sistem za domači kino. Če sistem za domači kino ne podpira večkanalne obdelave zvoka, izberite možnost Stereo.

#### Nastavitev možnosti Format zvočnega izhoda

1. Pritisnite  $\bigstar$ , izberite Zvok in pritisnite  $\bigstar$  (desno), da odprete meni.

2. Izberite Napredno > Format zvočnega izhoda in pritisnite V redu.

3. Izberite Večkanalno ali Stereo in pritisnite V redu. 4. Po potrebi pritiskajte  $\langle$  (levo), da zaprete meni.

#### Izravnavanje zvočnega izhoda

Z izravnavanjem zvočnega izhoda izravnajte glasnost televizorja in sistema za domači kino, ko preklapljate med njima. Razlike v glasnosti so lahko posledica razlik pri obdelavi zvoka.

Izravnava razlike v glasnosti ...

1. Pritisnite  $\boldsymbol{\star}$ , izberite Zvok in pritisnite  $\rightarrow$  (desno), da odprete meni.

2. Izberite Napredno > Izravnavanje zvočnega izhoda in pritisnite V redu.

3. Izberite Več, Srednje ali Manj in pritisnite OK.

4. Če je razlika v glasnosti velika, izberite Več. Če je razlika v glasnosti majhna, izberite Manj.

5. Po potrebi pritiskajte  $\langle$  (levo), da zaprete meni.

Izravnavanje zvočnega izhoda vpliva na zvočni izhod – optični in zvočne signale HDMI ARC.

#### HDMI 1 – ARC

Vklop ali izklop …

1. Pritisnite  $\bullet$ , izberite Zvok in pritisnite  $\rightarrow$  (desno), da odprete meni.

2. Izberite Napredno > HDMI 1 - ARC in pritisnite V redu.

- 3. Izberite Vklop ali Izklop in pritisnite OK.
- 4. Po potrebi pritiskajte  $\langle$  (levo), da zaprete meni.

#### Zakasnitev zvočnega izhoda

Če je na televizor priključen sistem za domači kino, morata biti slika na televizorju in zvok iz domačega kina sinhronizirana.

Samodejna sinhronizacija zvoka in slike

Najnovejši Philipsovi sistemi za domači kino

samodejno sinhronizirajo zvok in sliko in poskrbijo, da sta vedno popolna.

#### Zapoznitev sinhronizacije zvoka

Pri nekaterih sistemih za domači kino boste morali za sinhronizacijo zvoka in slike morda nastaviti zapoznitev sinhronizacije zvoka. Na sistemu za domači kino povečujte vrednost zapoznitve, dokler slika in zvok nista usklajena. Morda bo potrebna vrednost zapoznitve 180 ms. Preberite uporabniški priročnik za sistem za domači kino. Če je na sistemu za domači kino nastavljena vrednost zapoznitve, morate izklopiti zapoznitev zvočnega izhoda na televizorju.

Izklop zakasnitve zvočnega izhoda ...

1. Pritisnite  $\bullet$ , izberite Zvok in pritisnite  $\rightarrow$  (desno), da odprete meni.

2. Izberite Napredno > Zakasnitev zvočnega izhoda in pritisnite V redu.

- 3. Izberite Izklop.
- 4. Po potrebi pritiskajte  $\langle$  (levo), da zaprete meni.

#### Nastavitev zakasnitve

Če na sistemu za domači kino ne morete nastaviti zapoznitve, lahko televizor nastavite tako, da sinhronizira zvok. Nastavite lahko odmik, ki nadomesti čas, ki ga sistem za domači kino potrebuje, da obdela zvok TV-slike. Vrednost lahko nastavljate v korakih po 5 ms. Največja nastavitev je -60 ms.

Nastavitev Zakasnitev zvočnega izhoda mora biti vklopliena.

Sinhronizacija zvoka televizorja …

1. Pritisnite  $\bigstar$ , izberite Zvok in pritisnite  $\rightarrow$  (desno), da odprete meni.

#### 2. Izberite Napredno > Nastavitev zakasnitve in pritisnite V redu.

- 3. Z drsnikom nastavite odmik zvoka in pritisnite OK.
- 4. Po potrebi pritiskajte  $\langle$  (levo), da zaprete meni.

### Glasnost slušalk

Z možnostio Glasnost slušalk lahko ločeno nastavite glasnost priključenih slušalk.

Prilagoditev glasnosti ...

1. Pritisnite  $\bullet$ , izberite Zvok in pritisnite  $\rightarrow$  (desno), da odprete meni.

2. Izberite Glasnost slušalk in pritisnite V redu.

3. Pritisnite puščico  $\bigwedge$  (gor) ali  $\bigvee$  (dol), da

prilagodite vrednost.

### <span id="page-34-2"></span>Postavitev televizorja (za televizor serije 4031, 4131)

Kot del prve namestitve, je ta nastavitev nastavljena na način Na stojalu za televizor ali Na steni. Če ste od takrat spremenili namestitev televizorja, jo ustrezno prilagodite, da boste zagotovili najboljšo reprodukcijo zvoka.

- 1. Pritisnite  $\bullet$ , izberite Zvok in pritisnite  $\rightarrow$  (desno), da odprete meni.
- 2. Izberite možnost Postavitev televizorja in pritisnite V redu.

3. Izberite Na stojalu za televizor ali Na steni.

4. Po potrebi pritiskajte  $\langle$  (levo), da zaprete meni.

### <span id="page-34-0"></span> $\overline{12.4}$

# Okolju prijazne nastavitve

### Varčevanje z energijo

Okolju prijazne nastavitve **z** vključujejo vse nastavitve, ki so prijazne do okolja.

### <span id="page-34-1"></span>Varčevanje z energijo

Če izberete Varčevanje z energijo, televizor samodejno preklopi na Slog slike – Standardno, ki vsebuje energijsko najvarčnejše nastavitve za sliko.

Nastavitev televizorja na varčevanje z energijo …

1 - Pritisnite  $\boldsymbol{\star}$ , izberite Okolju prijazne nastavitve in pritisnite  $\rightarrow$  (desno), da odprete meni. **2 -** Izberite Varčevanje z energijo, da se Slog slike samodejno nastavi na Standardno.

**3 -** Po potrebi pritiskajte (levo), da zaprete meni.

### Izklop zaslona

Če samo poslušate glasbo, zaslon televizorja lahko izklopite in prihranite pri energiji.

Izklop samo zaslona televizorja …

1. Pritisnite  $\bullet$ , izberite Okolju prijazne nastavitve in pritisnite > (desno), da odprete meni.

- 2. Izberite Izklop zaslona.
- 3. Po potrebi pritiskajte  $\langle$  (levo), da zaprete meni.

Če zaslon želite ponovno vklopiti, pritisnite katerokoli tipko na daljinskem upravljalniku.

### Izklopni časovnik

Če televizor prejme TV-signal, vendar v 4 urah ne pritisnete nobene tipke daljinskega upravljalnika, se televizor samodejno izklopi in tako varčuje z energijo. Samodejno se izklopi tudi, če v 10 minutah ne prejme TV-signala ali ukaza daljinskega upravljalnika.

Če uporabljate televizor kot računalniški zaslon ali pa za gledanje televizorja uporabljate digitalni sprejemnik (zunanji digitalni sprejemnik – STB) in ne uporabljate daljinskega upravljalnika televizorja, izklopite samodejni izklop.

Izklop izklopnega časovnika …

1. Pritisnite  $\bullet$ , izberite Okolju prijazne nastavitve in pritisnite  $\sum$  (desno), da odprete meni.

2. Izberite možnost Izklopni časovnik in pritisnite V redu.

3. Za nastavitev vrednosti pritisnite puščici  $\bigwedge$  (gor) ali  $\vee$  (dol). Z vrednostjo 0 izklopite samodejni izklop.

4. Po potrebi večkrat pritisnite (levo), da zaprete meni.

### 12.5 Splošne nastavitve

### Jeziki

### Jezik menija

Spreminjanje jezika menijev in sporočil televizorja …

1. Pritisnite  $\bullet$ , izberite Splošne nastavitve > Jezik > Jezik menija in pritisnite V redu.

- 2. Izberite želeni jezik.
- 3. Po potrebi pritiskajte  $\zeta$  (levo), da zaprete meni.

### Nastavitve za jezik

#### Jezik zvoka

Digitalna postaja lahko ponuja več jezikov zvoka (jeziki govora) za program. Nastavite lahko glavni in drugi jezik zvoka. Če je zvok v enem od teh jezikov na voljo, televizor preklopi na ta zvok.

Nastavitev glavnega in drugega jezika zvoka …

1. Pritisnite  $\bullet$ , izberite Splošne nastavitve in pritisnite > (desno), da odprete meni. 2. Izberite Jeziki in pritisnite  $\rightarrow$  (desno), da odprete meni.

3. Izberite Glavni

jezik avdia ali Dodatni jezik avdia in pritisnite OK.

4. Izberite želeni jezik in pritisnite OK.

Izbira jezika zvoka, ko vaša jezika zvoka nista na voljo ...

### 1. Pritisnite  $\equiv$  OPTIONS.

2. Izberite Jezik zvoka in nato jezik, ki ga želite začasno uporabiti.

#### Jeziki podnapisov

#### Vklop

Podnapise lahko nastavite na Vklop podnapisov ali Izklop podnapisov. Namesto tega lahko izberete Samodejno.

### Samodejno

Če se podatki o jeziku oddajajo digitalno in oddaja ni v vašem jeziku (nastavljenem za televizor), so podnapisi lahko samodejno prikazani v enem od priljubljenih jezikov podnapisov. Tudi en od teh jezikov podnapisov mora biti del oddajanja.

Želene jezike podnapisov lahko izberete v možnosti Jezik podnapisov.

#### Nastavitve za jezik podnapisov

Digitalna postaja lahko ponuja več jezikov podnapisov za program. Nastavite lahko glavni in drugi jezik podnapisov. Če so podnapisi v enem od teh dveh jezikov na voljo, televizor prikaže izbrane podnapise.

Nastavitev glavnega in drugega jezika podnapisov …

1. Pritisnite  $\bullet$ , izberite Splošne nastavitve in

pritisnite > (desno), da odprete meni.

2. Izberite Jeziki in pritisnite  $\sum$  (desno), da odprete meni.

3. Izberite Glavni jezik podnapisov ali Dodatni jezik podnapisov in pritisnite V redu.

4. Izberite želeni jezik in pritisnite OK.

5. Po potrebi pritiskajte  $\langle$  (levo), da zaprete meni.

Izbira jezika podnapisov, če želeni jeziki niso na voljo

1. Pritisnite  $\equiv$  OPTIONS.

…

2. Izberite Jezik podnapisov in nato enega od jezikov, ki ga začasno želite uporabiti.

### Podnapisi iz teleteksta

### Podnapisi analognih programov

Pri analognih programih morate podnapise omogočiti ročno za vsak program posebej.

1. Preklopite na program in pritisnite TEXT, da odprete teletekst.

2. Vnesite številko strani za podnapise, ki je običajno

#### 888.

3. Ponovno pritisnite TEXT, da zaprete teletekst.

Če med gledanjem analognega programa v meniju Podnapisi izberete možnost Vklop, bodo podnapisi prikazani, če so na voljo.

Če želite izvedeti, ali je program analogni ali digitalni, preklopite na program in v meniju Možnosti odprite možnost Stanje.

#### Teletekst/jeziki teleteksta

#### Strani teleteksta

Izbira strani teleteksta

Izbira strani ... . .

1. Vnesite številko strani s številskimi tipkami.

2. Pomikajte se s puščičnimi tipkami.

3. Če želite izbrati katerega od barvno označenih elementov na dnu zaslona, pritisnite ustrezno barvno tipko.

#### Podstrani teleteksta

Stran teleteksta lahko vključuje več podstrani. Številke podstrani so prikazane na vrstici ob številki glavne strani.

Če želite izbrati podstran, pritisnite  $\langle$  ali  $\rangle$ .

#### Pregled Strani teleteksta

Nekatere TV-postaje nudijo teletekst T.O.P. Če želite v teletekstu odpreti T.O.P, pritisnite OPTIONS in izberite možnost Pregled T.O.P..

### Možnosti teleteksta

V teletekstu pritisnite **I** OPTIONS, da izberete naslednje …

- Zamrznitev strani

Za prekinitev samodejnega predvajanja podstrani.

- Dvojni zaslon/celoten zaslon
- Za prikaz TV-programa in teleteksta hkrati.

#### - Pregled T.O.P.

- Če želite v teletekstu odpreti teletekst T.O.P.
- Povečaj
- Za povečanje strani teleteksta za udobno branje.
- Razkrij
- Za razkrivanje skritih informacij na strani.
- Preklop podstrani
- Za menjavanje podstrani, ki so na voljo.
- Jezik

Za zamenjavo skupine znakov za pravilen prikaz teleteksta.

- Teletekst 2.5

Za vklop teleteksta 2.5 za več barv in boljšo grafiko.

#### <span id="page-36-0"></span>Nastavitev teleteksta

#### Jezik teleteksta

Nekatere digitalne televizijske postaje nudijo več različnih jezikov teleteksta.

Nastavitev glavnega in drugega jezika besedila ... . .

### 1. Pritisnite  $\bigotimes$ , izberite Splošne nastavitve in

pritisnite > (desno), da odprete meni.

2. Izberite Jeziki in pritisnite  $\rightarrow$  (desno), da odprete meni.

3. Izberite Glavni teletekst ali Dodatni teletekst in pritisnite V redu.

4. Izberite želeni jezik in pritisnite OK.

5. Po potrebi pritiskajte  $\langle$  (levo), da zaprete meni.

#### Teletekst 2.5

Če je na voljo, Teletekst 2.5 nudi boljše barve in grafiko. Teletekst 2.5 je vklopljen kot standardna tovarniška nastavitev. Izklop Teleteksta 2.5 …

1. Pritisnite TEXT.

2. Ko je teletekst odprt na zaslonu, pritisnite  $\equiv$ OPTIONS.

3. Izberite Teletekst 2.5 > Izklop.

4. Po potrebi večkrat pritisnite < (levo), da zaprete meni.

### Ura

Datum in čas

#### Samodejno

Digitalne postaje v nekaterih državah ne pošiljajo informacij o univerzalnem koordinatnem času (UTC). Sprememba med poletnim in zimskim časom bo mogoče prezrta in televizor lahko prikazuje napačen čas.

Ko snemate oddaje, načrtovane v TV-vodniku, priporočamo, da časa in datuma ne spreminjate ročno. V nekaterih državah in pri nekaterih ponudnikih omrežnih storitev je nastavitev Ura skrita, da ne morete nastaviti napačnega časa.

Samodejna nastavitev ure televizorja ...

1. Pritisnite  $\bullet$ , izberite Splošne

nastavitve > Ura > Samodejni način ure in izberite Odvisno od države.

2. Izberite Poletni/zimski čas in izberite ustrezno nastavitev.

3. Po potrebi pritiskajte  $\langle$  (levo), da zaprete meni.

#### Priročnik

Ročna nastavitev ure televizorja …

1. Pritisnite  $\boldsymbol{\star}$ , izberite Splošne

nastavitve > Ura > Samodejni način ure in izberite Ročno.

- 2. Izberite Datum in Čas, da prilagodite.
- 3. Po potrebi pritiskajte  $\langle$  (levo), da zaprete meni.

### Časovni pas

Nastavitev časovnega pasu …

1. Pritisnite  $\boldsymbol{\star}$ , izberite Splošne

nastavitve > Ura > Časovni pas in pritisnite V redu.

2. Izberite časovni pas.

3. Po potrebi pritiskajte  $\langle$  (levo), da zaprete meni.

### Časovnik - spanje

Z možnostjo Časovnik - spanje lahko nastavite, da se televizor samodejno preklopi v stanje pripravljenosti po prednastavljenem času.

Nastavitev možnosti Časovnik - spanje …

1. Pritisnite  $\bullet$ , izberite Splošne

nastavitve > Časovnik - spanje in pritisnite V redu. 2. Z drsnikom lahko nastavite čas na do 180 minut v korakih po 5 minut. Če je izklopni časovnik nastavljen na 0 minut, je izklopljen. Televizor lahko vedno izklopite že prej ali izklopni časovnik med odštevanjem časa ponastavite.

3. Po potrebi večkrat pritisnite  $\langle$  (levo), da zaprete meni.

### Izklopni časovnik

Če televizor prejme TV-signal, vendar v 4 urah ne pritisnete nobene tipke daljinskega upravljalnika, se televizor samodejno izklopi in tako varčuje z energijo. Samodejno se izklopi tudi, če v 10 minutah ne prejme TV-signala ali ukaza daljinskega upravljalnika.

Če uporabljate televizor kot računalniški zaslon ali pa za gledanje televizorja uporabljate digitalni sprejemnik (zunanji digitalni sprejemnik – STB) in ne uporabljate daljinskega upravljalnika televizorja, izklopite samodejni izklop.

Izklop izklopnega časovnika …

1. Pritisnite  $\bullet$ , izberite Okolju prijazne nastavitve in pritisnite  $\sum$  (desno), da odprete meni.

2. Izberite možnost Izklopni časovnik in pritisnite V redu.

3. Za nastavitev vrednosti pritisnite puščici  $\bigwedge$  (gor) ali  $\vee$  (dol). Z vrednostjo 0 izklopite samodejni

<span id="page-37-1"></span>izklop.

4. Po potrebi večkrat pritisnite  $\langle$  (levo), da zaprete meni.

### EasyLink

#### EasyLink

Popoln izklop funkcije EasyLink …

1. Pritisnite  $\bullet$ , izberite Splošne nastavitve in pritisnite > (desno), da odprete meni.

2. Izberite EasyLink, pritisnite  $\rightarrow$  (desno) in nato

- izberite EasyLink. 3. Izberite Izklop.
- 4. Po potrebi pritiskajte  $\langle$  (levo), da zaprete meni.

#### Daljinski upravljalnik EasyLink

Izklop daljinskega upravljalnika EasyLink …

1. Pritisnite  $\bullet$ , izberite Splošne nastavitve in

pritisnite > (desno), da odprete meni.

2. Izberite EasyLink > Daljinski upravljalnik EasyLinkl in pritisnite V redu.

3. Izberite Izklop.

4. Po potrebi pritiskajte  $\langle$  (levo), da zaprete meni.

### Prostor

<span id="page-37-0"></span>Če je televizor v trgovini, ga lahko nastavite tako, da prikazuje pasico za predstavitev v trgovini. Slog slike je samodejno nastavljen na Živahno. Izklopni časovnik je izklopljen.

Nastavitev televizorja za trgovino ...

1. Pritisnite  $\bullet$ , izberite Splošne nastavitve in

 $\text{pritisnite } \blacktriangleright$  (desno), da odprete meni.

2. Izberite Lokacija > Trgovina in pritisnite V redu.

3. Po potrebi pritiskajte  $\langle$  (levo), da zaprete meni.

Če televizor uporabljate doma, ga nastavite na lokacijo Doma.

### Nastavitev za trgovino

Če je lokacija televizorja nastavljena na Trgovina, lahko nastavite razpoložljivost določene predstavitve za uporabo v trgovini.

1. Pritisnite  $\bullet$ , izberite Splošne nastavitve in pritisnite  $\sum$ 

2. Izberite možnost Oglasna pasica in

pritisnite  $\sum$  (desno), da odprete meni.

3. Izberite Vklop ali Izklop.

4. Po potrebi pritiskajte  $\langle$  (levo), da zaprete meni.

### Tovarniške nastavitve

Obnovite lahko prvotne tovarniške nastavitve televizorja.

Obnovitev prvotnih nastavitev …

1. Pritisnite  $\bullet$ , izberite Splošne nastavitve in pritisnite > (desno), da odprete meni. 2. Izberite možnost Tovarniške nastavitve in pritisnite V redu. 3. Po potrebi pritiskajte  $\langle$  (levo), da zaprete meni.

### Ponovna namestitev televizorja

Ponovite lahko celotno namestitev televizorja. Televizor v celoti ponovno namesti.

Popolna celotna namestitev televizorja ...

1. Pritisnite  $\bullet$ , izberite Splošne nastavitve in izberite Znova nastavi televizor. 2. Sledite navodilom na zaslonu. Namestitev lahko traja nekaj minut.

### Kopiranje seznama programov

Več informacij si oglejte v možnosti Pomoč v poglavju Namestitev programa > Kopiranje seznama programov.

### $126$

## Otroška ključavnica

### Starševska ocena

Nastavite najnižjo starost za gledanje programov, ki niso primerni za otroke ...

1. Pritisnite &, izberite Otroška ključavnica in pritisnite  $\sum$  (desno), da odprete meni.

2. Izberite Starševska ocena in izberite eno od let na seznamu.

3. Po potrebi pritiskajte  $\zeta$  (levo), da zaprete meni.

### Nastavitev kode/sprememba kode

S kodo PIN otroške ključavnice lahko zaklepate ali odklepate programe ali oddaje.

Nastavitev kode ključavnice ali sprememba trenutne kode ...

1. Pritisnite &, izberite Otroška ključavnica in pritisnite > (desno), da odprete meni. 2. Izberite Nastavitev kode ali Sprememba kode in

#### <span id="page-38-1"></span>pritisnite V redu.

3. Vnesite poljubno 4-mestno kodo. Če je koda že nastavljena, vnesite trenutno kodo otroške ključavnice in nato dvakrat novo kodo. 4. Po potrebi pritiskajte  $\zeta$  (levo), da zaprete meni.

Nova koda je nastavljena.

Ste pozabili kodo PIN otroške ključavnice?

Če ste pozabili kodo PIN, lahko preglasite trenutno kodo in vnesete novo.

1. Pritisnite  $\bigstar$ , izberite Otroška ključavnica in pritisnite > (desno), da odprete meni.

2. Izberite Sprememba kode in pritisnite V redu.

3. Vnesite razveljavitveno kodo 8888.

4. Vnesite novo kodo PIN otroške ključavnice. Nato jo za potrditev vnesite še enkrat.

5. Po potrebi pritiskajte  $\zeta$  (levo), da zaprete meni.

Nova koda je nastavljena.

### <span id="page-38-0"></span> $\overline{127}$ Univerzalni dostop

### Vklop

Če je možnost Univerzalni dostop vklopljena, televizor lahko uporabljajo gluhe, naglušne, slepe ali slabovidne osebe.

### Vklop

Če med nastavitvijo niste vklopili možnosti Univerzalni dostop, jo lahko vklopite v meniju Univerzalni dostop. Vklop možnosti Pomoč ljudem s posebnimi

potrebami …

1. Pritisnite  $\bullet$ , izberite Univerzalni dostop in pritisnite > (desno), da odprete meni.

2. Izberite naslednji korak v možnosti Univerzalni dostop.

3. Izberite Vklop in pritisnite OK.

4. Po potrebi pritiskajte  $\langle$  (levo), da zaprete meni.

Ko je možnost Univerzalni dostop vklopljena, je Univerzalni dostop dodan v meni z možnostmi.

### Naglušni

Nekateri digitalni televizijski programi oddajajo poseben zvok in podnapise, ki so prilagojeni za naglušne in gluhe osebe. Ko je vklopljena možnost Gluhi in naglušni, televizor samodejno preklopi na prilagojeni zvok in prilagojene podnapise, če so na voljo. Če želite vklopiti možnost Gluhi in naglušni, morate vklopiti Univerzalni dostop.

Vklop možnosti Gluhi in naglušni …

#### 1. Pritisnite  $\bullet$ , izberite Univerzalni dostop in

pritisnite  $\sum$  (desno), da odprete meni.

2. Izberite Gluhi in naglušni in pritisnite  $\sum$  (desno), da odprete meni.

3. Izberite Vklop in pritisnite OK.

4. Po potrebi pritiskajte  $\langle$  (levo), da zaprete meni.

### Zvočni opis

#### Vklop

Digitalni TV-programi lahko oddajajo poseben zvočni komentar, ki opisuje, kaj se dogaja na zaslonu. Če želite nastaviti zvok in učinke za osebe z okvarjenim vidom, morate najprej vklopiti možnost Zvočni opis.

Če želite vklopiti možnost Zvočni opis, v meniju za nastavitev najprej vklopite možnost Univerzalni dostop.

Ko vklopite možnost Zvočni opis, se običajen zvok pomeša s komentarjem pripovedovalca. Vklop komentarja (če je na voljo) ...

Vklop možnosti Zvočni opis …

1. Pritisnite  $\bullet$ , izberite Univerzalni dostop in pritisnite  $\sum$  (desno), da odprete meni.

2. Izberite Zvočni opis in pritisnite  $\sum$  (desno), da odprete meni.

- 3. Izberite naslednji korak v možnosti Zvočni opis.
- 4. Izberite Vklop in pritisnite OK.
- 5. Po potrebi pritiskajte  $\langle$  (levo), da zaprete meni.

#### Zvočniki/slušalke

V možnosti Zvočniki/slušalke lahko izberete kje želite poslušati zvočni komentar.

Samo prek zvočnikov televizorja, samo prek slušalk ali prek obeh možnosti.

Nastavitev zvočnikov/slušalk …

1. Pritisnite  $\bullet$ , izberite Univerzalni dostop in pritisnite > (desno), da odprete meni. 2. Izberite Zvočni opis > Zvočniki/slušalke in pritisnite OK.

3. Izberite Zvočniki, Slušalke ali Zvočniki + slušalke ter pritisnite OK.

4. Po potrebi pritiskajte  $\langle$  (levo), da zaprete meni.

#### Mešana glasnost

Glasnost običajnega zvoka lahko pomešate z zvočnim komentariem.

Mešanje glasnosti ...

1. Pritisnite  $\bullet$ , izberite Univerzalni dostop in pritisnite  $\sum$  (desno), da odprete meni.

2. Izberite Zvočni opis > Mešana glasnost in

pritisnite V redu.

3. Pritisnite puščico  $\bigwedge$  (gor) ali  $\bigvee$  (dol), da

prilagodite vrednost.

4. Po potrebi pritiskajte  $\langle$  (levo), da zaprete meni.

#### Zvočni učinki

Nekateri zvočni komentarji vključujejo dodatne zvočne učinke, kot je stereo ali pojemajoč zvok.

Vklop možnosti Zvočni učinki (če so na voljo) …

1. Pritisnite  $\bullet$ , izberite Univerzalni dostop in pritisnite > (desno), da odprete meni.

2. Izberite Zvočni opis > Zvočni učinki in pritisnite V redu.

3. Po potrebi pritiskajte  $\langle$  (levo), da zaprete meni.

### Govor

Zvočni komentar lahko vključuje tudi podnapise za govorjeno besedilo.

Vklop podnapisov (če so na voljo) ... . .

1. Pritisnite  $\boldsymbol{\star}$ , izberite Univerzalni dostop in pritisnite  $\sum$  (desno), da odprete meni.

2. Izberite Zvočni opis > Govor in pritisnite V redu.

3. Izberite Opisno ali Podnapisi in pritisnite OK.

# <span id="page-40-2"></span><span id="page-40-0"></span>13 Namestitev programov

### <span id="page-40-1"></span>13.1

# Namestitev antenskih/kabelskih programov

### Posodobi programe

### Samodejna posodobitev programov

Če sprejemate digitalne programe, lahko televizor nastavite tako, da seznam samodejno posodablja z novimi programi.

Posodobitev seznama programov pa lahko zaženete tudi sami.

### Samodejna posodobitev programov

Televizor enkrat dnevno ob 6.00 posodobi programe in shrani nove programe. Novi programi se shranijo v možnosti Seznam vseh programov in Seznam novih programov. Prazni programi so odstranjeni. Obvestilo o novih, posodobljenih ali odstranjenih programih se izpiše ob vklopu televizorja. Televizor mora biti v stanju pripravljenosti, da lahko samodejno posodablja programe.

Izklop sporočila ob vklopu. . .

- 1. Pritisnite  $\bullet$ , izberite Namestitev antenskih/kabelskih programov in pritisnite V redu. 2. Po potrebi vnesite kodo PIN.
- 3. Izberite možnost Samodejna posodobitev
- programov in pritisnite V redu.
- 4. Izberite Izklop in pritisnite OK.
- 5. Pritisnite  $\leftarrow$  BACK, da zaprete meni.

Obvestilo o novih, posodobljenih ali odstranjenih programih se izpiše ob vklopu televizorja. Če nočete, da se ob posodobitvi programov izpisujejo sporočila, jih lahko izklopite.

### Izklop sporočila …

1. Pritisnite  $\boldsymbol{\star}$ , izberite Namestitev

antenskih/kabelskih programov in pritisnite V redu. 2. Po potrebi vnesite kodo PIN.

- 3. Izberite Sporočilo o posodobitvi programov in pritisnite V redu.
- 4. Izberite Izklop in pritisnite OK.
- 5. Pritisnite  $\leftarrow$  BACK, da zaprete meni.

V nekaterih državah se samodejna posodobitev programov izvaja med gledanjem televizorja ali medtem, ko je televizor v stanju pripravljenosti.

### Ročna posodobitev programov

Posodobitev programov lahko kadarkoli zaženete sami.

Ročna posodobitev programov …

1. Pritisnite  $\bigstar$ , izberite Namestitev

antenskih/kabelskih programov in pritisnite V redu. 2. Po potrebi vnesite kodo PIN.

- 3. Izberite Iskanje programov in pritisnite V redu.
- 4. Izberite Posodobi programe in pritisnite V redu.
- 5. Pritisnite  $\leftarrow$  BACK, da zaprete meni.

### Ponovna namestitev programov

#### Ponovna namestitev vseh programov

Ponovno lahko namestite vse programe, ostale nastavitve televizorja pa pustite nespremenjene.

Če je nastavljena koda PIN, morate pred ponovno namestitvijo programov vnesti kodo.

Ponovna namestitev programov …

1. Pritisnite  $\bullet$ , izberite Namestitev

antenskih/kabelskih programov in pritisnite V redu. 2. Po potrebi vnesite kodo PIN.

3. Izberite Iskanje programov in pritisnite V redu.

4. Izberite Znova nastavi programe in pritisnite V redu.

5. Izberite državo, v kateri se nahajate in pritisnite OK. 6. Izberite

možnost Antena (DVB-T) ali Kabel (DVB-C) in izberite element, ki ga želite ponovno namestiti. 7. Izberite Začni in pritisnite V redu za posodobitev programov. To lahko traja nekaj minut. 8. Pritisnite  $\leftarrow$  BACK, da zaprete meni.

#### Ponovna namestitev televizorja

Ponovite lahko celotno namestitev televizorja. Televizor v celoti ponovno namesti.

Popolna celotna namestitev televizorja ...

1 - Pritisnite **&** izberite Splošne

nastavitve > Znova nastavi televizor in nato pritisnite V redu.

- **2** Po potrebi vnesite kodo PIN.
- **3** Izberite Da in pritisnite OK, da potrdite.

**4 -** Televizor se v celoti ponovno namesti. Vse nastavitve bodo ponovno nastavljene in nameščeni programi bodo zamenjani. Namestitev lahko traja nekaj minut.

5 - Pritisnite  $\leftarrow$  BACK, da zaprete meni.

### <span id="page-41-0"></span>DVB-T ali DVB-C

### Sprejem DVB-T ali DVB-C

Med namestitvijo programov in tik pred iskanje programov izberite antenski (DVB-T) ali kabelski sprejem (DVB-C). Antenski sprejem DVB-T poišče zemeljske analogne programe in digitalne programe DVB-T/T2. Kabelski sprejem DVB-C poišče analogne in digitalne programe, ki jih ponuja kabelski operater DVB-C.

#### Namestitev programa DVB-C

Za enostavno uporabo so vse nastavitve DVB-C nastavljene na samodejno. Če vam je operater DVB-C posredoval določene

vrednosti DVB-C, ID omrežja ali frekvenco omrežja, jih vnesite, ko jih televizor med namestitvijo zahteva.

#### Prekrivanje številk programa

V nekaterih državah imajo lahko različni TV-programi (oddaje) iste številke. Med namestitvijo televizor prikaže seznam programov s prekrivajočimi številkami. Izbrati morate program, ki ga želite namestiti pod številko, ki ima več TV-programov.

#### Nastavitve DVB

Dostop do nastavitev DVB

Dostop do nastavitev DVB ...

1. Pritisnite  $\boldsymbol{\times}$ , izberite Namestitev antenskih/kabelskih programov in nato pritisnite V redu.

2. Po potrebi vnesite kodo PIN.

- 3. Izberite Iskanje programov in pritisnite V redu.
- 4. Izberite Znova nastavi programe in pritisni V redu.

5. Izberite državo, v kateri se nahajate in pritisnite OK. 6. Izberite Kabel (DVB-C).

7. Izberite možnost Digitalni in analogni programi, Samo digitalni programi ali Samo analogni programi in pritisnite V redu. (Elementi se razlikujejo glede na izbrano državo)

8. Izberite Začni z iskanjem programov

ali Nastavitve za nastavitve DVB-C .

9. Po nastavitvi izberite Opravljeno, da shranite nastavitve.

10. Pritisnite  $\leftarrow$  BACK, da zaprete meni.

#### Iskanje frekvenc

Izberite način za iskanje programov. Izberete lahko način Hitro in uporabite prednastavljene nastavitve, ki jih uporablja večina kabelskih operaterjev v vaši državi.

Če zato ni nameščen noben program ali nekateri

manjkajo, lahko izberete razširjeni način Popolno. Ta način porabi več časa za iskanje in nameščanje programov.

Če ste za iskanje programov prejeli določeno vrednost omrežne frekvence, izberite Napredno.

#### Način omrežne frekvence

Če nameravate za iskanje programov uporabiti način Hitro v možnosti Iskanje frekvenc, izberite Samodejno. Televizor bo uporabil 1 od prednastavljenih omrežnih frekvenc (ali HC – homing channel), kot to uporablja večina kabelskih operaterjev v vaši državi.

Če ste za iskanje programov prejeli določeno vrednost omrežne frekvence, izberite Ročno.

#### Omrežna frekvenca

Če je način omrežne frekvence nastavljen na možnost Ročno, lahko tukaj vnesete vrednost omrežne frekvence, ki vam jo je dal vaš kabelski operater. Za vnos vrednosti uporabite številske tipke.

#### Velikost frekvenčnega koraka

Televizor išče programe v korakih po 8 MHz.

Če zato ni nameščen noben program ali nekateri manjkajo, lahko iščete po manjših korakih po 1 MHz. S koraki po 1 MHz bo iskanje in namestitev programov trajala dlje časa.

#### Način simbolne hitrosti

Če vam kabelski operater ni dal posebne vrednosti simbolne hitrosti za namestitev TV-programov, pustite nastavitev za Način simbolne hitrosti na možnosti Samodejno.

Če ste dobili določeno vrednost simbolne hitrosti, izberite možnost Ročno.

Ko je Način simbolne hitrosti nastavljen na Ročno, lahko s številskimi tipkami vnesete vrednost simbolne hitrosti.

### ID omrežja

Vrednost za ID omrežja lahko vnesete s številskimi tipkami.

#### <span id="page-42-1"></span>Digitalni programi

Če veste, da vaš kabelski operater ne ponuja digitalnih programov, lahko preskočite iskanje digitalnih programov.

#### Analogni programi

Če veste, da vaš kabelski operater ne ponuja analognih programov, lahko preskočite iskanje analognih programov.

#### Prosto / kodirano

Če imate naročnino in modul za pogojni dostop (CAM) za storitve plačljive TV, izberite Nekodirani in kodirani. Če niste naročeni na plačljive TV-programe ali storitve, lahko izberete samo Samo nekodirani programi.

#### Kakovost sprejema

Preverite lahko kakovost in moč signala digitalnega programa. Če imate lastno anteno, jo lahko premaknete in poskušate izboljšati sprejem.

Preverjanje kakovost sprejema digitalnega programa

…

1. Preklopite na program.

2. Pritisnite  $\bullet$ , izberite možnost Namestitev antenskih/kabelskih programov in pritisnite V redu. Po potrebi vnesite kodo PIN.

3. Izberite Digitalni: Preizkus sprejema in pritisnite V redu.

Prikazana je digitalna frekvenca za ta program. Če je sprejem slab, lahko premaknete anteno. Če želite ponovno preveriti kakovost signala te frekvence, izberite Iskanje in pritisnite V redu.

Če želite sami vnesti določeno digitalno frekvenco, uporabite številske tipke na daljinskem upravljalniku. Izberete lahko tudi frekvenco, s

tipkama  $\langle$  in  $\rangle$  premaknete puščico na številko ter jo spremenite s tipkama  $\lambda$  in  $\lambda$ . Če želite preveriti frekvenco, izberite Iskanje in pritisnite V redu.

<span id="page-42-0"></span>Če sprejemate signale DVB-C, je možnost Način simbolne hitrosti na voljo. Za Način simbolne hitrosti izberite možnost Samodejno, če vam kabelski operater ne posreduje določene vrednosti za simbolno hitrost. Vrednost vnesite s številskimi tipkami.

### Ročna namestitev

Analogne TV-programe lahko posamično namestite ročno.

Ročna namestitev analognih programov …

#### 1. Pritisnite  $\bullet$ , izberite možnost Namestitev antenskih/kabelskih programov in pritisnite V redu. Po potrebi vnesite kodo PIN.

2. Izberite Analogni: Ročna namestitev in pritisnite OK.

- Sistem

Če želite nastaviti TV-sistem, izberite Sistem. Izberite svojo državo ali del sveta, kjer se trenutno nahajate in pritisnite OK.

#### - Iskanje programa

Če želite poiskati program, izberite možnost Iskanje programa in pritisnite OK. Frekvenco programa lahko vnesete sami ali pustite, da jo poišče televizor. Pritisnite > (desno), da izberete Iskanje in pritisnite OK za samodejno iskanje programa. Najden program je prikazan na zaslonu. Če je sprejem slab, ponovno pritisnite Iskanje. Če želite program shraniti, izberite Opravljeno in pritisnite OK.

#### - Natančna nastavitev

Če želite program fino nastaviti, izberite Natančna nastavitev in pritisnite V redu. Program lahko fino nastavite s tipko  $\lambda$  ali  $\lambda$ . Če želite najdeni program shraniti, izberite možnost Končano in pritisnite V redu.

#### - Shrani

Program lahko shranite na trenutno številko programa ali pod novo številko programa.

Izberite Shrani trenutni program ali Shrani kot nov program in pritisnite V redu. Nova številka programa je na kratko prikazana.

Te korake lahko ponavljate, dokler ne najdete vseh razpoložljivih analognih televizijskih programov.

### 13.2 Kopiranje seznama programov

### <span id="page-43-0"></span>Uvod

Funkcija Kopiranje seznama programov je namenjena prodajalcem in naprednim uporabnikom.

Kopiranje seznama programov omogoča kopiranje programov, ki so nameščeni v televizorju, v drug Philipsov televizor enakega razreda. S funkcijo Kopiranje seznama programov se izognete dolgotrajnemu iskanju programov tako, da v televizor prenesete prednastavljeni seznam programov. Uporabite pogon USB z bliskovnim pomnilnikom z vsaj 1 GB prostora.

### Pogoji

- Oba televizorja morata imeti enako modelno leto.

- Oba televizorja morata imeti isto vrsto strojne opreme. Vrsto strojne opreme preverite na tipski ploščici na hrbtni strani televizorja. Navadno je označena kot Q. . . LA

- Oba televizorja morata imeti združljivi različici programske opreme.

### Trenutna različica programske opreme

Preverjanje trenutne različice programske opreme televizorja …

1. Pritisnite  $\bullet$ , izberite Posodobitev programske opreme in nato pritisnite  $\rightarrow$  (desno), da odprete meni.

2. Izberite Informacije o trenutni programski opremi in pritisnite V redu.

3. Prikazana je različica, opombe ob izdaji in datum nastanka. Prikazana je tudi številka Netflix ESN, če je na voljo.

4. Po potrebi pritiskajte  $\langle$  (levo), da zaprete meni.

### Kopiranje seznama programov

Kopiranje seznama programov …

1. Vklopite televizor. Televizor mora programe imeti že nameščene.

2. Vključite pogon USB.

3. Pritisnite  $\bullet$ , izberite Splošne

nastavitve > Kopiranje seznama programov in pritisnite V redu.

4. Izberite Kopiraj v USB in pritisnite OK. Za kopiranje seznama programov boste mogoče morali vnesti kodo PIN otroške ključavnice.

5. Ko je kopiranje dokončano, izključite pogon USB.

6. Po potrebi pritiskajte < (levo), da zaprete meni.

Zdaj lahko skopirani seznam programov prenesete v drug Philipsov televizor.

### Različica seznama programov

Preverite trenutno različico seznama programov ...

1. Pritisnite  $\bullet$ , izberite Splošne

nastavitve > Kopiranje seznama programov in pritisnite V redu.

2. Izberite Kopiranje seznama programov,

izberite Trenutna različica in pritisnite V redu.

3. Po potrebi pritiskajte  $\langle$  (levo), da zaprete meni.

### Prenos seznama programov

#### Na nenameščene televizorje

Uporabiti morate različne načine za prenos seznama programov, odvisno od tega, ali je televizor že nameščen ali ne.

### V televizor, ki še ni nastavljen

1. Priključite napajalni vtič, da začnete namestitev, ter izberite jezik in državo. Iskanje programov lahko preskočite. Dokončajte nastavitev.

2. Priključite pogon USB, na katerem je seznam programov drugega televizorja.

3. Za začetek prenosa seznama programov pritisnite  $\boldsymbol{\star}$ , izberite Splošne nastavitve in pritisnite V redu.

4. Izberite Kopiranje seznama programov > Kopiraj v TV in pritisnite V redu. Po potrebi vnesite kodo PIN.

5. Televizor vas obvesti o uspešnem kopiranju seznama programov v televizor. Izključite pogon USB.

### Na nameščene televizorje

Uporabiti morate različne načine za prenos seznama programov, odvisno od tega, ali je televizor že nameščen ali ne.

### V televizor, ki je že nastavljen

1. Preverite nastavitev države televizorja. (Oglejte si poglavje Ponovna namestitev vseh programov, da preverite to nastavitev. Začnite z izvajanjem postopka, dokler ne dosežete nastavitve države. Za preklic namestitve pritisnite  $\rightarrow$  BACK.)

Če je država ustrezna, nadaljujte z 2. korakom. Če država ni ustrezna, morate zagnati ponovno nastavitev. Oglejte si poglavje Ponovna namestitev vseh programov in začnite z namestitvijo. Izberite ustrezno državo in preskočite iskanje programov. Dokončajte nastavitev. Ko končate, nadaljujte z 2. korakom.

2. Priključite pogon USB, na katerem je seznam programov drugega televizorja.

3. Za začetek prenosa seznama programov pritisnite  $\bullet$ , izberite Splošne nastavitve in nato pritisnite V redu.

4. Izberite Kopiranje seznama programov > Kopiraj v TV in pritisnite V redu. Po potrebi vnesite kodo PIN.

5. Televizor vas obvesti o uspešnem kopiranju seznama programov v televizor. Izključite pogon USB.

# Programska oprema

<span id="page-45-1"></span> $\frac{1}{14.1}$ 

<span id="page-45-5"></span><span id="page-45-0"></span> $\overline{14}$ 

# Različica programske opreme

Ogled trenutne različice programske opreme televizorja …

1 - Pritisnite **&** izberite Posodobitev programske opreme > Informacije o trenutni programski opremi in pritisnite V redu.

**2 -** Prikaže se različica, Št. izdaje:.

**3 -** Po potrebi pritiskajte (levo), da zaprete meni.

### <span id="page-45-2"></span>14.2

# Lokalne posodobitve

Namenjeno prodajalcem in naprednim uporabnikom …

1 - Pritisnite  $\boldsymbol{\star}$ , izberite Posodobitev programske opreme > Lokalne posodobitve in nato pritisnite V redu.

**2 -** Sledite navodilom na zaslonu.

**3 -** Po potrebi pritiskajte (levo), da zaprete meni.

# <span id="page-45-3"></span> $\frac{1}{4.3}$

# Odprtokodna programska oprema

Ta televizor vsebuje odprtokodno programsko opremo. TP Vision Europe B.V. bo na zahtevo dobavil kopijo celotne ustrezne izvorne kode za avtorsko zaščiteno odprtokodno programsko opremo, ki se uporablja v tem izdelku, če to zahtevo omogoča ustrezna licenca.

Ta ponudba velja tri leta po nakupu izdelka za kogarkoli, ki je prejel to informacijo. Če želite pridobiti izvorno kodo, v angleščini pišite na ... . .

<span id="page-45-4"></span>Intellectual Property Dept. TP Vision Europe B.V. Prins Bernhardplein 200 1097 JB Amsterdam The Netherlands

 $\frac{1}{44}$ 

# Odprtokodna licenca

### Kaj je odprtokodna licenca

Priznanja in besedila licenc za odprtokodno programsko opremo tega televizorja Philips.

V tem dokumentu je opisana distribucija izvorne kode, ki jo uporablja televizor Philips, za katero velja splošna javna licenca GNU (GPL) oziroma manjša splošna javna licenca GNU (LGPL) ali druga licenca za odprtokodno programsko opremo. Navodila za pridobitev izvorne kode za to programsko opremo lahko preberete v uporabniškem priročniku.

DRUŽBA PHILIPS NE DAJE NOBENEGA IZRECNEGA ALI NAZNAČENEGA JAMSTVA, VKLJUČNO Z JAMSTVOM ZA PRODAJNO KAKOVOST ALI PRIMERNOSTJO ZA DOLOČEN NAMEN, ZA TO PROGRAMSKO OPREMO. Philips ne nudi nikakršne podpore za to programsko opremo. Zgoraj navedeno ne vpliva na garancije in zakonske pravice za kupljene izdelke Philips. Velja samo za to odprto kodo, ki vam je na voljo.

### Open source license information

### libsqlite3 (3.7.14)

SQLite is a C library that implements an SQL database engine.

Programs that link with the SQLite library can have SQL database access without running a separate RDBMS process.

Source: http://linuxappfinder.com/package/libsqlite 3-0

### libpng

**libpng** is the official PNG reference library. It supports almost all PNG features.

Source: www.libpng.org

### OpenSSL (1.0.0.d)

The OpenSSL Project is a collaborative effort to develop a robust, commercial-grade, full-featured, and Open Source toolkit implementing the Secure Sockets Layer (SSL v2/v3) and Transport Layer Security (TLS v1) protocols as well as a full-strength general purpose cryptography library. The project is managed by a worldwide community of volunteers that use the Internet to communicate, plan, and develop the OpenSSL toolkit and its related

Source: www.openssl.org

#### libboost (1.51)

Boost provides free peer-reviewed portable C++ source libraries, and emphasize libraries that work well with the C++ Standard Library.

Boost libraries are intended to be widely useful, and usable across a broad spectrum of applications.

The Boost license encourages both commercial and non-commercial use.

Source: www.boost.org

#### libjpeg (6b)

Libjpeg is a widely used C library for reading and writing JPEG image files.

Source: http://libjpeg.sourceforge.net/

#### zlib (1.2.7)

A massively spiffy yet delicately unobtrusive compression library

Source: www.zlib.net

### libdirectfb (1.4.11)

DirectFB is a thin library that provides hardware graphics acceleration, input device handling and abstraction, integrated windowing system with support for translucent windows and multiple display layers, not only on top of the Linux Framebuffer Device.

It is a complete hardware abstraction layer with software fallbacks for every graphics operation that is not supported by the underlying hardware. DirectFB adds graphical power to embedded systems and sets a new standard for graphics under Linux.

Source: http://directfb.org/

#### libTomMath (0.42.0)

LibTom Projects are open source libraries written in portable C under WTFPL. The libraries supports a variety of cryptographic and algebraic primitives designed to enable developers and students to pursue the field of cryptography much more efficiently.

Source: http://libtom.org/

### MTD utility (1.5.0)

MTD subsystem (stands for Memory Technology Devices) provides an abstraction layer for raw flash devices. It makes it possible to use the same API when working with different flash types and technologies, e.g. NAND, OneNAND, NOR, AG-AND, ECC'd NOR, etc.

MTD subsystem does not deal with block devices like MMC, eMMC, SD, CompactFlash, etc. These devices are not raw flashes but they have a Flash Translation layer inside, which makes them look like block devices. These devices are the subject of the Linux block subsystem, not MTD.

Source: http://www.linuxmtd.infradead.org/source.html

#### libscew

The aim of SCEW is to provide an easy interface around the XML Expat parser, as well as a simple interface for creating new XML documents. It provides functions to load and access XML elements without the need to create Expat event handling routines every time you want to load a new XML document.

SCEW is freely available for download under the terms of the GNU Lesser General Public License v2.1 (LGPL).

Source: http://www.nongnu.org/scew/

#### libexpat

Expat is an XML parser library written in C.

It is a stream-oriented parser in which an application registers handlers for things the parser might find in the XML document (like start tags).

Source: http://expat.sourceforge.net/

#### libdrm

libdrm provides core library routines for the X Window System to directly interface with video hardware using the Linux kernel's Direct Rendering Manager (DRM).

Source: http://dri.freedesktop.org/libdrm/

#### FFMpeg (0.6)

A complete, cross-platform solution to record, convert and stream audio and video.

Source: www.ffmpeg.org

# <span id="page-47-3"></span><span id="page-47-0"></span> $\overline{15}$ Specifikacije

<span id="page-47-1"></span> $15.1$ 

# Specifikacije okolja

### Evropska energetska oznaka

Evropska energetska oznaka označuje razred energijske učinkovitosti tega izdelka. Čim temnejša zelena je oznaka razreda energetske učinkovitosti tega izdelka, tem manjša je njegova energijska poraba.

Na oznaki je naveden razred energetske učinkovitosti, povprečna poraba energije med uporabo tega izdelka in povprečna poraba energije v obdobju 1 leta. Porabo energije tega izdelka si lahko ogledate tudi na Philipsovem spletnem mestu za vašo državo na naslovu www.philips.com/TV

### Obvestilo o izdelku

### Televizor serije 4131

### 32PHx4131

- Razred energijske učinkovitosti: A
- Vidna velikost zaslona: 80 cm/32 palcev
- Vključen način porabe energije (W): 35 W
- Letna poraba energije (kWh)\*: 51 kWh
- Poraba energije v pripravljenosti (W)\*\*: 0,30 W
- Ločljivost zaslona (slikovne pike): 1366 x 768p

### 32PFx4131

- Razred energijske učinkovitosti: A
- Vidna velikost zaslona: 80 cm/32 palcev
- Vključen način porabe energije (W): 35 W
- Letna poraba energije (kWh)\*: 51 kWh
- Poraba energije v pripravljenosti (W)\*\*: 0,30 W
- Ločljivost zaslona (slikovne pike): 1920 x 1080p

### 43PFx4131

- Razred energijske učinkovitosti: A+
- Vidna velikost zaslona: 108 cm/43 palcev
- Vključen način porabe energije (W): 43 W
- Letna poraba energije (kWh)\*: 63 kWh
- Poraba energije v pripravljenosti (W)\*\*: 0,30 W
- Ločljivost zaslona (slikovne pike): 1920 x 1080p

### <span id="page-47-2"></span>49PFx4131

- Razred energijske učinkovitosti: A+
- Vidna velikost zaslona: 123 cm/49 palcev
- Vključen način porabe energije (W): 59 W
- Letna poraba energije (kWh)\*: 86 kWh
- Poraba energije v pripravljenosti (W)\*\*: 0,30 W
- Ločljivost zaslona (slikovne pike): 1920 x 1080p

\* Izračun porabe energije v kWh na leto temelji na porabi energije televizorja pri delovanju 4 ure na dan v obdobju 365 dni. Dejanska poraba energije je odvisna od načina uporabe televizorja.

\*\*Če televizor izklopite z daljinskim upravljalnikom in ne deluje nobena funkcija.

### Konec uporabe

### Odstranjevanje starega izdelka in baterij

Ta izdelek je narejen iz visokokakovostnih materialov in sestavnih delov, ki jih je mogoče reciklirati in uporabiti znova.

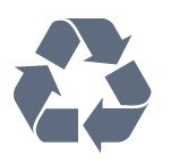

Če je izdelek opremljen s simbolom prečrtanega smetnjaka na kolesih, to pomeni, da je pri ravnanju s tem izdelkom treba upoštevati evropsko Direktivo 2012/19/EU.

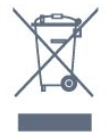

Pozanimajte se o sistemu zbiranja in ločevanja za odpadne električne in elektronske izdelke na svojem območju.

Upoštevajte lokalne predpise in ne odlagajte starih izdelkov z običajnimi gospodinjskimi odpadki. S pravilnim odstranjevanjem starih izdelkov pripomorete k preprečevanju morebitnih negativnih vplivov na okolje in zdravje ljudi.

Izdelek vsebuje baterije, za katere evropska Direktiva 2006/66/ES določa, da jih ni dovoljeno odlagati skupaj z običajnimi gospodinjskimi odpadki.

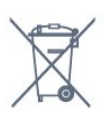

Pozanimajte se o lokalnih predpisih za ločeno zbiranje baterij. S pravilnim odlaganjem pripomorete k preprečevanju negativnih vplivov na okolje in zdravje ljudi.

### $15.2$ Napajanje

Specifikacije izdelka se lahko spremenijo brez obvestila. Več podrobnosti o specifikacijah izdelka si oglejte na spletni strani [www.philips.com/support.](http://www.philips.com/support)

### Napajanje

- Omrežno napajanje: 220–240 V AC, +/-10 %
- Temperatura okolja: Od 5 do 35 °C

- Funkcije varčevanja z energijo: Način Eco, izklop slike (za radio), Samodejni izklopni časovnik, meni Okolju prijazne nastavitve.

Za informacije o porabi energije si oglejte poglavje Podatki o izdelku.

Nazivna moč, ki je navedena na tipski ploščici televizorja, označuje porabo energije tega izdelka med normalno gospodinjsko uporabo (IEC 62087 izd. 2). Največja moč, ki je navedena v oklepajih, se uporablja za električno varnost (IEC 60065 izd. 8,0).

### <span id="page-48-0"></span>15.3 Sprejem

### Za televizor serije PxT

- Antenski vhod: 75 Ohm koaksialni (IEC75)
- Frekvenčna področja sprejemnika: Hyperband, S-Channel, UHF, VHF
- DVB: DVB-T2, DVB-C (kabelski) QAM
- Predvajanje analognega videa: SECAM, PAL
- Predvajanje digitalnega videa: MPEG2 SD/HD

(ISO/IEC 13818-2), MPEG4 SD/HD (ISO/IEC 14496-10)

- Predvajanje digitalnega zvoka (ISO/IEC 13818-3)

### <span id="page-48-1"></span> $154$ Vrsta zaslona

### Televizor serije 4131

### Diagonalna velikost zaslona

- 32Pxx4131: 80 cm/32 palcev
- 43PFx4131: 108 cm/43 palcev
- 49PFx4131: 123 cm/49 palcev

### Ločljivost zaslona

- PHx4131: 1366 x 768p
- <span id="page-48-3"></span><span id="page-48-2"></span>- PFx4131: 1920 x 1080p

### 15.5 Vhodna ločljivost zaslona

### Za televizor serije PHx

### Video formati

Ločljivost — hitrost osveževanja

- 480i 60 Hz
- 480p 60 Hz
- 576i 50 Hz
- 576p 50 Hz
- 720p 50 Hz, 60 Hz
- $-1080$ i 50 Hz, 60 Hz
- 1080p 24 Hz, 25 Hz, 30 Hz

### Računalniški formati

Ločljivosti (tudi)

- $-640 \times 480p 60$  Hz
- 800 x 600p 60 Hz
- $-1024 \times 768p 60$  Hz
- 1280 x 768p 60 Hz
- $-1360 \times 765p 60$  Hz
- $-1360 \times 768p 60$  Hz

### Za televizor serije PFx

### Video formati

Ločljivost — hitrost osveževanja

- 480i 60 Hz
- $-480p 60$  Hz
- 576i 50 Hz
- 576p 50 Hz
- 720p 50 Hz, 60 Hz
- 1080i 50 Hz, 60 Hz
- 1080p 24 Hz, 25 Hz, 30 Hz

### Računalniški formati

Ločljivosti (tudi)

- $-640 \times 480p 60$  Hz
- 800 x 600p 60 Hz
- 1024 x 768p 60 Hz
- 1280 x 768p 60 Hz
- $-1360 \times 765p 60$  Hz
- 1360 x 768p 60 Hz
- $-1280 \times 1024p 60$  Hz
- $-1920 \times 1080p 60$  Hz

### 15.6 Dimenzije in teže

### Televizor serije 4131

### 32Pxx4131

- Brez TV-stojala: Širina 726,5 mm – višina 425,4 mm – globina 79,2 mm  $-$  teža  $\pm$  4,66 kg

- S TV-stojalom: Širina 726,5 mm – višina 479,2 mm – globina 170,48  $mm - teža \pm 4.7$  kg

### <span id="page-49-1"></span>43PFx4131

- Brez TV-stojala: Širina 968,2 mm – višina 575,9 mm – globina 79,4 mm – teža ±8,33 kg

- S TV-stojalom: Širina 968,2 mm – višina 615,4 mm – globina 195,37 mm – teža ±8,46 kg

### 49PFx4131

- Brez TV-stojala: Širina 1099,2 mm – višina 645,4 mm – globina 81,2 mm – teža ±11,48 kg

<span id="page-49-2"></span>- S TV-stojalom: Širina 1099,2 mm – višina 684,2 mm – globina 230,8 mm – teža ±11,65 kg

### <span id="page-49-0"></span>15.7 Povezljivost

### Televizor serije 4131/12, 4131/60

### Za PFS4131/PHS4131

### Hrbtni del televizorja

- HDMI 1 ARC: zvočni povratni kanal HDMI
- $-$  HDMI 2
- SERV. U: Storitvena vrata
- SCART (RGB/CVBS): Adapter SCART
- ZVOČNI VHOD (DVI): Stereo mini vtikač 3,5 mm
- DIGITALNI ZVOČNI IZHOD: SPDIF
- TV-ANTENA: 75-ohmski koaksialni (IEC)
- Satelit

### Stranski del televizorja

- CI: Standardni vmesnik
- USB
- Slušalke: Stereo mini vtikač 3,5 mm

### Za PFT4131/PHT4131

### Hrbtni del televizorja

- HDMI 1 ARC: zvočni povratni kanal HDMI
- $-$  HDMI 2
- SERV. U: Storitvena vrata
- SCART (RGB/CVBS): Adapter SCART
- ZVOČNI VHOD (DVI): Stereo mini vtikač 3,5 mm
- DIGITALNI ZVOČNI IZHOD: SPDIF
- TV-ANTENA: 75-ohmski koaksialni (IEC)

### Stranski del televizorja

- CI: Standardni vmesnik
- $-$  USB
- Slušalke: Stereo mini vtikač 3,5 mm

### 15.8

# Zvok

### Televizor serije 4131

- HD Stereo
- Izhodna moč (RMS): 16 W
- Dolby® Digital Plus
- DTS 2.0+ Digital out™

### 15.9 Večpredstavnost

Podprte večpredstavnostne povezave - USB (FAT/FAT 32/NTFS): priključite samo naprave USB, ki porabijo največ 500 mA energije.

#### Podprte slikovne datoteke - JPEG, GIF, PNG, BMP

Podprte zvočne datoteke - MP3, WAV, AAC, WMA (v2 do v9.2)

### Podprte videodatoteke

- AVI, MKV, H.264/MPEG-4 AVC, MPEG1, MPEG2, MPEG4, WMV9/VC1, HEVC

### Podprti format podnapisov

- SRT, SMI, SSA, SUB, ASS, TXT

# Pomoč in podpora

### <span id="page-50-1"></span> $16.1$

<span id="page-50-4"></span><span id="page-50-0"></span> $\overline{16}$ 

# Registracija televizorja

Registrirajte televizor in izkoristite vse ugodnosti, kot so popolna podpora (vključno z datotekami za prenos), prednostni dostop do informacij o novih izdelkih, ekskluzivne ponudbe in popusti, možnost za osvojitev nagrad, sodelujete pa lahko tudi pri posebnih anketah o novih izdelkih.

Obiščite spletno stran www.philips.com/welcome

### <span id="page-50-2"></span>16.2

# Uporaba menija Pomoč

Ta televizor nudi pomoč na zaslonu.

### Odpri Pomoč

1. Pritisnite  $\bigwedge$ , da odprete meni Domov. 2. Izberite Pripomočki > Pomoč in pritisnite OK.

UMv\_T\_v21\_20160729

### <span id="page-50-3"></span> $16.3$ Odpravljanje težav

### Vklop in daljinski upravljalnik

### Televizor se ne vklopi

- Napajalni kabel izključite iz električne vtičnice. Počakajte eno minuto in ga ponovno priključite v vtičnico.

- Zagotovite, da je napajalni kabel trdno priključen.

### Pokajoč zvok ob vklopu ali izklopu

Pri vklopu, izklopu ali preklopu televizorja v stanje pripravljenosti se iz ohišja televizorja sliši pokajoč zvok. Pokajoč zvok povzroča običajno širjenje in krčenje televizorja, ko se ta ohlaja ali segreva. To ne vpliva na delovanje.

### Televizor se ne odziva na daljinski upravljalnik

Televizor potrebuje za zagon nekaj časa. V tem času se ne odziva na daljinski upravljalnik ali na pritisk tipk televizorja. To je povsem normalno.

Če se televizor še vedno ne odziva na daljinski upravljalnik, lahko s fotoaparatom mobilnega telefona preverite, ali daljinski upravljalnik deluje. Telefon preklopite na način fotoaparata in daljinski upravljalnik usmerite proti objektivu fotoaparata. Če ob pritisku gumba na daljinskem upravljalniku opazite infrardeče migetanje LED skozi fotoaparat, daljinski

upravljalnik deluje. Preverite televizor. Če ne opazite migetanja, je daljinski upravljalnik mogoče pokvarjen ali pa so baterije šibke. To preverjanje daljinskega upravljalnika ni mogoče, če je daljinski upravljalnik brezžično združen s televizorjem.

### Televizor prikaže zagonski zaslon Philips in preklopi nazaj v stanje pripravljenosti

Ko je televizor v stanju pripravljenosti, se prikaže zagonski zaslon Philips, nato pa televizor preklopi nazaj v stanje pripravljenosti. To je povsem normalno. Ko televizor izključite in ponovno priključite na napajanje, se ob naslednjem zagonu prikaže zagonski zaslon. Če želite televizor vklopiti iz stanja pripravljenosti, pritisnite tipko na daljinskem upravljalniku ali televizorju.

### Indikator pripravljenosti utripa

Napajalni kabel izključite iz električne vtičnice. Počakajte 5 minut in ponovno priključite napajalni kabel. Če indikator ponovno začne utripati, se obrnite na Philipsov oddelek za pomoč uporabnikom.

### Programi

### Med namestitvijo ni bil najden noben digitalni program

V tehničnih specifikacijah preverite, da televizor podpira DVB-T ali DVB-C v vaši državi. Zagotovite, da so vsi kabli pravilno priključeni in da je izbrano pravo omrežje.

#### Predhodno nameščeni programi niso na seznamu programov.

Zagotovite, da ste izbrali pravi seznam programov.

### Slika

### Ni slike/popačena slika

- Zagotovite, da je antena pravilno priključena na televizor.

- Zagotovite, da je kot vir slike izbrana prava naprava. - Zagotovite, da je zunanja naprava ali vir pravilno priključen.

### Zvok brez slike

- Zagotovite, da so nastavitve slike pravilne.

### Slab antenski sprejem

- Zagotovite, da je antena pravilno priključena na televizor.

- Zvočniki, neozemljene zvočne naprave, neonske luči, visoke stavbe in drugi veliki predmeti lahko poslabšajo kakovost sprejema. Če je mogoče,

<span id="page-51-2"></span>kakovost sprejema poskušajte izboljšati tako, da spremenite usmeritev antene ali oddaljite druge naprave od televizorja.

- Če je sprejem slab samo na enem programu, ta program natančno nastavite.

#### Slaba slika iz naprave

- Zagotovite, da je naprava pravilno priključena.

- Zagotovite, da so nastavitve slike pravilne.

#### Nastavitve slike se čez nekaj časa spremenijo

- Zagotovite, da je Lokacija nastavljena na Domače okolje. V tem načinu lahko spreminjate in shranjujete nastavitve.

#### Pojavi se oglasna pasica

- Zagotovite, da je Lokacija nastavljena na Domače okolje.

#### Slika ne ustreza velikosti zaslona

- Spremenite format slike.

Format slike se spreminja z različnimi programi

- Izberite format slike, ki ni samodejni.

#### Položaj slike je napačen

- Slikovni signali iz nekaterih naprav morda ne ustrezajo zaslonu. Preverite izhodni signal priključene naprave.

#### Slika iz računalnika ni stabilna

- Zagotovite, da računalnik uporablja podprto ločljivost in hitrost osveževanja.

### Zvok

### Ni zvoka ali pa je slab

Če televizor ne zazna zvočnega signala, samodejno izklopi zvok in ne javi napake v delovanju.

<span id="page-51-0"></span>- Zagotovite, da so nastavitve zvoka pravilne.

- Zagotovite, da so vsi kabli pravilno priključeni.

- Zagotovite, da zvok ni izklopljen ali nastavljen na nič.

- Zagotovite, da je zvočni izhod televizorja povezan z zvočnim vhodom sistema za domači kino.

- Zvok morajo predvajati zvočniki sistema za domači kino.

<span id="page-51-1"></span>- Pri nekaterih napravah morate ročno omogočiti zvočni izhod HDMI. Če je zvok HDMI že omogočen, vendar zvoka vseeno ne slišite, digitalni zvočni format naprave spremenite na PCM (pulzno kodna modulacija). Navodila si oglejte v dokumentaciji naprave.

### Priključki

### HDMI

- Podpora standardu HDCP (zaščita širokopasovne digitalne vsebine) lahko podaljša čas, ki je potreben za prikaz vsebine z naprave HDMI na zaslonu televizorja.

- Če televizor ne zazna naprave HDMI in na zaslonu ni slike, poskusite preklopiti na kakšno drugo napravo in nato nazaj na prvotno.

- Če prihaja do stalnih prekinitev zvoka, preverite, ali so nastavitve izhoda naprave HDMI pravilne.

- Če uporabljate adapter HDMI-DVI ali kabel HDMI-DVI, preverite, ali je dodatni zvočni kabel priključen na vhod AUDIO IN (samo mini vtič).

#### Možnost EasyLink ne deluje

- Preverite, ali naprave HDMI podpirajo HDMI-CEC. Funkcije EasyLink delujejo samo z napravami, ki podpirajo HDMI-CEC.

#### Ikona za glasnost ni prikazana

- Ko je priključena zvočna naprava HDMI-CEC, je to povsem običajno.

### Fotografije, videoposnetki in glasba iz naprave USB niso prikazani

- Preverite, ali je pomnilnik USB skladen razredom za pomnilniške naprave, kot je opisano v dokumentaciji pomnilnika.

- Preverite, ali je pomnilnik USB združljiv s televizorjem.

- Preverite, ali televizor podpira uporabljene oblike zapisov zvočnih in slikovnih datotek.

#### Netekoče predvajanje datotek USB

- Hitrost prenosa podatkov, ki jo omogoča pomnilnik USB, morda omejuje hitrost prenosa podatkov v televizor, kar povzroča nizko kakovost predvajanja.

### 16.4 Spletna pomoč

Če imate težave z uporabo televizorja Philips, lahko uporabite spletno podporo. Izberite jezik in vnesite številko modela izdelka.

Obiščite spletno stran www.philips.com/support.

Na strani za podporo lahko najdete telefonsko številko v vaši državi, na katero nas lahko pokličete, in odgovore na pogosta vprašanja. V nekaterih državah se lahko pogovarjate z našimi sodelavci in se za pomoč obrnete neposredno na nas ali nam pošljete vprašanje po e-pošti.

Prenesete lahko novo programsko opremo za televizor ali priročnik, ki ga lahko berete z računalnikom.

### <span id="page-52-0"></span>16.5 Pomoč uporabnikom/popravilo

Če potrebujete podporo in popravilo, lahko pokličete službo za pomoč uporabnikom v svoji državi. Telefonsko številko lahko najdete v tiskani dokumentaciji, ki je priložena televizorju. Ali pa obiščite spletno stran www.philips.com/support.

### Številka modela in serijska številka televizorja

Mogoče boste morali posredovati številko modela in serijsko številko televizorja. Te podatke lahko najdete na nalepki na embalaži ali tipski nalepki na hrbtnem ali spodnjem delu televizorja.

### A Opozorilo

Televizorja ne poskušajte popraviti sami. S tem lahko povzročite hude telesne poškodbe, nepopravljivo škodo na televizorju ali razveljavitev garancije.

# <span id="page-53-2"></span><span id="page-53-0"></span>17 Varnost in nega

### <span id="page-53-1"></span> $\frac{1}{17.1}$

## Varnost

### Pomembno

Pred uporabo televizorja preberite varnostna navodila. Če zaradi neupoštevanja teh navodil pride do poškodbe, garancija za izdelek ne velja.

### Televizor pritrdite tako, da ne bo padel

Vedno uporabite priloženi stenski nosilec, da televizor ne bo padel. Namestite nosilec in nanj pritrdite televizor, tudi če ga postavite na tla.

Navodila za namestitev lahko najdete v vodniku za hiter začetek, ki je priložen televizorju. Če ste vodnik izgubili, ga lahko prenesete s spletnega mesta [www.philips.com](http://www.philips.com)

Vnesite številko vrste izdelka televizorja, poiščite vodnik za hiter začetek in ga prenesite.

### Nevarnost električnega udara ali požara

- Televizorja ne izpostavljajte dežju ali vodi. V bližino televizorja ne postavljajte posod z vodo, kot so vaze. Če se tekočina razlije po televizorju, ga nemudoma odklopite iz električnega omrežja. Pred ponovno uporabo naj televizor pregleda Philipsova služba za pomoč uporabnikom.

- Televizorja, daljinskega upravljalnika ali baterij ne izpostavljajte prekomerni vročini. Ne postavljajte jih v bližino prižganih sveč, odprtega ognja ali drugih izvorov toplote, vključno z neposredno sončno svetlobo.

- V prezračevalne reže ali druge odprtine televizorja ne potiskajte predmetov.

- Na napajalni kabel ne polagajte težkih predmetov.

- Napajalnega vtiča ne izpostavljajte fizičnim obremenitvam. Ohlapno priključen napajalni vtič lahko povzroči iskrenje ali požar. Pazite, da med vrtenjem televizorja napajalni kabel ne bo obremenjen.

- Za izklop napajanja televizorja omrežni vtikač izključite iz električnega omrežja. Ko želite iztakniti napajalni kabel iz vtičnice, vlecite za vtič, ne za kabel. Poskrbite, da bo dostop do napajalnega vtiča vedno

neoviran.

### Nevarnost telesne poškodbe ali poškodbe televizorja

- Televizor, ki tehta več kot 25 kg (55 lbs), morata dvigniti in premakniti dve osebi.

- Če želite televizor namestiti na stojalo, uporabite priloženo stojalo. Stojalo trdno pritrdite na televizor. Televizor namestite na ravno in vodoravno površino, ki zdrži težo televizorja in stojala.

- V primeru namestitve na steno uporabite nosilec, ki zanesljivo zdrži težo televizorja. Družba TP Vision ne prevzema odgovornosti v primeru nepravilne stenske namestitve, ki povzroči nesrečo, telesne poškodbe ali škodo.

- Deli naprave so izdelani iz stekla. Z njimi ravnajte pazljivo, da preprečite poškodbe ali škodo.

### Nevarnost poškodbe televizorja!

Pred priključitvijo televizorja v električno vtičnico preverite, ali električna napetost v vašem domu ustreza električni napetosti, navedeni na hrbtni strani televizorja. Če se napetosti ne ujemata, televizorja ne smete priključiti v električno vtičnico.

### Nevarnost poškodbe otrok

Upoštevajte naslednje varnostne ukrepe, s katerimi boste preprečili, da bi se televizor prevrnil in poškodoval otroke:

- Televizorja ne postavljajte na površino, prekrito s tkanino ali drugim materialom, ki ga je mogoče povleči.

- Poskrbite, da noben del televizorja ne visi čez rob površine.

- Če televizor postavite na visoko pohištvo, kot je knjižna polica, televizor in pohištvo pritrdite na steno ali drug nosilni element.

- Otroke poučite glede nevarnosti plezanja na pohištvo, da bi dosegli televizor.

### Nevarnost zaužitja baterij!

Daljinski upravljalnik morda deluje s ploskimi okroglimi baterijami, ki jih lahko otroci pogoltnejo. Te baterije hranite izven dosega otrok.

### <span id="page-54-1"></span>Nevarnost pregretja

Televizorja ne nameščajte v utesnjen prostor. Okrog njega pustite vsaj 10 centimetrov (ali 4 palce) prostora za prezračevanje. Poskrbite, da zavese ali drugi predmeti ne prekrivajo prezračevalnih rež televizorja.

### Nevihte

Pred nevihto izklopite napajalni in antenski kabel televizorja.

Med nevihto se ne dotikajte nobenega dela televizorja in napajalnega ter antenskega kabla.

### Nevarnost poškodbe sluha

Izogibajte se uporabi slušalk pri preveliki glasnosti oziroma dolgotrajni uporabi slušalk.

### Nizke temperature

Če ste televizor prevažali pri temperaturi pod 5 °C (41 °F), ga vzemite iz embalaže in pred priključitvijo napajanja počakajte, da temperatura televizorja doseže sobno temperaturo.

### Vlaga

V redkih primerih, odvisno od temperature in vlažnosti, lahko pride na notranji strani steklenega sprednjega dela televizorja do rahle kondenzacije (pri nekaterih modelih). Če želite ta pojav preprečiti, ne izpostavliajte televizoria neposredni sončni svetlobi, vročini ali veliki vlažnosti. Če pride do kondenzacije, leta izgine po nekajurnem delovanju televizorja. Kondenzacijska vlaga ne škoduje televizorju in ne povzroča napak.

### <span id="page-54-0"></span> $\overline{172}$ Nega zaslona

- Zaslona se ne dotikajte, potiskajte, drgnite ali udarjajte s predmeti.

- Pred čiščenjem televizor izključite iz električnega omrežja.

- Televizor in okvir očistite z mehko in vlažno krpo ter brišite nežno. Za čiščenje televizorja nikoli ne uporabljajte alkohola, kemikalij ali gospodinjskih čistil.

- Vodne kapljice obrišite čim prej, da preprečite deformacije in bledenje barv.

- Čim bolj se izogibajte prikazu nepremičnih slik.

Nepremične slike so slike, ki ostanejo prikazane na zaslonu dalj časa. Med nepremične slike spadajo zaslonski meniji, črni robovi, prikazan čas itd. Če se uporabi nepremičnih slik ne morete izogniti, zmanjšajte kontrast in svetlost zaslona, s čimer boste preprečili poškodbe zaslona.

# <span id="page-55-3"></span><span id="page-55-0"></span>Pogoji uporabe, avtorske pravice in licence

### <span id="page-55-1"></span> $18.1$

# Pogoji uporabe

2016 © TP Vision Europe B.V. Vse pravice pridržane.

Ta izdelek je na trgu ponudila družba TP Vision Europe B.V. ali njena povezana družba (v nadaljevanju "TP Vision"), ki je tudi proizvajalec tega izdelka. Družba TP Vision jamči za televizor, kateremu je priložena ta knjižica. Philips in Philipsov znak ščita sta registrirani blagovni znamki družbe Koninklijke Philips N.V.

Pridržujemo si pravico do sprememb specifikacij brez predhodnega obvestila. Blagovne znamke so last družbe Koninklijke Philips N.V ali drugih lastnikov. TP Vision si pridržuje pravico kadarkoli spremeniti izdelke brez obveze po spremembi svojih prejšnjih izdelkov.

Pisna gradiva, ki so priložena televizorju, in priročnik, ki je shranjen v pomnilniku televizorja ali prenesen s Philipsove spletne strani [www.philips.com/support](http://www.philips.com/support), povsem zadostujejo za pravilno uporabo sistema.

<span id="page-55-2"></span>Material v tem priročniku omogoča pravilno uporabo sistema. Če izdelek ali njegove posamezne module in postopke uporabljate za namene, ki niso navedeni v tem priročniku, morate predhodno preveriti veljavnost in primernost teh namenov. Družba TP Vision jamči, da gradivo ne krši nobenega od patentov ZDA. Ne dajemo nobenega drugega izrecnega ali nakazanega jamstva. Družba TP Vision ne prevzema odgovornosti za napake v vsebini tega dokumenta ali katerekoli težave, ki nastanejo zaradi vsebine tega dokumenta. Napake, ki bodo posredovane družbi Philips, bodo odpravljene in čim prej objavljene na Philipsovi spletni strani za podporo.

Garancijski pogoji – Nevarnost telesnih poškodb, poškodovanja televizorja ali prenehanja veljavnosti jamstva.

Televizorja ne poskušajte popravljati sami. Televizor in dodatne naprave uporabljajte samo v skladu z navodili izdelovalca. Opozorilni znak na hrbtni strani TV-sprejemnika označuje nevarnost električnega udara. Ne odstranjujte pokrova televizorja. Za servis in druga popravila se obrnite na Philipsovo oddelek za pomoč uporabnikom. Telefonsko številko lahko najdete v tiskani dokumentaciji, ki je priložena televizorju. Ali pa obiščite spletno stran www.philips.com/support in po potrebi izberete svojo državo. Vsa opravila, ki so v tem

priročniku izrecno prepovedana, ter vsi postopki, ki niso priporočeni ali dovoljeni v tem priročniku, izničijo jamstvo.

### Značilnosti slikovnih pik

Ta izdelek LCD/LED ima veliko število barvnih slikovnih pik. Čeprav je delujočih pik 99,999 % ali več, so lahko ves čas na zaslonu prikazane črne pike ali svetle točke (rdeče, zelene ali modre). To je strukturna lastnost zaslona (v okviru sprejetih industrijskih standardov) in ne pomeni napake v delovanju.

#### Skladnost s pravili CE

Družba TP Vision Europe B.V. izjavlja, da je ta televizor v skladu z bistvenimi zahtevami in drugimi ustreznimi določili Direktiv 2014/53/EU (RED), 2009/125/ES (okolju prijazna zasnova), 2010/30/EU (energetske oznake) in 2011/65/ES (RoHS).

Skladnost s standardi EMF

TP Vision izdeluje in prodaja veliko potrošniških izdelkov, ki tako kot katerikoli drugi elektronski aparati oddajajo in sprejemajo elektromagnetne signale. Eno glavnih poslovnih načel družbe TP Vision je izvajanje vseh ustreznih zdravstvenih in varnostnih ukrepov za izdelke, upoštevanje vseh zakonskih zahtev in standardov za elektromagnetna polja (EMF), ki veljajo v času izdelave izdelka.

Družba TP Vision je predana razvoju, proizvodnji in trženju izdelkov brez škodljivih vplivov na zdravje. Družba TP Vision zagotavlja, da so njeni izdelki glede na razpoložljive znanstvene dokaze varni, če jih uporabljate v skladu z navodili in na predviden način. TP Vision aktivno sodeluje pri razvoju mednarodnih standardov za elektromagnetna polja in varnostnih standardov, kar družbi omogoča nadaljevanje razvoja in standardizacije za zgodnjo integracijo izdelkov.

### $\overline{18.2}$

# Avtorske pravice in licence

### HDMI

HDMI, logotip HDMI in High-Definition Multimedia Interface so blagovne znamke ali registrirane blagovne znamke družbe HDMI licensing LLC v Združenih državah Amerike in drugih državah.

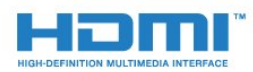

### Dolby Digital Plus

Izdelano z licenco podjetja Dolby Laboratories. Dolby in simbol dvojnega D sta blagovni znamki podjetja Dolby Laboratories.

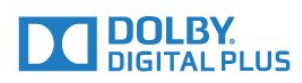

### DTS 2.0 + Digital Out™

Patente za DTS si oglejte na spletni strani http://patents.dts.com. Izdelano z licenco podjetja DTS Licensing Limited. DTS, simbol ter DTS in simbol so registrirane blagovne znamke, DTS 2.0+Digital Out pa je blagovna znamka podjetja DTS, Inc. © DTS, Inc. Vse pravice pridržane.

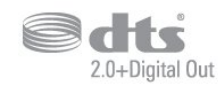

### Kensington

Kensington in Micro Saver sta v ZDA registrirani blagovni znamki družbe ACCO World Corporation z izdanimi registracijami in vloženimi zahtevki za registracijo v drugih državah po vsem svetu.

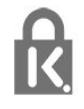

### Programska oprema MHEG

Avtorske pravice v programski opremi MHEG ("programska oprema"), ki jo vsebuje ta televizor ("ta izdelek") in ki vam omogoča uporabo interaktivnih televizijskih funkcij, so v lasti družbe S&T CLIENT SYSTEMS LIMITED ("lastnik"). Programsko opremo lahko uporabljate samo s tem izdelkom.

### Druge blagovne znamke

Vse druge registrirane in neregistrirane blagovne znamke so v lasti njihovih lastnikov.

## <span id="page-57-0"></span>Kazalo

### A

[Antena, ročna namestitev](#page-42-1) *43*

### B

[Barva](#page-29-0) *30* [Barva, Barvni ton](#page-29-0) *30* [Barva, Barvni ton po meri](#page-30-0) *31* [Barva, izboljšava barv](#page-29-0) *30*

### C

[CAM, modul za pogojni dostop.](#page-7-2) *8* [CI+](#page-7-2) *8* [Clear Sound](#page-32-0) *33*

### $\overline{D}$

[Daljinski upravljalnik in baterije](#page-15-3) *16* [Digitalna videoradiodifuzija \(DVB\)](#page-41-0) *42* [Digitalni teletekst](#page-19-1) *20* [DVD-predvajalnik](#page-10-3) *11*

### E

[EasyLink](#page-5-2) *6* [EasyLink, daljinski upravljalnik](#page-6-0) *7* [EasyLink, vklop ali izklop](#page-6-0) *7* [Evropski znak za okolje](#page-47-3) *48*

### F

[Format slike, napredno](#page-31-1) *32* [Format slike, osnovno](#page-31-1) *32* [Format zvočnega izhoda](#page-9-1) *10* [Fotoaparat, priključitev](#page-12-3) *13* [Fotografije, videoposnetki in glasba](#page-26-4) *27* [Funkcija Pause TV](#page-23-1) *24*

### G

[Gama](#page-30-0) *31* [Glasnost slušalk](#page-33-0) *34* [Gluhi in naglušni](#page-38-1) *39*

### H

[HDMI, ARC](#page-5-2) *6* [HDMI, priključek DVI](#page-6-0) *7*

### I

[Igralna konzola ali računalnik](#page-25-4) *26* [Igralna konzola ali računalnik, nastavitev](#page-29-0) *30* [Igralna konzola, priključitev](#page-10-3) *11* [Incredible Surround](#page-32-0) *33* [Iskanje frekvenc](#page-41-0) *42* [Izklopni časovnik](#page-13-4) *14* [Izklopni časovnik](#page-13-4) *14* [Izravnavanje zvočnega izhoda](#page-9-1) *10*

### J

[Jezik besedila, dodatni](#page-19-1) *20* [Jezik besedila, glavni](#page-19-1) *20* [Jezik podnapisov](#page-17-1) *18* [Jezik podnapisov, dodatni](#page-18-0) *19* [Jezik podnapisov, glavni](#page-18-0) *19* [Jezik zvoka](#page-18-0) *19* [Jezik zvoka, dodatni](#page-18-0) *19* [Jezik zvoka, glavni](#page-18-0) *19*

### K

[Kabel, ročna namestitev](#page-42-1) *43* [Kakovost sprejema](#page-42-1) *43* [Konec uporabe](#page-47-3) *48* [Kontrast](#page-29-0) *30* [Kontrast Backlight](#page-29-0) *30* [Kontrast, Dinamični kontrast](#page-30-0) *31* [Kontrast, Gama](#page-30-0) *31* [Kontrast, Kontrast videa](#page-30-0) *31* [Kontrast, Način kontrasta](#page-30-0) *31* [Kopija seznama programov](#page-42-1) *43* [Kopiranje seznama programov, kopija](#page-43-0) *44* [Kopiranje seznama programov, prenos](#page-43-0) *44* [Kopiranje seznama programov, trenutna različica](#page-43-0) *44*

### M

[Medij](#page-26-4) *27* [Meni Domov](#page-24-3) *25* [Možnosti na programu](#page-17-1) *18*

### N

[Na steni, postavitev televizorja](#page-34-2) *35* [Na stojalu za televizor, postavitev televizorja](#page-34-2) *35* [Naglušni](#page-38-1) *39* [Namestitev televizorja](#page-40-2) *41* [Nastavitve jezika](#page-34-2) *35* [Nastavitve ure](#page-36-0) *37* [Nastavitve zvočnega izhoda](#page-8-1) *9* [Nega zaslona](#page-54-1) *55* [Nizki toni](#page-32-0) *33*

### $\Omega$

[Obrnite se na Philips](#page-52-0) *53* [Obvestilo o izdelku](#page-47-3) *48* [Odlaganje televizorja ali baterij](#page-47-3) *48* [Odmik zvočnega izhoda](#page-9-1) *10* [Odprtokodna programska oprema](#page-45-5) *46* [Okolju prijazne nastavitve](#page-34-2) *35* [Omrežna frekvenca](#page-41-0) *42* [Osebe z okvarjenim vidom](#page-38-1) *39* [Ostrina](#page-29-0) *30* [Ostrina, Odpravljanje artefaktov MPEG](#page-31-1) *32* [Ostrina, Zmanjševanje šumov](#page-31-1) *32* [Otroška ključavnica](#page-37-1) *38*

### $\mathbf{D}$

[Pametna kartica, CAM](#page-7-2) *8* [PIN za CAM](#page-7-2) *8* [Podpora, spletna](#page-51-2) *52* [Pogoji uporabe](#page-55-3) *56* [Pomoč uporabnikom](#page-52-0) *53* [Ponovna namestitev televizorja](#page-40-2) *41* [Popravilo](#page-52-0) *53* [Postavitev, Postavitev televizorja](#page-3-5) *4* [Postavitev, razdalja gledanja](#page-3-5) *4* [Povezava pomnilnika USB](#page-11-2) *12* [Predstavnostne datoteke, iz pogona USB](#page-26-4) *27* [Predvajalnik Blu-ray, povezava](#page-9-1) *10* [Preizkus sprejema](#page-42-1) *43* [Priključek SCART, nasveti](#page-6-0) *7* [Priključek za anteno](#page-4-1) *5* [Priključitev na napajanje](#page-3-5) *4* [Program](#page-16-3) *17* [Program, možnosti](#page-17-1) *18*

[Program, Namestitev antenskih programov](#page-40-2) *41* [Program, Namestitev kabelskih programov](#page-40-2) *41* [Program, ponovna namestitev](#page-40-2) *41* [Program, ročna posodobitev programov](#page-40-2) *41* [Program, samodejna posodobitev programov](#page-40-2) *41* [Program, TV-vodnik](#page-20-3) *21* [Prostorski način](#page-32-0) *33*

#### R

[Radijske postaje](#page-17-1) *18* [Računalnik, priključitev](#page-12-3) *13* [Registracija izdelka](#page-50-4) *51* [Reža za skupni vmesnik](#page-7-2) *8*

### S

[Samodejna izravnava glasnosti](#page-32-0) *33* [Samodejna posodobitev programov](#page-40-2) *41* [Samodejni izklop](#page-13-4) *14* [Seznam programov](#page-16-3) *17* [Sinhronizacija zvoka in slike](#page-8-1) *9* [Sistem za domači kino, izravnava glasnosti](#page-9-1) *10* [Sistem za domači kino, težave](#page-9-1) *10* [Sistem za domači kino, večkanalni](#page-9-1) *10* [Slabovidni](#page-38-1) *39* [Slika, barva](#page-29-0) *30* [Slika, Kontrast Backlight](#page-29-0) *30* [Slika, ostrina](#page-29-0) *30* [Slog slike](#page-28-3) *29* [Slog zvoka](#page-31-1) *32* [Slušalke, priključitev](#page-10-3) *11* [Snemanje](#page-22-2) *23* [Spletna podpora](#page-51-2) *52* [Sporočilo o posodobitvi programov](#page-40-2) *41*

### T

[Teletekst](#page-19-1) *20* [Težave](#page-50-4) *51* [Težave, daljinski upravljalnik](#page-50-4) *51* [Težave, povezava, HDMI](#page-51-2) *52* [Težave, povezava, USB](#page-51-2) *52* [Težave, programi](#page-50-4) *51* [Težave, slika](#page-50-4) *51* [Težave, zvok](#page-51-2) *52* [Trdi disk USB, namestitev](#page-11-2) *12* [Trdi disk USB, prostor na disku](#page-11-2) *12* [TV-vodnik](#page-20-3) *21* [TV-vodnik, opomnik](#page-20-3) *21*

#### $\cup$

[Univerzalni dostop](#page-38-1) *39* [Univerzalni dostop, naglušni](#page-38-1) *39* [Univerzalni dostop, Zvočniki/slušalke](#page-38-1) *39*

### $\vee$

[Varnostna navodila](#page-53-2) *54* [Velikost frekvenčnega koraka](#page-41-0) *42* [Videokamera, priključitev](#page-12-3) *13* [Visoki toni](#page-32-0) *33* [Vklop](#page-13-4) *14* [Vodnik za priključitev](#page-5-2) *6*

#### Z

[Zapoznitev zvočnega izhoda](#page-8-1) *9* [Zmanjšanje artefaktov MPEG](#page-31-1) *32* [Zmanjšanje šumov](#page-31-1) *32* [Zvok, Clear Sound](#page-32-0) *33* [Zvok, glasnost slušalk](#page-33-0) *34* [Zvok, nizki toni](#page-32-0) *33*

[Zvok, prostorski način](#page-32-0) *33* [Zvok, samodejna izravnava glasnosti](#page-32-0) *33* [Zvok, visoki toni](#page-32-0) *33* [Zvočni izhod – optični, nasveti](#page-6-0) *7* [Zvočni komentar](#page-38-1) *39* [Zvočni opis](#page-38-1) *39*

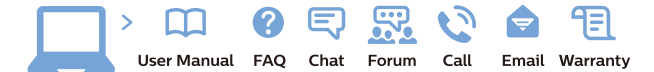

www.philips.com/support

Հայաստան - Armenia Համախորդների սպասարկում<br>0 800 01 004 ψημιωίι σιμού 0,03€/ min

Azərbaycan - Azerbaijan Müstəri vidmətləri 088 220 00 04 Köçürüldü zəng edin 0,17€/min

България Грижа за клиента 02 4916 273 (Национапен номер)

België/Belgique Klantenservice/ Service Consommateurs 02 700 72 62  $(0.15 \epsilon/min)$ 

Bosna i Hercegovina Potpora potrošačima 033 941 251 (Lokalni poziv)

Republika Srbija Potpora potrošačima 011 321 6840 (Lokalni poziv)

Česká republika Zákaznická podpora 228 880 895 (Mistni tarif)

Danmark Kundeservice 3525 8314

Deutschland Kundendienst 069 66 80 10 10 (Zum Festnetztarif Ihres Anbieters)

Ελλάδα 211983028 (Διεθνής κλήση)

Eesti Klienditugi 668 30 61 (Kohalikud kõned)

España Atencion al consumidor 913 496 582  $(0,10€ + 0,08€/min.)$ 

France Service Consommateurs 01 57 32 40 50 (coût d'un appel local sauf surcoûtéventuel selon opérateur réseau)

Hrvatska Potnora potrošačima 01 777 66 01 (Lokalni poziv)

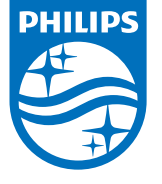

Indonesia Consumer Care 0800 133 3000

Ireland Consumer Care 015 24 54 45 (National Call)

Italia Servizio Consumatori 0245 28 70 14 (Chiamata nazionale)

Қазақстан Республикасы байланыс орталығы 810 800 2000 00 04 (стационарлық нөмірлерден КазакстанРеспубликасы бойынша коңырау шалу тегін)

Latvija Klientu atbalsts 6616 32 63 (Vietěiais tarifs)

Lietuva Klientų palaikymo tarnyba 8 521 402 93 (Vietinais tarifais)

**Luxembourg**<br>Service Consommateurs 24871100 (Appel nat./(Nationale Ruf)

Magyarország Ügyfélszolgálat (061) 700 81 51 (Belföldi hívás)

Malaysia Consumer Care<br>1800 220 180

Nederland Klantenservice 0900 202 08 71  $(1 \in / \text{gesprek})$ 

Norge Forbrukerstøtte 22 97 19 14

Österreich Kundendienst<br>0150 284 21 40 (0,05€/Min.)

Республика Беларусь Контакт Центр<br>8 10 (800) 2000 00 04 .<br>(бесплатный звонок по .<br>РеспубликеБеларусь со

стационарных номеров)

Российская Федерация .<br>Контакт Пенті 8 (800) 220 00 04 .<br>(бесплатный звонок по России)

All registered and unregistered trademarks are property of their respective owners Authority of the Contraction are subject to change without notice. Philips and the Philips' shield<br>emblem are trademarks of Koninklijke Philips NV. and are used under license from<br>Koninklijke Philips NV. and are used under

philips.com

Polska Wsparcie Klienta 22 397 15 04 (Połączenie lokalne)

Portugal Assistência a clientes 800 780 068  $(0,03 \in / \text{min.} - \text{Móvel } 0,28 \in / \text{min.})$ 

România Serviciul Clienti 031 630 00 42 (Tarif local)

Schweiz/Suisse/Svizzera Kundendienst/Service Consommateurs/Servizio Consumatori 0848 000 291  $(0,04$  CHF/Min)

Slovenija Skrb za potrošnike 01 88 88 312 (Lokalni klic)

Slovensko zákaznícka podpora 02 332 154 93 (vnútroštátny hovor)

Suomi suom<br>Finland Kuluttajapalvelu 09 88 62 50 40

Sverige Kundtjänst 08 57 92 90 96

Türkiye<br>Tüketici Hizmetleri<br>0 850 222 44 66

Україна **- країна**<br>Служба підтримки<br>споживачів 0-800-500-480 (лзвінки зі стаціонарних і мобільних телефонів у межах України безкоштовні)

Кыргызстан<br>Байланыш борбору 810 800 2000 00 04

**United Kingdom** Consumer Care<br>020 79 49 03 19 (5p/min BT landline) Argentina Consumer Care 0800 444 77 49 - Buenos Aires<br>0810 444 7782

**Brasil** Suporte ao Consumidor 0800 701 02 45 São Paulo<br>29 38 02 45